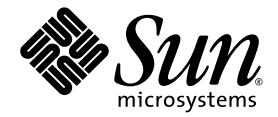

# Sun StorEdge™ QFS インストール およびアップグレードの手引き

Version 4, Update 5

Sun Microsystems, Inc. www.sun.com

Part No. 819-6328-10 2006 年 6 月, Revision A

コメントの送付: http://www.sun.com/hwdocs/feedback

Copyright 2006 Sun Microsystems, Inc., 4150 Network Circle, Santa Clara, California 95054, U.S.A. All rights reserved.

米国 Sun Microsystems,Inc.(以下、米国 Sun Microsystems 社とします) は、本書に記述されている技術に関する知的所有権を有していま<br>す。これら知的所有権には、http://www.sun.com/patents に掲載されているひとつまたは複数の米国特許、および米国ならびにその他の<br>国におけるひとつまたは複数の特許または出願中の特許が含まれています。

本書およびそれに付属する製品は著作権法により保護されており、その使用、複製、頒布および逆コンパイルを制限するライセンスのもと において頒布されます。サン・マイクロシステムズ株式会社の書面による事前の許可なく、本製品および本書のいかなる部分も、いかなる 方法によっても複製することが禁じられます。

本製品のフォント技術を含む第三者のソフトウェアは、著作権法により保護されており、提供者からライセンスを受けているものです。

本製品の一部は、カリフォルニア大学からライセンスされている Berkeley BSD システムに基づいていることがあります。UNIX は、 X/Open Company Limited が独占的にライセンスしている米国ならびに他の国における登録商標です。

本製品は、株式会社モリサワからライセンス供与されたリュウミン L-KL (Ryumin-Light) および中ゴシック BBB (GothicBBB-Medium) の フォント・データを含んでいます。

本製品に含まれる HG 明朝 L と HG ゴシック Bは、株式会社リコーがリョービイマジクス株式会社からライセンス供与されたタイプフェー スマスタをもとに作成されたものです。平成明朝体 W3 は、株式会社リコーが財団法人 日本規格協会 文字フォント開発・普及センターから<br>ライセンス供与されたタイプフェースマスタをもとに作成されたものです。また、HG 明朝Lと HG ゴシック B の補助漢字部分は、平成明<br>朝体W3 の補助漢字を使用しています。なお、フォントとして無断複製することは禁止されています。

Sun、Sun Microsystems、AnswerBook2、docs.sun.com、SunOS、SunSolve、Java、JavaScript、Solstice DiskSuite、および Sun StorEdge は、米国およびその他の国における米国 Sun Microsystems 社の商標もしくは登録商標です。サンのロゴマークおよび Solaris は、米国 Sun Microsystems 社の登録商標です。

すべての SPARC 商標は、米国 SPARC International, Inc. のライセンスを受けて使用している同社の米国およびその他の国における商標また は登録商標です。SPARC 商標が付いた製品は、米国 Sun Microsystems 社が開発したアーキテクチャーに基づくものです。

Mozilla は、米国およびその他の国における Netscape Communications Corporat ion の商標および登録商標です。

OPENLOOK、OpenBoot、JLE は、サン・マイクロシステムズ株式会社の登録商標です。

ATOK は、株式会社ジャストシステムの登録商標です。ATOK8 は、株式会社ジャストシステムの著作物であり、ATOK8 にかかる著作権そ の他の権利は、すべて株式会社ジャストシステムに帰属します。ATOK Server/ATOK12 は、株式会社ジャストシステムの著作物であり、<br>ATOK Server/ATOK12 にかかる著作権その他の権利は、株式会社ジャストシステムおよび各権利者に帰属します。

本書で参照されている製品やサービスに関しては、該当する会社または組織に直接お問い合わせください。

OPEN LOOK および Sun™ Graphical User Interface は、米国 Sun Microsystems 社が自社のユーザーおよびライセンス実施権者向けに開発<br>しました。米国 Sun Microsystems 社は、コンピュータ産業用のビジュアルまたは グラフィカル・ユーザーインタフェースの概念の研究開<br>発における米国 Xerox 社の先駆者としての成果を認めるものです。米国 Sun Microsystems

U.S. Government Rights—Commercial use. Government users are subject to the Sun Microsystems, Inc. standard license agreement and applicable provisions of the FAR and its supplements.

本書は、「現状のまま」をベースとして提供され、商品性、特定目的への適合性または第三者の権利の非侵害の黙示の保証を含みそれに限 定されない、明示的であるか黙示的であるかを問わない、なんらの保証も行われないものとします。

本書には、技術的な誤りまたは誤植のある可能性があります。また、本書に記載された情報には、定期的に変更が行われ、かかる変更は本 書の最新版に反映されます。さらに、米国サンまたは日本サンは、本書に記載された製品またはプログラムを、予告なく改良または変更す ることがあります。

本製品が、外国為替および外国貿易管理法 (外為法) に定められる戦略物資等 (貨物または役務) に該当する場合、本製品を輸出または日本国 外へ持ち出す際には、サン・マイクロシステムズ株式会社の事前の書面による承諾を得ることのほか、外為法および関連法規に基づく輸出 手続き、また場合によっては、米国商務省または米国所轄官庁の許可を得ることが必要です。

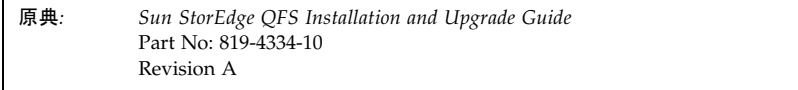

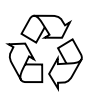

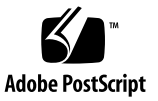

# 目次

[はじめに](#page-12-0) xiii

1. [ファイルシステムの計画](#page-20-0) 1

[製品の概要](#page-20-1) 1

SAM-QFS [ファイルシステムについて](#page-21-0) 2

共有 Sun StorEdge QFS ファイルシステムと Linux [クライアントについて](#page-21-1) 2 Sun Cluster [環境について](#page-22-0) 3

[インストール手順の概要](#page-23-0) 4

- 2. [インストール前の作業](#page-24-0) 5
	- [ハードウェアおよびソフトウェアの必要条件](#page-24-1) 5

[ハードウェアの必要条件](#page-24-2) 5

[オペレーティングシステムの必要条件](#page-25-0) 6

▼ [環境を確認する](#page-25-1) 6

Solaris OS [のパッチのインストール](#page-26-0) 7

Sun [以外の製品の互換性の確認](#page-26-1) 7

Sun StorEdge QFS [共有ファイルシステムの必要条件の確認](#page-26-2) 7

[メタデータサーバーの条件](#page-26-3) 7

[オペレーティングシステムとハードウェアの条件](#page-27-0) 8

[Sun StorEdge QFS](#page-27-1) のリリースレベル 8

Sun Cluster [環境の必要条件の確認](#page-28-0) 9

例: [装置と装置の冗長性の確認](#page-32-0) 13

[パフォーマンスについて](#page-34-0) 15

[File System Manager](#page-35-0) の必要条件の確認 16

[ハードウェアの必要条件](#page-35-1) 16

[ブラウザの必要条件](#page-35-2) 16

[オペレーティングシステムの必要条件](#page-36-0) 17

Web [ソフトウェアの必要条件](#page-36-1) 17

[必要なディスク容量の確認](#page-36-2) 17

[ファイルシステムの計画とディスクキャッシュの確認](#page-37-0) 18

▼ [ディスクキャッシュ容量を見積もる](#page-37-1) 18

[ディスク容量の確認](#page-38-0) 19

▼ [ディスク容量を確認する](#page-39-0) 20

[リリースファイルの入手](#page-40-0) 21

▼ ソフトウェアを [Sun Download Center](#page-40-1) から入手する 21

[ソフトウェアのライセンス](#page-40-2) 21

[ネットワーク管理ステーションの設定](#page-41-0) 22

3. [インストールおよび構成作業](#page-42-0) 23

[クイックスタートの手順](#page-43-0) 24

- ▼ [パッケージをインストールする](#page-43-1) 24
- ▼ SAM-QFS [のログを有効にする](#page-43-2) 24
- ▼ SAM-QFS [デーモンのトレースを有効にする](#page-44-0) 25
- ▼ [root](#page-44-1) PATH 変数を設定する 25
- ▼ [スタンドアロン](#page-44-2) QFS を設定する 25
- ▼ 共有 QFS [を設定する](#page-46-0) 27 共有 QFS [を監視するコマンド](#page-48-0) 29
- ▼ [ネットワークタイムプロトコルデーモン](#page-49-0) (共有 QFS) を有効にする 30
- ▼ NFS [を設定する](#page-49-1) 30

[ソフトウェアパッケージのインストール](#page-49-2) 30

▼ [パッケージを追加する](#page-49-3) 30

Linux [クライアントソフトウェアのインストール](#page-50-0) 31

▼ [PATH](#page-51-0) 変数と MANPATH 変数を設定する 32

File System Manager [ソフトウェアのインストール](#page-51-1) 32

- ▼ File System Manager [ソフトウェアをインストールする](#page-52-0) 33
- ▼ [セッションタイムアウトを設定する](#page-54-0) 35

[File System Manager](#page-55-0) ソフトウェアの使用 36

▼ [ユーザーを追加する](#page-55-1) 36

[権限レベルの割り当て](#page-56-0) 37

- ▼ [複数ユーザーで使用するアカウントの作成](#page-57-0) 38
- ▼ はじめて [File System Manager](#page-57-1) を起動する 38

[環境構成の設定](#page-58-0) 39

- ▼ [File System Manager](#page-59-0) を使用して mcf ファイルを作成する 40
- ▼ [テキストエディタを使用して](#page-60-0) mcf ファイルを作成する 41
- ▼ [mcf](#page-62-0) ファイルを確認する 43

[マウントパラメータの設定](#page-63-0) 44

[/etc/vfstab](#page-63-1) ファイルの更新とマウントポイントの作成 44

- ▼ [File System Manager](#page-64-0) を使用して /etc/vfstab ファイルを更新す る 45
- ▼ [テキストエディタを使用して](#page-65-0) /etc/vfstab ファイルを更新し、マ ウントポイントを作成する 46

[samfs.cmd](#page-67-0) ファイルの作成および編集 48

- ▼ [File System Manager](#page-67-1) を使用して samfs.cmd ファイルを作成および 編集する 48
- ▼ [テキストエディタを使用して](#page-68-0) samfs.cmd ファイルを作成および編集 する 49

[環境の初期化](#page-69-0) 50

- ▼ [環境を初期化する](#page-69-1) 50
- ▼ [ファイルシステムを初期化する](#page-69-2) 50

Sun StorEdge QFS [ファイルシステムの初期化](#page-70-0) 51

Sun StorEdge QFS [共有ファイルシステムの初期化](#page-70-1) 51

[ファイルシステムのマウント](#page-71-0) 52

- ▼ File System Manager [を使用してファイルシステムをマウントする](#page-71-1) 52
- ▼ [コマンド行からホスト上にファイルシステムをマウントする](#page-71-2) 52
- ▼ [メタデータサーバーの変更を確認する](#page-73-0) 54

#### [追加の構成タスクの実行](#page-73-1) 54

NFS [クライアントシステムとファイルシステムの共有](#page-74-0) 55

- ▼ Sun Cluster [環境でファイルシステムを](#page-74-1) NFS で共有する 55
- ▼ Solaris OS [環境でファイルシステムを](#page-74-2) NFS で共有する 55 NFS [共有に関する注記](#page-75-0) 56
- ▼ Solaris OS 環境で NFS [クライアントにファイルシステムをマウント](#page-76-0) [する](#page-76-0) 57
- ▼ [デフォルト値を変更する](#page-77-0) 58 [遠隔通知機能の構成](#page-78-0) 59
	- ▼ [遠隔通知を使用可能にする](#page-78-1) 59
		-
		- ▼ [遠隔通知を使用不可にする](#page-80-0) 61
- [管理者グループの追加](#page-81-0) 62
	- ▼ [管理者グループを追加する](#page-81-1) 62
- ▼ [ログを有効にする](#page-81-2) 62
- [そのほかの製品の構成](#page-82-0) 63
- [データのバックアップ](#page-83-0) 64

[ダンプファイルの設定](#page-83-1) 64

- ▼ [cron](#page-84-0) を使用して qfsdump(1M) コマンドを自動的に実行する 65
- ▼ [qfsdump](#page-84-1)(1M) コマンドをコマンド行から手動で実行する 65

[構成ファイルのバックアップ](#page-85-0) 66

4. 共有構成または Sun Cluster [構成の構成タスク](#page-86-0) 67 [ホストシステムの準備](#page-86-1) 67

▼ [ホストシステムを準備する](#page-87-0) 68

[そのほかのホストでの](#page-88-0) mcf ファイルの編集 69

- ▼ Sun Cluster [環境内の高可用ファイルシステムの](#page-88-1) mcf ファイルを編集す る 69
- ▼ Sun StorEdge QFS [共有ファイルシステム用に](#page-89-0) mcf ファイルを編集す る 70
- [例](#page-90-0) 71

[共有ホストファイルの作成](#page-92-0) 73

▼ [メタデータサーバーで共有ホストファイルを作成する](#page-93-0) 74 [Solaris OS](#page-95-0) ホストの例 76

[Sun Cluster](#page-96-0) ホストの例 77

▼ [クライアントでローカルホストファイルを作成する](#page-96-1) 77 [メタデータサーバーアドレスの入手方法](#page-97-0) 78

[例](#page-99-0) 80

[デーモンが稼働していることの確認](#page-100-0) 81

▼ [デーモンを確認する](#page-100-1) 81

[SUNW.qfs](#page-101-0) リソースタイプの構成 82

▼ Sun StorEdge QFS [共有ファイルシステムを](#page-101-1) SUNW.qfs(5) リソースとし て有効にする 82

[HA Storage Plus](#page-103-0) リソースの構成 84

▼ [高可用ファイルシステムを](#page-103-1) HA Storage Plus リソースとして構成する 84

[共有リソースのオンライン化](#page-103-2) 84

▼ [共有リソースをオンライン化する](#page-103-3) 84

[すべてのノードでのリソースグループの確認](#page-104-0) 85

- ▼ [すべてのノードでリソースグループを確認する](#page-105-0) 86
- 5. [アップグレードおよび構成タスク](#page-106-0) 87

[アップグレードのための準備](#page-106-1) 87

[アップグレードの考慮事項](#page-106-2) 87

[アップグレードのための情報の保持](#page-107-0) 88

- 例 [1 8](#page-108-0)9
- 例 [2 9](#page-109-0)0
- [ハードウェア装置のアップグレードの準備](#page-110-0) 91
	- [一般的な前提条件](#page-110-1) 91

SPARC プラットフォームと AMD [プラットフォームの切り替え](#page-111-0) 92 [既存のファイルシステムのバックアップ](#page-114-0) 95

バージョン 1 とバージョン 2 [のスーパーブロックの使用](#page-114-1) 95

- ▼ [ファイルシステムをバックアップする](#page-115-0) 96
- ▼ [ファイルシステムの共有を解除する](#page-117-0) 98

[ファイルシステムのマウント解除](#page-117-1) 98

- ▼ File System Manager [を使用してマウント解除する](#page-117-2) 98
- ▼ CLI [コマンドを使用してマウント解除する](#page-118-0) 99
- ▼ [/etc/vfstab](#page-118-1) ファイルの編集による再起動によってマウントを解除 する 99

既存の [Sun StorEdge QFS](#page-119-0) ソフトウェアの削除 100

▼ [既存のソフトウェアを削除する](#page-119-1) 100

[アップグレードパッケージの追加](#page-120-0) 101

▼ [パッケージを追加する](#page-120-1) 101

[File System Manager](#page-120-2) のアップグレード 101

▼ File System Manager [ソフトウェアをインストールする](#page-121-0) 102

[ファイルシステムの復元](#page-123-0) 104

- ▼ [mcf](#page-123-1) ファイルを確認する 104
- ▼ [/etc/vfstab](#page-124-0) ファイルを変更する 105
- ▼ [ファイルシステムを再初期化し、復元する](#page-124-1) 105
- ▼ [ファイルシステムの検査](#page-125-0) 106

[ファイルシステムのマウント](#page-125-1) 106

▼ File System Manager [を使用してファイルシステムをマウントする](#page-125-2) 106

▼ CLI [を使用してファイルシステムをマウントする](#page-126-0) 107

API [に依存するアプリケーションの再コンパイル](#page-126-1) 107

Solaris OS [のアップグレード](#page-126-2) 107

▼ Sun StorEdge QFS 環境で Solaris OS [をアップグレードする](#page-126-3) 107

A. [リリースパッケージの内容](#page-130-0) 111

[リリースパッケージの内容](#page-130-1) 111 [作成されるディレクトリとファイル](#page-131-0) 112 [インストール時に作成されるディレクトリ](#page-131-1) 112 [インストール時に作成されるファイル](#page-132-0) 113 [サイトのファイル](#page-134-0) 115 [変更されるシステムファイル](#page-134-1) 115

B. [ソフトウェアのアンインストール](#page-136-0) 117 Sun StorEdge QFS Linux [クライアントソフトウェアのアンインストール](#page-136-1) 117 File System Manager [ソフトウェアのアンインストール](#page-137-0) 118

C. [コマンドリファレンス](#page-138-0) 119 [ユーザーコマンド](#page-139-0) 120 [一般的なシステム管理者コマンド](#page-139-1) 120 [ファイルシステムコマンド](#page-140-0) 121 [アプリケーションプログラミングインタフェース](#page-141-0) 122 [操作ユーティリティー](#page-142-0) 123

D. [mcf](#page-144-0) ファイルの例 125 [ローカルファイルシステムの構成例](#page-144-1) 125 [構成例](#page-144-2) 1 125

▼ [システムを構成する](#page-146-0) 127

[構成例](#page-147-0) 2 128

▼ [システムを構成する](#page-147-1) 128

[構成例](#page-149-0) 3 130

▼ [システムを構成する](#page-149-1) 130

[構成例](#page-150-0) 4 131

- ▼ [システムを構成する](#page-151-0) 132
- Solaris OS [プラットフォーム上の共有ファイルシステムの構成例](#page-153-0) 134
	- ▼ [システムを構成する](#page-154-0) 135

[高可用ファイルシステムの構成例](#page-157-0) 138

- ▼ [高可用ファイルシステムの](#page-157-1) mcf ファイルを作成する 138
- Sun Cluster [プラットフォーム上の共有ファイルシステムの構成例](#page-159-0) 140
	- ▼ Sun Cluster [環境内に共有ファイルシステムの](#page-159-1) mcf ファイルを作成する 140

[用語集](#page-164-0) 145

[索引](#page-178-0) 159

## 表目次

表 [2-1](#page-38-1) 最低限必要なディスク容量 19 表 [3-1 F](#page-56-1)ile System Manager アクセス権レベル 37 表 [3-2](#page-63-2) /etc/vfstab ファイルのフィールド 44 表 [3-3 S](#page-65-1)un StorEdge QFS ファイルシステムのマウントオプション 46 表 [3-4](#page-70-2) sammkfs(1M) コマンドの引数 51 表 [4-1](#page-93-1) ホストファイルのフィールド 74 表 [4-2](#page-97-1) ローカルホストの構成ファイルのフィールド 78 表 [A-1](#page-130-2) リリースパッケージ 111 表 [A-2](#page-131-2) 作成されるディレクトリ 112 表 [A-3](#page-132-1) 作成されるファイル - そのほか 113 表 [A-4](#page-133-0) 作成されるファイル - 障害通知 114 表 [C-1](#page-139-2) ユーザーコマンド 120 表 [C-2](#page-139-3) 一般的なシステム管理者コマンド 120 表 [C-3](#page-140-1) ファイルシステムコマンド 121 表 [C-4](#page-142-1) 操作ユーティリティー 123

# <span id="page-12-0"></span>はじめに

このマニュアルでは、Sun StorEdge QFS ソフトウェア製品の Version 4, Update 5 (4U5) のインストールおよびアップグレード手順を説明します。4U5 リリースは、最 低限次のオペレーティングシステムのプラットフォームにインストールできます。

- SPARC プラットフォームの Solaris 9 OS 04/03 以降
- SPARC または x64 プラットフォームの Solaris 10 OS
- x86/x64 プラットフォーム用 Red Hat Enterprise 3.0 (UD-4、UD-5、および UD-6) (共有クライアントのみ)
- x64 プラットフォーム用 Red Hat Enterprise 4.0 (UD-2) (共有クライアントのみ)
- x64 プラットフォーム用 SUSE Enterprise Server 8 (service pack 4) (共有クライア ントのみ)
- x64 プラットフォーム用 SUSE Enterprise Server 9 (service pack 2) (共有クライア ントのみ)

機能によっては、特定のオペレーティングシステムレベルが必要になることがありま す。詳細は、『ご使用にあたって』または該当する機能のマニュアルを参照してくだ さい。

このマニュアルは、Sun StorEdge QFS ソフトウェアの構成および保守を担当してい るシステム管理者向けに書かれています。対象読者であるシステム管理者は、アカウ ントの作成、システムバックアップの実行、ファイルシステムの作成や、Sun Solaris に関するそのほかの基本的なシステム管理作業など、Sun Solaris の作業手順を十分 に理解している必要があります。

## マニュアルの構成

このマニュアルは次の章で構成されています。

- 第1章では、ファイルシステムの計画について説明しています。
- 第2章では、システム要件とインストール前のタスクについて説明しています。
- 第3章では、Sun StorEdge QFS の最初のインストール手順を説明しています。
- 第4章では、Sun StorEdge QFS 共有環境および Sun Cluster 環境のための追加イ ンストール手順について説明しています。
- 第5章では、Sun StorEdge QFS のアップグレード手順を説明しています。
- 付録 A では、このリリースのパッケージ内容およびインストール時に作成される ディレクトリについて説明しています。
- 付録 B では、Sun StorEdge QFS および File System Manager ソフトウェアのアン インストールの手順を説明しています。
- 付録 C は、コマンドリファレンスです。
- 付録 D では、構成 (mcf) ファイルの例を示します。

用語集は、このマニュアルとそのほかの Sun StorEdge QFS、Sun StorEdge SAM-FS のマニュアルで使用されている用語の定義集です。

## UNIX コマンド

このマニュアルには、システムの停止、システムの起動、およびデバイスの構成など に使用する基本的な UNIX® コマンドと操作手順に関する説明は含まれていない可能 性があります。これらについては、以下を参照してください。

- 使用しているシステムに付属のソフトウェアマニュアル
- 下記にある Solaris™ オペレーティングシステムのマニュアル

http://docs.sun.com

# シェルプロンプトについて

表 [P-1](#page-14-0) に、このマニュアルで使用しているシェルプロンプトを示します。

表 P-1 シェルプロンプトについて

<span id="page-14-0"></span>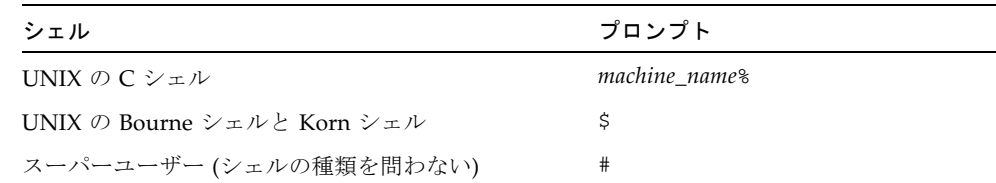

# 書体と記号について

表 [P-2](#page-14-1) に、このマニュアルで使用している書体と記号について示します。

表 P-2 書体と記号について

<span id="page-14-1"></span>

| 書体または記号             | 意味                                               | 例                                                       |
|---------------------|--------------------------------------------------|---------------------------------------------------------|
| AaBbCc123           | コマンド名、ファイル名、ディ<br>レクトリ名、画面上のコン<br>ピュータ出力、コード例。   | .login ファイルを編集します。<br>1s -a を実行します。<br>% You have mail. |
| AaBbCc123           | ユーザーが入力する文字を、画<br>面上のコンピュータ出力と区別<br>して表します。      | % su<br>Password:                                       |
| AaBbCc123           | コマンド行の可変部分。実際の<br>名前や値と置き換えてくださ<br>い。            | rm filename と入力します。                                     |
| Γl                  | コマンド構文で、角括弧は、引<br>数が任意であることを表します。                | scmadm $[-d \sec] [-r \; n[:n][n]] [-z]$                |
| $\{ arg \mid arg\}$ | コマンド構文で、中括弧および<br>縦棒は、引数を1つ指定する必<br>要があることを表します。 | sndradm $-b$ { <i>phost</i>   <i>shost</i> }            |

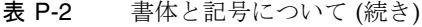

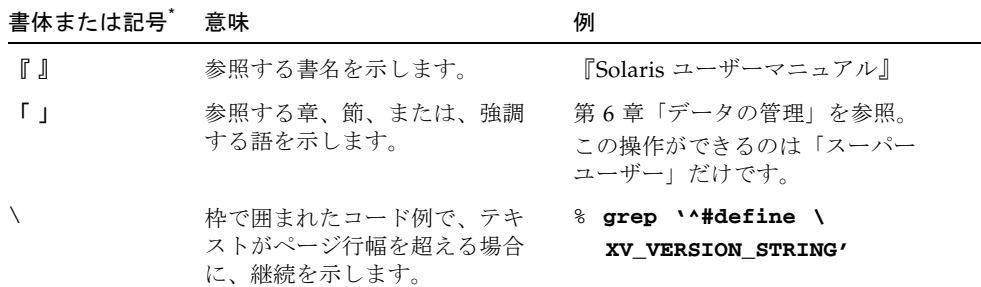

\* 使用しているブラウザにより、これらの設定と異なって表示される場合があります。

## 関連マニュアル

このマニュアルは、Sun StorEdge QFS および Sun StorEdge SAM-FS ソフトウェア製 品の操作方法を説明するマニュアルセットの 1 つです。表 [P-3](#page-15-0) は、これらの製品に関 するリリース 4U5 のマニュアルセット一式の内容を示しています。

<span id="page-15-0"></span>表 P-3 Sun StorEdge QFS の関連マニュアル

| タイトル                                           | Part No.    |
|------------------------------------------------|-------------|
| Sun StorEdge QFS 構成および管理マニュアル                  | 819-6323-10 |
| Sun StorEdge SAM-FS ファイルシステム構成および管理マニュアル       | 819-6343-10 |
| Sun StorEdge SAM-FS ストレージ/アーカイブ管理マニュアル         | 819-6333-10 |
| Sun StorEdge SAM-FS インストールおよびアップグレードの手引き       | 819-6338-10 |
| Sun StorEdge SAM-FS 障害追跡マニュアル                  | 819-6353-10 |
| Sun StorEdge QFS, Sun StorEdge SAM-FS ご使用にあたって | 819-6348-10 |

Sun StorEdge QFS ファイルシステムを Sun Cluster 環境で構成する場合は、次のマ ニュアルも参考になります。

- 『Sun Cluster Concepts Guide for Solaris OS』
- 『Sun Cluster Software Installation Guide for Solaris OS』
- 『Sun Cluster Data Services Planning and Administration Guide for Solaris OS』
- 『Sun Cluster Data Service for Oracle Real Application Clusters Guide for Solaris OS』

# Sun のオンラインマニュアル

Sun StorEdge QFS ソフトウェアのディストリビューションには、Sun のネットワー クストレージ関連のドキュメント Web サイト、または、docs.sun.com から表示で きる PDF ファイルが含まれています

## docs.sun.com からマニュアルにアクセスする

このウェブサイトには、Solaris ほか、多数の Sun ソフトウェア製品のマニュアルが 用意されています。

1. このウェブサイトには、次の URL からアクセスできます。

http://docs.sun.com

docs.sun.com ページが表示されます。

2. サーチボックスで Sun StorEdge QFS を検索し、目的の製品のマニュアルを見つけ ます。

## Sun のネットワークストレージ関連のマニュアル のサイトにアクセスする

このウェブサイトには、ネットワークストレージ関連の製品のマニュアルが用意され ています。

1. このウェブサイトには、次の URL からアクセスできます。

http://www.sun.com/products-n-solutions/hardware/docs/Software /Storage\_Software

「Storage Software」 ページが表示されます。

2. 「Sun StorEdge QFS Software」のリンクをクリックします。

# Sun 以外の Web サイト

このマニュアルで紹介する Sun 以外の Web サイトが使用可能かどうかについては、 Sun は責任を負いません。このようなサイトやリソース上、またはこれらを経由して 利用できるコンテンツ、広告、製品、またはそのほかの資料についても、Sun は保証 しておらず、法的責任を負いません。また、このようなサイトやリソース上、または これらを経由して利用できるコンテンツ、商品、サービスの使用や、それらへの依存 に関連して発生した実際の損害や損失、またはその申し立てについても、Sun は一切 の責任を負いません。

## Sun の技術サポート

このマニュアルには掲載されていない本製品に関する技術的なご質問は、次の Web サイトからお寄せください。

http://www.sun.com/service/contacting

# ライセンス

Sun StorEdge QFS ソフトウェアのライセンスの入手については、ご購入先にお問い 合せください。

# インストールのサポート

インストールと構成のサービスについては、Sun の Enterprise Services (1-800- USA4SUN) またはご購入先にお問い合わせください。

# コメントをお寄せください

マニュアルの品質改善のため、お客様からのご意見およびご要望をお待ちしておりま す。コメントは下記よりお送りください。

http://www.sun.com/hwdocs/feedback

ご意見をお寄せいただく際には、下記のタイトルと Part No. を記載してください。

Sun StorEdge QFS インストールおよびアップグレードの手引き, Part No. 819-6328- 10

第 1 章

# <span id="page-20-0"></span>ファイルシステムの計画

この章では、Sun StorEdge QFS ソフトウェアの概要を示し、このソフトウェアのイ ンストールと構成を開始する前に考慮しなければならない設計に関するいくつかの事 項について説明します。また、ソフトウェアのインストール手順の概要についても示 します。

この章の内容は次のとおりです。

- 1[ページの「製品の概要」](#page-20-1)
- 4[ページの「インストール手順の概要」](#page-23-0)

## <span id="page-20-1"></span>製品の概要

Sun StorEdge QFS ソフトウェアは高性能のファイルシステムで、Solaris x64 AMD および SPARC プラットフォーム、および Linux x86/x64 プラットフォーム (共有ク ライアントのみ) にインストールできます。この高可用性ファイルシステムを使用す ると、1 人以上のユーザーから要求されたデータをデバイス対応速度で利用可能にで きます。Sun StorEdge QFS ファイルシステムが備えているスケーラビリティによ り、時とともに増大する組織のストレージ要件に対処し、事実上無制限の量の情報を 管理できます。このファイルシステムを使用すると、さまざまなタイプのファイル (テキスト、イメージ、オーディオ、ビデオ、および混在メディア) をすべて 1 つの論 理位置に格納できます。また、Sun StorEdge QFS ファイルシステムを使用すると、 ディスク割り当てと共有ファイルシステムを実装できます。また、このファイルシス テムには、次の機能も組み込まれています。

- メタデータ分離
- 直接入出力機能
- 共有読み取り/書き込み機能
- 高可用性のための Sun Cluster サポート
- ストレージエリアネットワーク (SAN) 環境でのファイル共有

### <span id="page-21-0"></span>SAM-QFS ファイルシステムについて

SAM-QFS 構成は、Sun StorEdge QFS ファイルシステムを Sun StorEdge SAM-FS ス トレージおよびアーカイブ管理ソフトウェアと一緒に使用する構成です。SAM-QFS ファイルシステムを使用すると、データをデバイス対応速度で自動ライブラリにアー カイブしたり、そこから取り出したりできます。このファイルシステムは、オンライ ン、ニアライン、オフラインの各データを自動的に、しかもユーザーやアプリケー ションに存在を意識させることなく管理します。ユーザーは、SAM-QFS ファイルシ ステムのファイルを、まるですべてのファイルが 1 次ストレージ上に存在するかのよ うに読み書きできます。さらに、SAM-QFS ファイルシステムは進行中の作業のバッ クアップを、目立たないところで絶えず自動的に作成します。複数のファイルのコ ピーを標準形式でさまざまな種類のメディアにアーカイブできます。これにより、追 加のバックアップ作業が最小で済み、データを事実上長期に保管するソリューション で災害時の回復を迅速に行うことができます。

SAM-QFS ファイルシステムは、データを扱うことの多いアプリケーションに特に適 しています。それらのアプリケーションでは、拡張性と柔軟性を備えたソリューショ ンと卓越したデータ保護機能、および高速の災害時回復機能が必要となるからです。 また、このファイルシステムには、次の機能も組み込まれています。

- ストレージポリシー管理
- 完全なボリュームマネージャー
- ディスク間のコピーとアーカイブ処理
- 共有テープドライブ
- 先読みと後書きの機能
- ファイルのセグメント化

Sun StorEdge SAM-FS 製品の詳細については、『Sun StorEdge SAM-FS ファイルシ ステム構成および管理マニュアル』、『Sun StorEdge SAM-FS インストールおよび アップグレードの手引き』、および『Sun StorEdge SAM-FS ストレージ/アーカイブ 管理マニュアル』を参照してください。

## <span id="page-21-1"></span>共有 Sun StorEdge QFS ファイルシステムと Linux クライアントについて

Sun StorEdge QFS 共有ファイルシステムは、複数の Solaris オペレーティングシステ ム (OS) ホストにマウントできる分散マルチホストファイルシステムです。1 台の Solaris OS ホストがメタデータサーバーとして動作し、そのほかのホストがクライア ントとして動作します。1 台以上のクライアントを潜在的なメタデータサーバーとし て指定し、メタデータサーバーを切り替えることもできます。

共有ファイルシステムの内部では、Sun StorEdge QFS を Solaris クライアントだけで なく、Linux クライアントにもインストールできます。Sun StorEdge QFS Linux ク ライアントソフトウェアは、次の Linux ディストリビューションをサポートしてい ます。

- x86/x64 プラットフォーム用 Red Hat Enterprise 3.0 (UD-4、UD-5、および UD-6)
- x64 プラットフォーム用 Red Hat Enterprise 4.0 (UD-2)
- x64 プラットフォーム用 SUSE Enterprise Server 8 (service pack 4)
- x64 プラットフォーム用 SUSE Enterprise Server 9 (service pack 2)

共有 Sun StorEdge QFS Solaris クライアントとは異なり、Linux クライアントはクラ イアント専用動作しか許されません。このクライアントを潜在的なメタデータサー バーとして構成することはできません。Linux クライアントは Sun StorEdge SAM-FS ソフトウェアとの対話をサポートしますが、Sun StorEdge QFS ファイルシステム 機能しか備えていません。

Sun StorEdge QFS ソフトウェア機能は、その大部分が Solaris と Linux のクライア ントで同じものです。Sun StorEdge QFS Linux クライアントソフトウェアの詳細に ついては、『Sun StorEdge QFS 構成および管理マニュアル』を参照してください。 また、Sun StorEdge QFS Linux Client インストールパッケージの Disk 1 に入ってい る README ファイルも参照してください。

## <span id="page-22-0"></span>Sun Cluster 環境について

Sun StorEdge QFS ファイルシステムを Sun Cluster 環境にインストールし、この ファイルシステムを高可用性向けに構成できます。使用するファイルシステムが共有 であるかどうかに応じて、次の構成方法を使用できます。

■ 共有ファイルシステムでは、障害発生時に Sun Cluster ソフトウェアが処理を継続 するとき、障害が発生したサーバーから別のサーバーに Sun StorEdge QFS ファイ ルシステムオペレーションを移動します。Sun Cluster ソフトウェアは、障害が発 生したノードから別のノードに、メタデータサーバーの処理を移動します。この とき、メタデータサーバーから別のホストに移動させるコマンドを入力する必要 はありません。

使用する環境が、5 [ページの「ハードウェアおよびソフトウェアの必要条件」](#page-24-3)に示 した必要条件を満たしていることを確認してください。

■ Sun Cluster 環境で構成された非共有 Sun StorEdge QFS ファイルシステムは、高 可用性ファイルシステムです。そのようなファイルシステムは 1 つのノード上に 構成されますが、クラスタ内の高可用性リソースとして使用可能になります。 ファイルシステムのホストであるノードに障害が起きると、Sun Cluster ソフト ウェアはファイルシステムを別のノードへ移動します。

## <span id="page-23-0"></span>インストール手順の概要

ソフトウェアのインストール手順の概要を次に示します。詳細なインストールの説明 は、このマニュアルの第 3 章を参照してください。

- 1. ハードウェアおよびソフトウェアの必要条件を満たしていることを確認します ([5](#page-24-3)  [ページの「ハードウェアおよびソフトウェアの必要条件」](#page-24-3)を参照)。
- 2. ソフトウェアパッケージをインストールします (30 [ページの「ソフトウェアパッ](#page-49-4) [ケージのインストール」を](#page-49-4)参照)。
- 3. File System Manager を使用してシステムを構成する場合は、File System Manager ソフトウェアをインストールします (32 ページの「[File System Manager](#page-51-2)  [ソフトウェアのインストール」](#page-51-2)を参照)。
- 4. Sun StorEdge QFS 環境を構成します (39 [ページの「環境構成の設定」以](#page-58-1)降を参 照)。
- 5. 使用する環境が該当する場合は、共有 Sun StorEdge QFS または Sun Cluster 環境 に固有の構成タスクを実行します (67 [ページの「共有構成または](#page-86-2) Sun Cluster 構成 [の構成タスク」](#page-86-2))。

第 2 章

# <span id="page-24-0"></span>インストール前の作業

この章では、Sun StorEdge QFS ソフトウェア用のシステムの必要条件、およびソフ トウェアのインストールと構成の前に行う必要のある作業について説明します。

この章の内容は次のとおりです。

- 5 [ページの「ハードウェアおよびソフトウェアの必要条件」](#page-24-1)
- 17 [ページの「必要なディスク容量の確認」](#page-36-2)
- 21 [ページの「リリースファイルの入手」](#page-40-0)
- 22 [ページの「ネットワーク管理ステーションの設定」](#page-41-0)

# <span id="page-24-3"></span><span id="page-24-1"></span>ハードウェアおよびソフトウェアの必要 条件

この節では、Sun StorEdge QFS ソフトウェアのハードウェアおよびソフトウェアの 必要条件について、その概要を説明します。

### <span id="page-24-2"></span>ハードウェアの必要条件

Sun StorEdge QFS ソフトウェアは、UltraSPARC® 技術または AMD Opteron x64 技 術に基づく Sun サーバーにインストールできます。

File System Manager ブラウザインタフェースツールをインストールする場合は、 Web サーバーとして使用するサーバーについて追加の必要条件があります。これら の必要条件の詳細については、16 ページの「[File System Manager](#page-35-0) の必要条件の確 [認」](#page-35-0)を参照してください。

## <span id="page-25-0"></span>オペレーティングシステムの必要条件

Sun StorEdge QFS ソフトウェアパッケージは、次のオペレーティングシステム環境 で実行できます。

- Solaris 9 OS 04/03 以降
- Solaris 10 OS
- x86/x64 プラットフォーム用 Red Hat Enterprise 3.0 (UD-4 および UD-6) 共有ク ライアントのみ
- x64 プラットフォーム用 Red Hat Enterprise 4.0 (UD-2) 共有クライアントのみ
- x64 プラットフォーム用 SUSE Enterprise Server 8 (service pack 4) 共有クライア ントのみ
- x64 プラットフォーム用 SUSE Enterprise Server 9 (service pack 2) 共有クライア ントのみ

インストール前に、ハードウェアが適切かどうか、オペレーティングシステムのレベ ル、およびインストールされているパッチのリリースを確認する必要があります。ま た、Sun StorEdge QFS のソフトウェアをインストールするには、システムに対する root のアクセス権を持っている必要があります。

注 – Sun StorEdge QFS ソフトウェアは、常に最新の 2 つのバージョンの Solaris OS をサポートしています。新しいバージョンの Solaris OS がリリースされた場合、Sun StorEdge QFS は、新しいバージョンをサポート対象とします。また、もっとも古い バージョンはサポート対象ではなくなります。ただし、Sun StorEdge QFS ソフト ウェアのリリース後、すぐに Solaris OS の新しいバージョンがリリースされた場合 は、例外です。この場合、次の Sun StorEdge QFS ソフトウェアがリリースされるま で、一時的に Solaris OS の 3 つのバージョンをサポートすることもあります。

#### <span id="page-25-1"></span>▼ 環境を確認する

Sun StorEdge QFS ソフトウェアをインストールするホストごとに、この手順を繰り 返します。

1. システムに CD-ROM ドライブがあること、またはシステムから Sun Download Center のリリースパッケージにアクセスできることを確認します。

Sun Download Center の URL は、次のとおりです。 http://www.sun.com/software/downloads

2. root でシステムにログインします。

ソフトウェアをインストールするには、スーパーユーザーでアクセスする必要があり ます。

#### 3. システムの Solaris OS のレベルを確認します。

Solaris は次のどれかのリリースレベル以上で正しく構成されている必要がありま す。

- Solaris 9 OS 04/03 以降
- Solaris 10 OS (SPARC または x64 プラットフォーム用)

#### <span id="page-26-0"></span>Solaris OS のパッチのインストール

パッチは、Sun と保守契約を結んでいるお客様に、CD-ROM で、匿名 FTP で、また は SunSolve の Web サイト (http://sunsolve.sun.com) から提供されています。 Sun StorEdge QFS のリリースパッケージのインストール後にパッチをインストール するには、CD-ROM を読み込むか、あるいはパッチソフトウェアをシステムに転送 します。パッチまたはジャンボパッチクラスタに付属する README ファイルの 「Patch Installation Instructions and Special Install Instructions」の指示に従ってく ださい。

### <span id="page-26-1"></span>Sun 以外の製品の互換性の確認

Sun StorEdge QFS のソフトウェアは、Sun 以外のさまざまなハードウェア製品とソ フトウェア製品との相互運用が可能です。環境によっては、Sun StorEdge QFS の パッケージをインストールまたはアップグレードする前に、ほかのソフトウェアまた はファームウェアのアップグレードが必要な場合があります。ライブラリのモデル番 号、ファームウェアレベル、およびそのほかの互換性情報については、『Sun StorEdge QFS, Sun StorEdge SAM-FS ご使用にあたって』を参照してください。

## <span id="page-26-2"></span>Sun StorEdge QFS 共有ファイルシステムの必要 条件の確認

ここでは、Sun StorEdge QFS 共有ファイルシステムの必要条件について説明しま す。

#### <span id="page-26-3"></span>メタデータサーバーの条件

1 つまたは複数の Solaris メタデータサーバーが必要です。メタデータサーバーを変 更できるようにする場合は、メタデータサーバーにすることができるほかの Solaris ホストが 1 台以上必要です。このホストは潜在的なメタデータサーバーとも呼ばれま す。それらのサーバーは、すべて同一のハードウェアプラットフォーム (SPARC か

x64) 上で稼働している必要があります。サーバーのハードウェアプラットフォームを 混在させることはできません。Sun Cluster 環境では、Sun StorEdge QFS 共有ファイ ルシステムに含まれるすべてのノードが潜在的なメタデータサーバーです。

メタデータストレージに関する構成上の推奨事項は、次のとおりです。

- Sun StorEdge OFS 共有ファイルシステムに複数のメタデータ (mm) パーティショ ンを用意します。これにより、メタデータの入出力が分散し、ファイルシステム のスループットが向上します。
- Sun StorEdge QFS 共有ファイルシステムで、独立した、専有するメタデータネッ トワークを使用し、通常のユーザートラフィックがメタデータトラフィックを妨 害しないようにします。この場合、ハブベースではなく交換機ベースのネット ワークをお勧めします。

#### <span id="page-27-0"></span>オペレーティングシステムとハードウェアの条件

構成が、次のオペレーティングシステムおよびハードウェアの条件を満たすことを確 認してください。

- Sun StorEdge QFS 共有ファイルシステムに構成するホストシステムは、ネット ワークで接続されている必要があります。
- すべてのメタデータサーバーおよび潜在的なメタデータサーバーは、プロセッサ が同じタイプでなければなりません。
- クライアントシステムは、Solaris OS または次のいずれかの OS にインストールで きます。
	- x86/x64 プラットフォーム用 Red Hat Enterprise 3.0、AS、ES、および WS
	- x64 プラットフォーム用 SUSE Enterprise Server 8
- オンラインデータストレージは、すべてのホストから直接アクセスできることが 必要です。すべてのオンラインメタデータストレージは、すべての潜在的なメタ データサーバーホストから直接アクセスできることが必要です。

#### <span id="page-27-1"></span>Sun StorEdge QFS のリリースレベル

構成が、次の Sun StorEdge QFS の条件を満たすことを確認してください。

■ Sun StorEdge QFS 共有ファイルシステムに構成する各ホストには、Sun StorEdge QFS ソフトウェアパッケージがインストールされている必要があります。

■ Sun StorEdge QFS 共有ファイルシステム内の各システムにインストールされたす べての Sun StorEdge QFS ソフトウェアは、同じリリースレベルの必要がありま す。これにより、Sun StorEdge QFS 共有ファイルシステム内のすべてのシステム が同じバージョンのプロトコルを使用することになります。これらのレベルが一 致しないと、マウントを試行するときに、次のメッセージが生成されます。

SAM-FS: *client* client package version *x* mismatch, should be *y*.

このメッセージは、メタデータサーバーの /var/adm/messages ファイルに書き 込まれます。

■ Sun StorEdge QFS 共有ファイルシステムにパッチを適用したり、ソフトウェアを アップグレードするときは、共有ファイルシステムにアクセスするすべてのホス トに同じパッチを適用してください。すべてのホストシステムで同じパッチレベ ルが実行されていないと、予期しない結果になることがあります。

### <span id="page-28-0"></span>Sun Cluster 環境の必要条件の確認

Sun Cluster 環境に Sun StorEdge QFS ファイルシステムを構成する場合は、次のこ とを確認します。

1. ハードウェアを確認します。

クラスタとして使用する UltraSPARC または AMD x64 ホストが、2 台から 8 台であ ることを確認します。

注 – 共有 Sun StorEdge QFS Sun Cluster 環境において、ハードウェアアーキテク チャーを混在させることはできません。すべてのノードを、SPARC または AMD x64 のどちらかにしてください。

#### 2. ソフトウェアを確認します。

各クラスタノードに、次のソフトウェアが次に示すレベル以上でインストールされて いることを確認します。

- Solaris 9 OS 04/03 以降、または Solaris 10 OS
- Sun Cluster  $3.1 \frac{4}{04}$

注 – AMD x64 の構成では、Sun Cluster 3.1 U4 08/05 用にサポートされているの は、Solaris 10 OS だけです。

各ノードの Sun Cluster ソフトウェアレベルと Sun Cluster パッチ修正は、同じであ る必要があります。Sun StorEdge QFS ファイルシステムをホスティングするクラス タの各ノードに、Sun StorEdge QFS ソフトウェアパッケージをインストールする必 要があります。

#### 3. Sun Cluster 環境でのディスクの使用方法について理解します。

Sun Cluster 環境では、Sun StorEdge QFS に使用するディスク領域を、可用性の高い 冗長なストレージ上に構成する必要があります。『Sun Cluster System Administration Guide for Solaris OS』の概念をよく理解しておく必要があります。

Sun Cluster の操作についても理解する必要があります。Sun Cluster の操作について は、次のマニュアルを参照してください。

- **『Sun Cluster Concepts Guide for Solaris OS**』
- **『Sun Cluster Software Installation Guide for Solaris OS』**
- [Sun Cluster Data Services Planning and Administration Guide for Solaris OS』
- 4. ディスク領域を確認します。

19 [ページの「ディスク容量の確認」で](#page-38-0)、ファイルシステムが必要とする各ディレク トリのディスク容量を説明します。

5. ディスク装置が正しい種類であることを確認します。

使用できるディスク装置の種類は、次のように、構成するファイルシステムの種類お よびボリュームマネージャーを使用するかどうかによって異なります。

■ Sun StorEdge QFS 共有ファイルシステムを構成する場合は、raw のデバイス ID (DID) 装置を使用します。scdidadm(1M) コマンド出力で、これらは /dev/did/\* デバイスとして表示されます。ファイルシステムを共有する Sun Cluster ノードは、ホストバスアダプタ (HBA) 直接接続で各 DID 装置にアクセス できる必要があります。すべての装置は、Sun StorEdge QFS 共有ファイルシステ ムをマウントする Sun Cluster 環境内のすべてのノードから、ファイルシステムに アクセスできる必要があります。DID 装置についての詳細は、did(7) のマニュア ルページを参照してください。

mcf ファイルでこれらのデバイスを指定するときは、scdidadm(1M) の出力から /dev/did デバイスを使用します。scdidadm(1M) の使用方法については、[13](#page-32-0)  ページの「例: [装置と装置の冗長性の確認」を](#page-32-0)参照してください。

注 – バージョン 4U4 以降、Sun StorEdge QFS ソフトウェアは、Sun Cluster で冗長 性を実現するために、Solaris ボリュームマネージャーでのマルチ所有者ディスク セットの使用をサポートしています。4U4 より前のバージョンでは、Sun Cluster 環 境で Sun StorEdge QFS 共有ファイルシステムにボリュームマネージャーを使用しな いでください。データが破壊されることがあります。

■ Sun StorEdge QFS 高可用ファイルシステムを構成する場合は、可用性の高いデバ イスを使用する必要があります。raw デバイスを使用するか、ボリュームマネー ジャーによって管理されるデバイスを使用できます。

raw デバイスで Sun StorEdge QFS 高可用ファイルシステムを構成する場合は、 Sun Cluster グローバル装置を使用します。scdidadm(1M) コマンドの出力を使用 して、グローバル装置の名前を判断し、mcf(1) ファイルでデバイスを指定すると きに、did を global に置き換えます。グローバル装置は、その装置がすべての ノードに物理的に接続されていなくても、Sun Cluster 環境内のすべてのノードか らアクセスできます。ディスクにハードウェア接続されたすべてのノードの接続 が失われた場合、ほかのノードはディスクにアクセスできません。グローバル装 置上に作成されたファイルシステムが、高可用であるとは限りません。

ボリュームマネージャーを使用する場合は、次のいずれかを使用します。

- 共有の Sun StorEdge QFS を構成する場合: Sun Cluster の Solaris Volume Manager。このようなデバイスは、/dev/md に あります。
- スタンドアロンの Sun StorEdge QFS を構成する場合:

- Solstice DiskSuite ボリュームマネージャー。このようなデバイスは、 /dev/md にあります。

- VERITAS Volume Manager (VxVM)。このようなデバイスは、/dev/vx にあ ります。

ファイルシステムを構成する前に、scsetup(1M) を使用して、ボリューム管理さ れたデバイスを Sun Cluster フレームワークに登録します。

注 – ボリュームマネージャーを使用する場合は、冗長性を提供するためにだけ使用 してください。パフォーマンス上の理由により、異なるデバイスのストレージを連結 するためには使用しないでください。このような方法で使用すると、Sun StorEdge QFS 高可用ファイルシステムの入出力が、コンポーネントデバイス間で非効率的に 分散されます。

装置についてよくわからない場合は、scdidadm(1M) コマンドを -L オプション付き で実行し、Sun Cluster 環境内で可用性が高い装置を判断します。このコマンドは、 DID 構成ファイルの装置のパスを一覧表示します。scdidadm(1M) コマンドの出力 で、同一の DID 装置番号で一覧表示されている複数の DID 装置を持つデバイスを探 します。このようなデバイスは、Sun Cluster 環境の中で可用性が高く、単一ノード にだけ直接接続されていてもファイルシステムのグローバル装置として構成できま す。

直接接続されたノード以外のノードからグローバル装置に対して実行された入出力要 求は、Sun Cluster 相互接続で実行されます。このような単一ノードのグローバル装 置は、装置に直接アクセスできるすべてのノードが利用できなくなると、使用できな くなります。

#### 6. 装置の冗長性を確認します。

Sun Cluster 環境で考慮する冗長性は 2 種類あります。ストレージの冗長性とデータ パスの冗長性です。これらの意味は次のとおりです。

■ ストレージの冗長性は、ミラー化または RAID-1 を使用して追加のディスクコ ピーを保守するか、RAID-5 を使用して複数のディスク間でパリティを保守するこ とによって実現され、これらにより、ディスク障害後のデータの再構築が可能に なります。ハードウェアによってサポートされている場合、これらのディスク構 成により、ボリュームマネージャーを使用せずに、Sun Cluster 環境内に raw デバ イスを構成できます。これらの raw デバイスは複数のノードからアクセスできる ので、任意のノードから format(1M) コマンドを実行してディスクの情報を取得 できます。

ストレージの冗長性も、ミラー化または RAID をサポートするソフトウェアを使 用することで実現できます。しかし、この方法は、一般に複数のホストからの並 行アクセスには適していません。Sun Cluster ソフトウェアは、Sun StorEdge QFS ソフトウェアと Solaris ボリュームマネージャーによるマルチ所有者ディスクセッ ト機能を通じて、ディスクボリュームのミラー化 (RAID-1 のみ) をサポートしま す。それには、Sun Cluster ソフトウェアのバージョン 3.1 8/05 以降と、Sun StorEdge QFS ソフトウェアのバージョン 4U4 以降、および Solaris 10 OS (保留中 のリリース) 用の Solaris ボリュームマネージャーのパッチが必要です。それ以外 のソフトウェア冗長性はサポートされていません。

■ データパスの冗長性は、単一ノードから構成された複数の HBA によって実現され ます。冗長性の目的で環境に複数の HBA を含める場合は、データパスの冗長性を 使用可能にするために、Sun StorEdge QFS ファイルシステムに Sun StorEdge Traffic Manager ソフトウェア (MPxIO) などのマルチパス化ソフトウェアが必要で あることに注意してください。詳細については、『Sun StorEdge Traffic Manager Software Installation and Configuration Guide』または scsi\_vhci(7D) のマニュ アルページを参照してください。

冗長性を判断するには、ディスク制御装置とディスク装置のハードウェアマニュアル を参照してください。scdidadm(1M) でレポートされるディスク制御装置または ディスク装置が冗長ストレージにあるかどうかを知っておく必要があります。この情 報については、ストレージコントローラのベンダーのマニュアルセットを参照し、現 在のコントローラ構成を調べてください。

可用性が高い装置のセットを判断したあとで、装置の冗長性を確認します。次のよう に、障害に備えてすべての装置でミラー化 (RAID-1) またはストライプ化 (RAID-5) が採用されている必要があります。

■ Sun StorEdge QFS 共有ファイルシステムを構成する場合は、Sun Cluster 環境用 の Solaris ボリュームマネージャーでマルチ所有者ディスクセットを通じて冗長性 を確保するオプションがあります。このサポートは、Sun StorEdge QFS ソフト ウェアのバージョン 4U4 で追加されました。それより前のバージョンのソフト ウェアを使用している場合は、ディスク装置のハードウェア内で冗長性をサポー トする必要があります。ボリュームマネージャーを使用して冗長性を確保しない でください。

■ Sun StorEdge QFS 高可用ファイルシステムを構成する場合は、Solstice DiskSuite ボリュームマネージャーまたは VERITAS Volume Manager を使用して、ミラー化 (RAID-1) またはストライプ化 (RAID-5) を確保できます。

ボリュームのサイズ設定と冗長性の構成については、『Solaris ボリュームマネー ジャーの管理』または VERITAS Volume Manager のマニュアルを参照してくださ い。

#### <span id="page-32-0"></span>例: 装置と装置の冗長性の確認

この例では、scdidadm(1M) コマンドからの出力を使用して Sun Cluster 環境内の装 置を検出し、どの装置の可用性が高いかを調べ、どの装置に冗長性があるかを判定す る方法を示します。

#### 高可用性の判断

[コード例](#page-32-1) 2-1 で、scdidadm(1M) Sun Cluster コマンドを示します。この例では、コ マンドの -L オプションを使用して、すべてのノードの DID 構成ファイルの装置の パスを一覧表示します。scdidadm(1M) コマンドの出力から、複数のノードから参 照可能で WWN (ワールドワイドネーム) が同じ装置を示す出力を探します。これが グローバル装置です。

[コード例](#page-32-1) 2-1 では、Sun StorEdge T3 アレイを RAID-5 構成で使用しています。この 出力は、デバイス 4 から 9 を使用して、ファイルシステムのディスクキャッシュを構 成できることを示しています。

<span id="page-32-1"></span>コード例 2-1 scdidadm(1M) コマンドの例

|    | ash# scdidadm -L                      |                                                         |
|----|---------------------------------------|---------------------------------------------------------|
| 1  | ash:/dev/rdsk/c0t6d0                  | /dev/did/rdsk/d1                                        |
| 2  | ash:/dev/rdsk/c1t1d0                  | /dev/did/rdsk/d2                                        |
| 3  | ash:/dev/rdsk/c1t0d0 /dev/did/rdsk/d3 |                                                         |
| 4  |                                       | $elm://dev/rdsk/c6t50020F2300004921d1/dev/did/rdsk/d4$  |
| 4  |                                       | $ash://dev/rdsk/c5t50020F2300004921d1 /dev/did/rdsk/d4$ |
| 5  |                                       | $elm: /dev/rdsk/c6t50020F2300004921d0 /dev/did/rdsk/d5$ |
| 5  |                                       | ash:/dev/rdsk/c5t50020F2300004921d0/dev/did/rdsk/d5     |
| 6  |                                       | $elm://dev/rdsk/c6t50020F23000049CBd1/dev/did/rdsk/d6$  |
| 6  |                                       | ash:/dev/rdsk/c5t50020F23000049CBd1/dev/did/rdsk/d6     |
| 7  |                                       | $elm://dev/rdsk/c6t50020F23000049CBd0/dev/did/rdsk/d7$  |
| 7  |                                       | ash:/dev/rdsk/c5t50020F23000049CBd0/dev/did/rdsk/d7     |
| 8  |                                       | $elm: /dev/rdsk/c6t50020F23000055A8d0 /dev/did/rdsk/d8$ |
| 8  |                                       | ash:/dev/rdsk/c5t50020F23000055A8d0/dev/did/rdsk/d8     |
| 9  |                                       | $elm://dev/rdsk/c6t50020F23000078F1d0/dev/did/rdsk/d9$  |
| 9  |                                       | ash:/dev/rdsk/c5t50020F23000078F1d0/dev/did/rdsk/d9     |
| 10 | elm:/dev/rdsk/c0t6d0                  | /dev/did/rdsk/d10                                       |
| 11 | elm:/dev/rdsk/c1t1d0                  | /dev/did/rdsk/d11                                       |
| 12 | elm:/dev/rdsk/c1t0d0                  | /dev/did/rdsk/d12                                       |

```
 # この出力は、ash と elm の両方がディスク 4、5、6、7、8、9 にアクセスできることを示していま
す。
     # これらは、可用性の高いディスクです。
ash# format /dev/did/rdsk/d5s2
selecting /dev/did/rdsk/d5s2
[disk formatted]
FORMAT MENU:
       disk - select a disk
       type - select (define) a disk type
       partition - select (define) a partition table
      current - describe the current disk
       format - format and analyze the disk
       repair - repair a defective sector
       label - write label to the disk
       analyze - surface analysis
      defect - defect list management
       backup - search for backup labels
       verify - read and display labels
      save - save new disk/partition definitions
       inquiry - show vendor, product and revision
       volname - set 8-character volume name
       !<cmd> - execute <cmd>, then return
       quit
format> verify
Primary label contents:
Volume name = < >
ascii name = <SUN-T300-0118 cyl 34530 alt 2 hd 192 sec 64>
pcy1 = 34532ncy1 = 34530acy1 = 2nhead = 192nsect = 64Part Tag Flag Cylinders Size Blocks
  0 usr wm 0 - 17264 101.16GB (17265/0/0) 212152320
  1 usr wm 17265 - 34529 101.16GB (17265/0/0) 212152320
  2 backup wu 0 - 34529 202.32GB (34530/0/0) 424304640
  3 unassigned wu 0 0 (0/0/0) 0
 4 unassigned wu 0 0 0 (0/0/0) 0 0
```
コード例 2-1 scdidadm(1M) コマンドの例 (続き)

| 5 unassigned | wu |  | (0/0/0) |  |
|--------------|----|--|---------|--|
| 6 unassigned | wu |  | (0/0/0) |  |
| ` unassigned | wu |  | (0/0/0) |  |

#### コマンド出力の分析

この例の scdidadm(1M) コマンドは、DID 装置 /dev/did/rdsk/d5 またはグローバ ル装置 /dev/global/rdsk/d5 であるデバイス

/dev/rdsk/c6t50020F2300004921d0 を一覧表示します。この装置には 2 つのパー ティション (0 と 1) があり、Sun StorEdge QFS 高可用ファイルシステムはそれぞれ /dev/global/rdsk/d5s0 および /dev/global/rdsk/d5s1 として 212152320 ブ ロックを使用できます。

Sun StorEdge QFS 高可用ファイルシステムで使用するように構成したすべての装置 に対して、scdidadm(1M) コマンドと format(1M) コマンドを実行する必要があり ます。

- クラスタで Sun StorEdge QFS 共有ファイルシステムを構成する場合は、可用性が 高く冗長な装置を使用する必要があります。
- Sun StorEdge QFS 高可用ファイルシステムを構成するとき、使用する装置が scdidadm(1M) コマンド出力で JBOD (just a bunch of disks) またはデュアルポー ト SCSI ディスク装置であると示される場合は、Sun Cluster 環境でサポートされ るボリュームマネージャーを使用して、冗長性を確保する必要があります。使用 可能なオプションとボリュームマネージャーが提供する機能については、このマ ニュアルでは説明していません。

バージョン 4U4 のソフトウェアでは、共有 Sun StorEdge QFS ファイルシステム で冗長性を確保するために、Sun Cluster 環境の Solaris ボリュームマネージャー でマルチ所有者ディスクセットのサポートが追加されました。それより前のバー ジョンのソフトウェアを使用している場合は、Sun StorEdge QFS 共有ファイルシ ステムをサポートする冗長デバイスをボリュームマネージャーで構築することは できません。

冗長ストレージでデバイスを構成する方法については、Sun Cluster ソフトウェアの インストールマニュアルを参照してください。

#### <span id="page-34-0"></span>パフォーマンスについて

ファイルシステムのパフォーマンスを最適化するために、メタデータとファイルデー タは複数の相互接続および複数のディスク制御装置からアクセスできるようにしま す。さらに、ファイルデータは、可用性が高く独立した冗長ディスク装置に書き込む ように計画します。

ファイルシステムのメタデータは、RAID-1 ディスクに書き込みます。ファイルデー タは、RAID-1 または RAID-5 ディスクに書き込むことができます。

Sun StorEdge QFS 高可用ファイルシステムを構成し、ボリュームマネージャーを使 用する場合は、ボリュームマネージャーがストライプ化を実行するのではなく、すべ てのコントローラとディスクでファイルシステムがデータをストライプ化する場合に 最高のパフォーマンスを実現できます。ボリュームマネージャーは、冗長性を提供す るためにだけ使用してください。

### <span id="page-35-0"></span>File System Manager の必要条件の確認

File System Manager ブラウザインタフェースを使用して、Sun StorEdge QFS 環境を Web サーバーから構成、制御、監視、再構成する場合に、この確認を実行します。

File System Manager ソフトウェアは、次のいずれかの構成でインストールできま す。

- 1つ以上の Sun StorEdge QFS のホストを管理するためのスタンドアロンの管理ス テーション
- Sun StorEdge QFS のホスト上に追加するソフトウェアとして

File System Manager ソフトウェアをインストールしたら、ネットワーク上でその Web サーバーへのアクセスが許可されているマシンであればどれからでも File System Manager を起動できます。

File System Manager を使用する場合、File System Manager のソフトウェアを構成 するホストは、次の項で説明する必要条件を満たす必要があります。

- 16 [ページの「ハードウェアの必要条件」](#page-35-1)
- 16 [ページの「ブラウザの必要条件」](#page-35-2)
- 17 [ページの「オペレーティングシステムの必要条件」](#page-36-0)
- 17 ページの「Web [ソフトウェアの必要条件」](#page-36-1)

#### <span id="page-35-1"></span>ハードウェアの必要条件

File System Manager ソフトウェアに必要な最低のハードウェア条件は、次のとおり です。

- SPARC 400MHz (またはそれ以上) CPU、または x64 の AMD CPU
- 1G バイトのメモリー容量
- 20G バイトのディスク
- 10/100/1000 Base-T の Ethernet ポート

#### <span id="page-35-2"></span>ブラウザの必要条件

次のブラウザの要件が満たされていることを確認してください。
- File System Manager にアクセスする必要があるすべてのクライアントシステム に、次に示すレベル以上のいずれかのブラウザがインストールされている必要が あります。
	- Solaris OS、または Microsoft Windows 98、SE、ME、2000、XP オペレーティ ングシステム上に Netscape 7.*x* / Mozilla 1.2.1
	- Microsoft Windows 98、SE、ME、2000、XP オペレーティングシステム上に Internet Explorer 5.5
- ブラウザでは JavaScript テクノロジを有効にする必要があります。たとえば、 Mozilla の場合、次のメニューを順にクリックすると、JavaScript テクノロジが有 効になっているかどうかを示すパネルが表示されます。Edit、Preferences、 Advanced、および Scripts & Plugins。

### オペレーティングシステムの必要条件

Web サーバーに、次に示すレベル以上のレベルの Solaris OS がインストールされて いることを確認してください。

- $\blacksquare$  Solaris 9 OS 04/03
- Solaris 10 OS

### Web ソフトウェアの必要条件

File System Manager のインストールパッケージには、次のソフトウェアのリビジョ ンが、次に示すレベル以上で含まれています。

- Java 2 Standard Edition version 1.4.2
- JavaHelp 2.0
- JATO 2.1.2 以上
- TomCat version 4.0.5

インストール手順の中で、現在何がインストール済みであるかについての質問を受け ます。その答えに基づいて、そのソフトウェアパッケージに対応するリビジョンがな い場合にはインストールソフトウェアが適切なリビジョンをインストールします。

# 必要なディスク容量の確認

ここでは、ファイルシステム内のファイルとディレクトリを作成および管理するため に必要なディスクキャッシュのサイズを見積もる方法について説明します。

## ファイルシステムの計画とディスクキャッシュの 確認

Sun StorEdge QFS ソフトウェアには、データファイルやディレクトリを作成および 管理するために一定の容量のディスクキャッシュ (ファイルシステムデバイス) が必 要です。ma タイプのファイルシステムには、ファイルデータ用とメタデータ用に 1 つずつ、合わせて 2 つ以上のディスク装置またはパーティションが必要です。ms タ イプのファイルは、1 つのパーティションだけを必要とし、そこにデータとメタデー タの両方が保存されます。複数のディスク装置またはパーティションによって、入出 力のパフォーマンスが向上します。2 つのファイルシステムタイプの詳しい説明につ いては、『Sun StorEdge QFS 構成および管理マニュアル』を参照してください。

ディスク装置またはパーティションに、特別なフォーマットは必要ありません。複数 のインタフェース (HBA) およびディスク制御装置に対して複数の装置を構成する と、パフォーマンスが向上する場合があります。

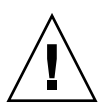

注意 – 使用する予定のディスクとパーティションが現在使用中ではなく、データが 格納されていないことを確認してください。Sun StorEdge QFS ファイルシステムを 作成すると、既存のデータがすべて失われます。

ディスクは、ファイバチャネルまたは SCSI コントローラを使用してサーバーに接続 されている必要があります。ディスクに個々のディスクパーティションを指定する か、あるいはディスク全体をディスクキャッシュとして使用できます。Solstice DiskSuite、Solaris ボリュームマネージャーやそのほかのボリューム管理ソフトウェ ア製品の制御下にあるものを含め、ディスクアレイを使用することもできます。

最初のファイルシステムを作成する前に、Sun StorEdge QFS ファイルシステムの可 能なレイアウトをよく把握しておいてください。Sun StorEdge QFS ファイルシステ ムのすべての面について説明することは、このマニュアルの対象外です。ボリューム 管理、ファイルシステムのレイアウト、およびファイルシステム設計のそのほかの面 の詳細については、『Sun StorEdge QFS 構成および管理マニュアル』を参照してく ださい。

注 – Sun StorEdge QFS 共有ファイルシステムの構成に、x64 プラットフォームの Solaris 10 OS と SPARC プラットフォームの Solaris 9 または Solaris 10 OS の両方が 含まれている場合は、すべての共有ディスクに EFI ラベルが必要です。ディスクの再 ラベル付けについての詳細は、94 [ページの「共有](#page-113-0) x64 および SPARC ボリューム用の EFI [ラベルの構成」を](#page-113-0)参照してください。

### ▼ ディスクキャッシュ容量を見積もる

1. Sun StorEdge QFS ソフトウェア (ma ファイルシステム) に必要な最小ディスク キャッシュ容量を見積もります。

- ディスクキャッシュ = 最大のファイル (バイト数) + 作業ファイルに必要な容量
- メタデータキャッシュ

次の情報を参考にして、メタデータキャッシュの必要条件を見積もります。メタ データキャッシュには、次のデータを格納するための十分な容量が必要です。

- スーパーブロックの2つのコピー(16K バイトずつ)
- メタデータ空間のの予約マップ ((メタデータ + ファイルデータ)/DAU/32,000) \* 4K バイト
- i ノード空間 (ファイル数 + ディレクトリ数) \* 512 バイト
- 間接ブロック 最低 16K バイトずつ
- 直接データ空間 (ディレクトリ数 \* 16K バイト)
- 2. format(1M) コマンドを使用して、十分なディスクキャッシュ容量があることを確認 します。

Sun StorEdge QFS ファイルシステムを単一のサーバーにインストールする場合、ま たは Sun StorEdge QFS ファイルシステムを Sun Cluster のノード上のローカルファ イルシステムとしてインストールする場合には format(1M) コマンドを使用しま す。

format(1M) コマンドでは、ディスクのパーティションの分割状態と、各パーティ ションのサイズが表示されます。

### ディスク容量の確認

このソフトウェアでは、RAID 装置、JBOD (just a bunch of disks) コレクション、ま たはその両方から構成されるディスクキャッシュが必要になります。/ (root)、 /opt、/var の各ディレクトリに一定のディスク容量が必要です。実際に必要な容量 は、インストールするパッケージによって異なります。これらのディレクトリに最低 限必要なディスク容量を表 [2-1](#page-38-0) に示します。

表 2-1 最低限必要なディスク容量

<span id="page-38-0"></span>

| ディレクトリ          | Sun StorEdge<br>QFS に最低限必<br>要な容量 | File System<br>Manager に最低<br>限必要な容量 |
|-----------------|-----------------------------------|--------------------------------------|
| / (root) ディレクトリ | 2M バイト                            | 25M バイト                              |
| /opt ディレクトリ     | 8M バイト                            | - 5M バイト                             |

表 2-1 最低限必要なディスク容量 (続き)

| ディレクトリ      | Sun StorEdge<br>QFS に最低限必<br>要な容量 | File System<br>Manager に最低<br>限必要な容量 |
|-------------|-----------------------------------|--------------------------------------|
| /var ディレクトリ | 1M バイト                            | 2M バイト                               |
| /usr ディレクトリ | 2M バイト                            | 7M バイト                               |
| /tmp ディレクトリ | OM バイト                            | 200M バイト                             |

注 – Sun StorEdge SAM-FS ソフトウェアに最低限必要なディスク容量を知るには、 『Sun StorEdge SAM-FS インストールおよびアップグレードの手引き』を参照して ください。

### ▼ ディスク容量を確認する

次の手順では、SUNWsamfsu および SUNWsamfsr ソフトウェアインストールパッ ケージに必要なディスク容量がシステムにあるかどうかを確認する方法を示します。

1. 次のコマンドを入力して、/ ディレクトリの avail 欄に 2M バイト以上あることを 確認します。

# **df -k /** Filesystem kbytes used avail capacity Mounted on /dev/dsk/c0t1dos0 76767 19826 49271 29% /

2. 次のコマンドを入力して、/opt ディレクトリの avail 欄に 8M バイト以上あるこ とを確認します。

# **df -k /opt** Filesystem kbytes used avail capacity Mounted on /dev/dsk/c0t1dos4 192423 59006 114177 35% /opt

3. /var ディレクトリに 1M バイト以上の空きがあることを確認します。

ログファイルやそのほかのシステムファイルが大きくなる可能性があるので、30M バイト以上をお勧めします。

4. 各ディレクトリ下に十分な容量がない場合は、ディスクを再度パーティションに分割 し、各ファイルシステムで使用可能な容量を増やします。

ディスクをパーティションに分割する方法については、Sun Solaris のシステム管理 に関するマニュアルを参照してください。

# リリースファイルの入手

リリースのソフトウェアのコピーを持っていることを確認します。Sun StorEdge QFS のソフトウェアパッケージは、Sun Download Center から入手するか、CD-ROM で入手できます。ソフトウェアの入手についてご質問がある場合は、ご購入先 にお問い合わせください。

リリース後は、次の URL からアップグレードのパッチが提供されます。

http://sunsolve.sun.com

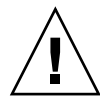

注意 – 『Sun StorEdge QFS, Sun StorEdge SAM-FS ご使用にあたって』を読んでい ない場合は、先に進む前に読んでください。このリリースの『Sun StorEdge QFS, Sun StorEdge SAM-FS ご使用にあたって』は、「はじめに」に示すドキュメントの Web サイトからいつでも入手できます。

- ▼ ソフトウェアを Sun Download Center から入手 する
	- 1. ブラウザに、次の URL を入力します。 http://www.sun.com/software/download/sys\_admin.html
	- 2. ダウンロードする Sun StorEdge QFS のソフトウェアパッケージをクリックしま す。
	- 3. Web サイトの指示に従ってソフトウェアをダウンロードします。

## ソフトウェアのライセンス

Sun StorEdge QFS ソフトウェアをインストールする前に、すべてのバイナリおよび 使用権 (RTU) ソフトウェアのライセンス契約に同意する必要があります。ソフト ウェアのバージョン 4、アップデート 3 からは、すべてのメディアキットおよびソフ トウェアライセンスオプションがオンラインで配布されるようになり、ライセンス キーは不要になりました。

# ネットワーク管理ステーションの設定

SNMP (Simple Network Management Protocol) ソフトウェアを使用して構成を監視 する場合は、この項をお読みください。

Sun StorEdge QFS ソフトウェアは、その環境内で問題が生じる可能性が見られたと きに通知するように設定できます。SNMP ソフトウェアは、サーバー、自動ライブ ラリ、およびドライブなどのネットワーク装置間の情報の交換を管理します。Sun StorEdge QFS ソフトウェアは、環境内に問題が生じる可能性を検出すると、ユー ザーがシステムをリモート管理するための管理ステーションに情報を送ります。

使用できる管理ステーションには次のものがあります。

- Sun Storage Automated Diagnostic Environment (StorADE)
- Sun Management Center (Sun MC)
- Sun Remote Server (SRS)
- Sun Remote Services Net Connect

SNMP トラップを有効にする場合は、Sun StorEdge QFS ソフトウェアをインストー ルする前に、管理ステーションのソフトウェアがインストールされており、正しく動 作していることを確認します。インストールと使用の詳細については、管理ステー ションのソフトウェアのマニュアルを参照してください。

Sun StorEdge QFS ソフトウェアが検出できる問題の種類、つまりイベントについて は、Sun StorEdge QFS の管理情報ベース (MIB) に定義されています。イベントに は、構成エラー、tapealert(1M) イベント、およびそのほかのシステムの異常な稼 働状況が含まれます。MIB の詳細については、パッケージをインストールしたあと に /opt/SUNWsamfs/mibs/SUN-SAM-MIB.mib を参照してください。

Sun StorEdge QFS ソフトウェアでは TRAP SNMP (V2c) プロトコルをサポートしま す。ソフトウェアでは GET-REQUEST、GETNEXT-REQUEST、および SET\_REQUEST はサポートしていません。

第 3 章

# インストールおよび構成作業

この章では、Sun StorEdge QFS ソフトウェアを初めてインストールして構成する手 順について説明します。Sun StorEdge QFS ソフトウェアパッケージをサイトに初め てインストールする場合は、この手順を使用してください。既存のサーバー上にある Sun StorEdge QFS ソフトウェアをアップグレードする場合は、第 [5](#page-106-0) 章の 87 [ページの](#page-106-1) [「アップグレードおよび構成タスク」](#page-106-1)を参照してください。

Sun StorEdge QFS ファイルシステムは、すべてコマンド行インタフェース (CLI) コ マンドを使用してインストールおよび構成することも、CLI コマンドと File System Manager ブラウザインタフェースツールを組み合わせて使用することもできます。

Sun StorEdge QFS 共有ファイルシステムまたは Sun StorEdge QFS ファイルシステ ムを Sun Cluster 環境にインストールする場合は、次章の 67 [ページの「共有構成ま](#page-86-0) たは Sun Cluster [構成の構成タスク」](#page-86-0)に示した追加インストール手順も実行する必要 があります。

この章で説明するほとんどの手順は、スーパーユーザーとしてログインして実行する 必要があります。

この章の内容は次のとおりです。

- 24 [ページの「クイックスタートの手順」](#page-43-0)
- 30 [ページの「ソフトウェアパッケージのインストール」](#page-49-0)
- 39 [ページの「環境構成の設定」](#page-58-0)
- 44 [ページの「マウントパラメータの設定」](#page-63-0)
- 50 [ページの「環境の初期化」](#page-69-0)
- 54 [ページの「追加の構成タスクの実行」](#page-73-0)
- 64 [ページの「データのバックアップ」](#page-83-0)

# <span id="page-43-0"></span>クイックスタートの手順

インストール手順の概要を次に示します。詳細な手順は、この章のあとの節を参照し てください。

## ▼ パッケージをインストールする

- 1. インストール CD をコンピューターに挿入します。
- 2. 環境にあったパッケージを選択します。 cd StorEdge OFS 4.5 sparc または cd StorEdge\_QFS\_4.5\_x64
- 3. Solaris のバージョンを選択します。 cd 2.9 または cd 2.10
- 4. パッケージをインストールします。 pkgadd -d . SUNWqfsr SUNWqfsu または pkgadd -d . SUNWsamfsr SUNWsamfsu (Sun StorEdge SAM-FS パッケージ)
- 5. インストールを確認します。 pkginfo |grep qfs pkginfo |grep sam pkginfo -l SUNWqfsr
- pkginfo -l SUNWsamfsr
- 6. sync コマンドを実行します。

## ▼ SAM-QFS のログを有効にする

/etc/syslog.conf:

```
# SAM-QFS logging
local7.debug/var/adm/sam-log# use a tab
touch /var/adm/sam-log
pkill -HUP syslogd
```
## ▼ SAM-QFS デーモンのトレースを有効にする

cp -i /opt/SUNWsamfs/examples/defaults.conf /etc/opt/SUNWsamfs /etc/opt/SUNWsamfs/defaults.conf:

trace  $all = on$ endtrace

## ▼ root PATH 変数を設定する

/.profile:

```
PATH=
$PATH:/opt/SUNWsamfs/bin:/opt/SUNWsamfs/sbin:/opt/SUNWsamfs/ 
tools
MANPATH=/opt/SUNWsamfs/man:/opt/SUNWsan/man:$MANPATH
export PATH MANPATH
```
## ▼ スタンドアロン QFS を設定する

- 1. mcf ファイルを作成します。
	- cd /etc/opt/SUNWsamfs
	- cp -i /opt/SUNWsamfs/examples/mcf .

mcf:

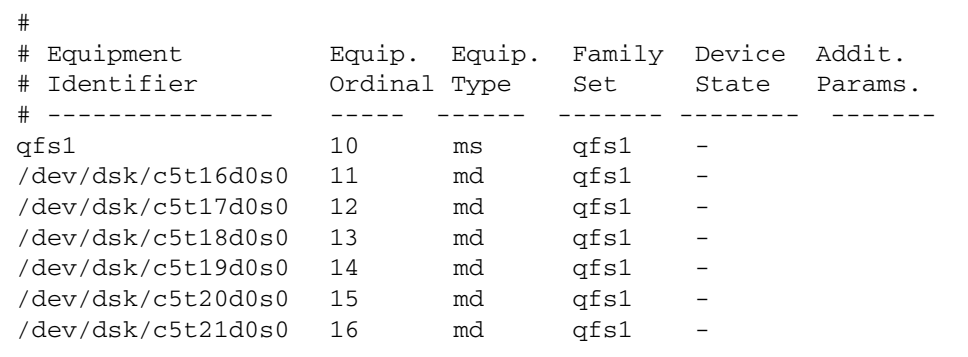

2. vfstab ファイルを作成します。

/etc/vfstab:

qfs1 - /qfs1samfs2yes-

3. マウントポイントを作成し、ファイルシステムにマウントします。

mkdir /qfs1 chmod 755 /qfs1 samd config sammkfs qfs1 mount qfs1 chmod 777 /qfs1

# ▼ 共有 QFS を設定する

1. mcf ファイルを作成します。 mcf:

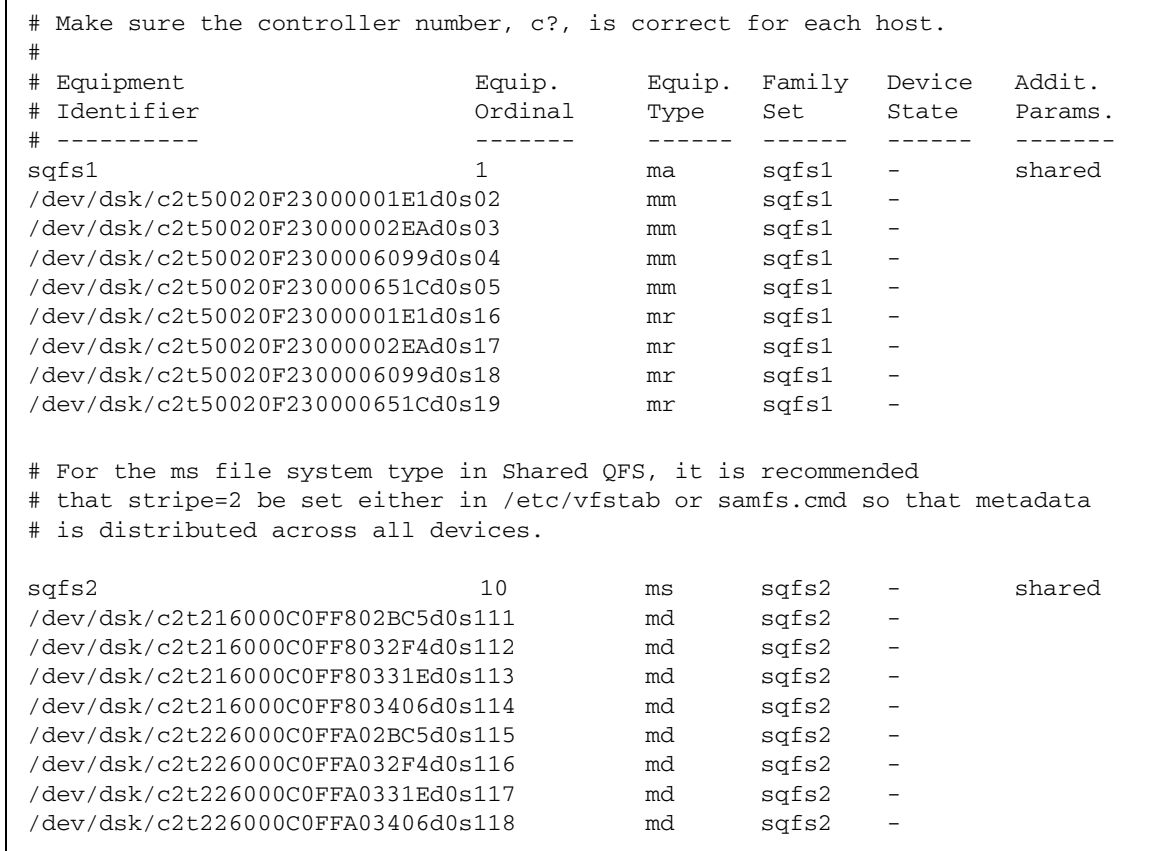

#### 2. hosts ファイルを作成します。

cp -i /opt/SUNWsamfs/examples/hosts\* .

それぞれのファイルシステムに hosts ファイルが必要です。サーバー優先順位が存在 しない場合、メタデータサーバーにはできません。

hosts.sqfs1:

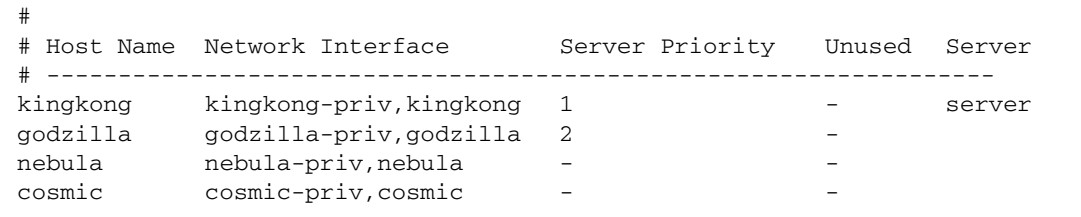

hosts.sqfs2:

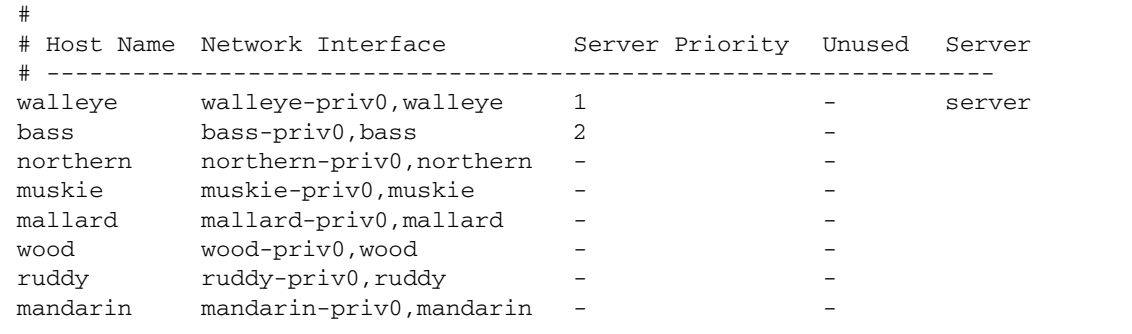

#### 3. vfstab ファイルを作成します。 /etc/vfstab:

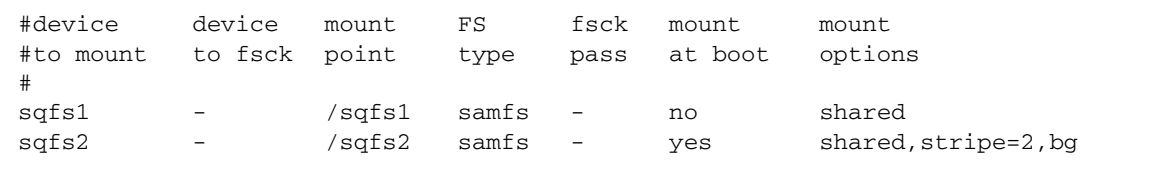

#### 4. マウントポイントを作成し、ファイルシステムにマウントします。

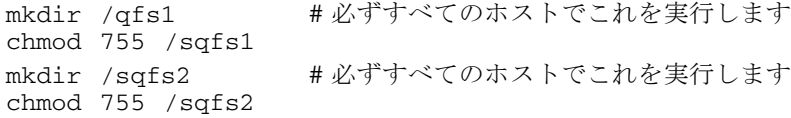

tail /etc/inet/services

```
/etc/inet/services:
```
sam-qfs 7105/tcp# SAM-QFS

```
samd config
sammkfs -S sqfs1 #-Sは共有ファイルシステム
sammkfs -S sqfs2
mount sqfs1
chmod 755 /sqfs1 #ファイルシステムに適切な権限を設定します
はじめにサーバーにファイルシステムをマウントし、次にクライアントにマウントし
ます。
mount sqfs2
chmod 755 /sqfs2 #ファイルシステムに適切な権限を設定します
はじめにサーバーにファイルシステムをマウントし、次にクライアントにマウントし
ます。
df
df -1h
構成が変更されたら、次のコマンドを実行します。
samd config
```
### 共有 QFS を監視するコマンド

samfsinfo sqfs1 samsharefs sqfs1 samcmd N sqfs1 複数のファイルシステムがある場合、samu、次に N、次に ctrl/f を入力します。

## ▼ ネットワークタイムプロトコルデーモン (共有 QFS) を有効にする

/etc/inet/ntp.conf:

server nettime prefer server earth sync reboot

## ▼ NFS を設定する

NFS サーバー:

/etc/dfs/dfstab:

share /sqfs1

NFS クライアント:

/etc/vfstab:

# NFS - 300 second timeout needed for failover kingkong:/sqfs1 -/nssqfs1nfs-notimeo=3000

# <span id="page-49-0"></span>ソフトウェアパッケージのインストール

Sun StorEdge QFS ソフトウェアでは、ソフトウェアの追加や削除に Sun Solaris パッ ケージユーティリティーを使用します。pkgadd(1M) ユーティリティーでは、パッ ケージのインストールに必要な処理を確認するメッセージが表示されます。

## ▼ パッケージを追加する

ファイルシステム内の各ホスト上で、次の手順を実行します。

- 1. スーパーユーザーになります。
- 2. cd(1) コマンドを使用して、ソフトウェアパッケージのリリースファイルがあるディ レクトリに移動します。

CD を使用している場合、パッケージは /cdrom/cdrom0 ディレクトリの下で Sun Solaris のバージョンごとに編成されています。

3. pkgadd(1M) コマンドを使用し、SUNWqfsr および SUNWqfsu パッケージを追加し ます。

コマンドの例は次のとおりです。

# **pkgadd -d . SUNWqfsr SUNWqfsu**

4. 各質問への回答として、「yes」または「y」を入力します。

SUNWqfsr および SUNWqfsu のインストール時には、管理者グループを定義するか どうかを確認するメッセージが表示されます。デフォルトを変更しない (管理者グ ループを定義しない) 場合は「y」を選択し、管理者グループを定義する場合は「n」 を選択します。あとで set\_admin(1M) コマンドを使用して、特定のコマンドのアク セス権を再設定できます。このコマンドの詳細については、62 [ページの「管理者グ](#page-81-0) [ループの追加」](#page-81-0)または set\_admin(1M) のマニュアルページを参照してください。

5. pkginfo(1M) コマンドを実行して出力を調べ、Sun StorEdge QFS パッケージがイ ンストールされていることを確認します。

各ホストには、SUNWqfsr パッケージと SUNWqfsu パッケージがインストールされ ている必要があります。

[コード例](#page-50-0) 3-1 に、必要な SUNWqfsr/SUNWqfsu パッケージを示します。

<span id="page-50-0"></span>コード例 3-1 Sun StorEdge QFS ファイルシステムでの pkginfo(1M) コマンドの例

| # pkginfo   grep SUNWqfs |  |                                   |  |  |
|--------------------------|--|-----------------------------------|--|--|
|                          |  |                                   |  |  |
| system SUNWqfsr          |  | Sun OFS software Solaris 9 (root) |  |  |
|                          |  |                                   |  |  |
| system SUNWqfsu          |  | Sun OFS software Solaris 9 (usr)  |  |  |

## Linux クライアントソフトウェアのインストール

共有環境で Linux クライアントに Sun StorEdge QFS ソフトウェアをインストールす る場合は、Sun StorEdge QFS Linux クライアントインストールパッケージの Disk 1 に入っている README ファイルの説明を参照してください。

### ▼ PATH 変数と MANPATH 変数を設定する

コマンドおよび Sun StorEdge QFS コマンドのマニュアルページにアクセスするため には、PATH および MANPATH 環境変数を変更する必要があります。

ファイルシステム内の各ホスト上で、次の手順を実行します。

- 1. ユーザーが Sun StorEdge QFS のユーザーコマンド (sls(1) など) を使用する場合 は、ユーザーの PATH 変数に /opt/SUNWsamfs/bin を追加します。
- 2. vi(1) または別のエディタを使用して、システム設定ファイルを編集し、コマンドお よびマニュアルページへの正しいパスを含めます。
	- Bourne シェルまたは Korn シェルの場合は、.profile ファイルを編集し、PATH 変数と MANPATH 変数を変更し、変数をエクスポートします。

[コード例](#page-51-0) 3-2 は、編集後の .profile ファイルの例です。

<span id="page-51-0"></span>コード例 3-2 編集後の .profile ファイル

PATH=\$PATH:/opt/SUNWsamfs/bin:/opt/SUNWsamfs/sbin MANPATH=\$MANPATH:/opt/SUNWsamfs/man export PATH MANPATH

■ C シェルの場合は、.login ファイルと .cshrc ファイルを編集します。 編集が完了したあと、.cshrc ファイルの path 文は、次のようになります。

set path = (\$path /opt/SUNWsamfs/bin /opt/SUNWsamfs/sbin)

[コード例](#page-51-1) 3-3 は、編集後の .login ファイルの MANPATH を示しています。

<span id="page-51-1"></span>コード例 3-3 編集後の .login ファイルの MANPATH

setenv MANPATH /usr/local/man:opt/SUNWspro/man:/\$OPENWINHOME/\ share/man:/opt/SUNWsamfs/man

## File System Manager ソフトウェアのインストー ル

File System Manager ソフトウェアをインストールするには、この節に記載されてい る作業を実行します。File System Manager ソフトウェアは Sun StorEdge QFS 環境 を構成、制御、監視、再構成するために使用できます。

この項で説明する手順は次のとおりです。

- 33 ページの「File System Manager [ソフトウェアをインストールする」](#page-52-0)
- 35 [ページの「セッションタイムアウトを設定する」](#page-54-0)

### <span id="page-52-0"></span>▼ File System Manager ソフトウェアをインストールする

- 1. 16 ページの「[File System Manager](#page-35-0) の必要条件の確認」にあるインストール条件を 満たしていることを確認します。
- 2. 管理ステーションとして使用するサーバーにログインします。

このサーバーは、SUNWqfsr パッケージおよび SUNWqfsu パッケージをインストー ルしてあるサーバーでもかまいません。

- 3. スーパーユーザーになります。
- 4. cd(1) コマンドを使用して、サーバー上でソフトウェアパッケージリリースファイル のあるディレクトリに移動します。
- 5. fsmgr setup スクリプトを実行して、インストール手順を開始します。 コマンドの例は次のとおりです。

# ./**fsmgr\_setup**

6. fsmgr\_setup スクリプトが表示する質問に答えます。

インストール手順の中で、環境に関して質問されます。

fsmgr\_setup スクリプトは、自動的に次の項目をインストールします。

- Tomcat、Java Runtime Environment (JRE)、JATO、および Java Web Console の パッケージ。File System Manager と互換性のないこれらのソフトウェアパッケー ジの既存のバージョンがある場合は、インストールソフトウェアが、この時点で 適切なレベルをインストールするかどうか尋ねます。
- SUNWfsmgrr パッケージ。
- SUNWfsmaru パッケージ。

パッケージをインストールしたあと、Tomcat Web Server が起動し、ログが有効にな ります。

7. vi(1) または別のエディタを使用して、システム設定ファイルを編集し、コマンドお よびマニュアルページへの正しいパスを含めます。

■ Bourne シェルまたは Korn シェルの場合は、.profile ファイルを編集し、PATH 変数と MANPATH 変数を変更し、変数をエクスポートします。

[コード例](#page-53-0) 3-4 は、編集後の .profile ファイルの例です。

<span id="page-53-0"></span>コード例 3-4 編集後の .profile ファイル

PATH=\$PATH:/opt/SUNWfsmgr/bin MANPATH=\$MANPATH:/opt/SUNWfsmgr/man export PATH MANPATH

■ C シェルの場合は、.login ファイルと .cshrc ファイルを編集します。 編集が完了したあと、.cshrc ファイルの path 文は、次のようになります。

set path = (\$path /opt/SUNWfsmgr/bin)

[コード例](#page-53-1) 3-5 は、編集後の .login ファイルの MANPATH を示しています。

<span id="page-53-1"></span>コード例 3-5 編集後の .login ファイルの MANPATH

setenv MANPATH /usr/local/man:opt/SUNWspro/man:/\$OPENWINHOME/\ share/man:/opt/SUNWsamfs/man:/opt/SUNWfsmgr/man

- 8. Sun StorEdge QFS サーバーにログインし、スーパーユーザーになります。
- 9. ps(1) コマンドと grep(1) コマンドを使用して、rpcbind サービスが実行中である ことを確認します。

# **ps -ef | grep rpcbind**

10. このコマンドの出力を確認します。

出力には、次のような行が含まれます。

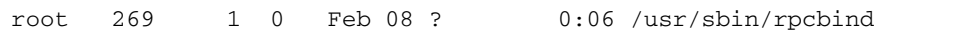

出力に rpcbind が含まれていない場合は、次のコマンドを入力して rpcbind サー ビスを起動します。

#### # **/usr/sbin/rpcbind**

11. (省略可能) File System Manager (fsmgmtd) デーモンを起動します。

インストール時に File System Manager デーモンを自動的に起動するよう設定しな かった場合は、次のいずれかを行います。

■ 次のコマンドを入力して File System Manager デーモンを起動し、デーモンプロ セスが停止したときに自動的に再起動するようにします。この構成では、システ ムの再起動時にもデーモンが自動的に再起動します。

# **/opt/SUNWsamfs/sbin/fsmadm config -a**

■ File System Manager デーモンを 1回だけ起動して以降の自動再起動は行わないよ うにするには、次のコマンドを入力します。

# **/opt/SUNWsamfs/sbin/fsmadm start**

詳細は、fsmadm(1M) のマニュアルページを参照してください。

12. (省略可能) File System Manager へのアクセス権を、追加ユーザーに与えます。

デフォルトで、root ユーザーには、File System Manager ソフトウェアからすべて の操作を実行できる権限があります。root ユーザーは、ほかのユーザーに対して、 File System Manager 操作のすべてまたは一部のアクセス権を与えることができま す。

追加ユーザーに対して、File System Manger へのアクセス権を与えるためには、 useradd コマンドを使用します。ユーザーの追加や、File System Manager ユーザー 権限レベルの割り当てに関する情報は、36 [ページの「ユーザーを追加する」](#page-55-0)および 37 [ページの「権限レベルの割り当て」](#page-56-0) を参照してください。

### <span id="page-54-0"></span>▼ セッションタイムアウトを設定する

Sun Web Console フレームワークのセッションタイムアウトは、デフォルトで 15 分 です。Sun Web Console に File System Manger だけが登録されている場合には、File System Manager のインストールプログラムはセッションタイムアウトを 60 分に変 更します。セッションタイムアウト値を別の値に変更することはできますが、安全性 確保のため、60 分以下の値を設定することを推奨します。

● セッションタイムアウト値を変更するには、管理ステーションで次のコマンドを入力 します。

/opt/SUNWfsmgr/bin/fsmgr session *<timeout-in-minutes>*

たとえば、タイムアウト値を 45 分に変更する場合、次のように入力します。

/opt/SUNWfsmgr/bin/fsmgr session 45

### File System Manager ソフトウェアの使用

File System Manager をインストールしたあとは、管理ステーションの root ユー ザー名とパスワードを使用して、ソフトウェアにログインできます。

root ユーザーでログインすると、Sun StorEdge QFS 環境のデバイスの構成、監視、 制御、および再構成を行うすべての管理者権限が与えられます。Sun StorEdge QFS の管理者だけが、root ユーザーでログインするようにします。管理者以外の全ユー ザーは、root 以外のユーザー名でログインするようにします。

デフォルトでは、File System Manager はそれがインストールされているサーバーを 管理するよう設定されます。File System Manager を使用して、Sun StorEdge QFS ソ フトウェアを実行しているそのほかのサーバーを管理することもできますが、最初 に、File System Manager からのアクセスが許容されるよう、それらの追加サーバー を構成する必要があります。管理対象サーバーを追加する方法についての詳細は、 『Sun StorEdge QFS 構成および管理マニュアル』または File System Manager のオ ンラインヘルプを参照してください。

### <span id="page-55-0"></span>▼ ユーザーを追加する

File System Manager にユーザーを追加する手順は、次のとおりです。

- 1. ブラウザインタフェースの外で、管理ステーションサーバーに root でログインしま す。
- 2. useradd コマンドと、passwd コマンドを使用して、各ユーザーを追加します。

たとえば、アカウント名が bobsmith であるユーザーを追加する場合、次のように 入力します。

# **/usr/sbin/useradd/useradd bobsmith**

#### # **/usr/bin/passwd bobsmith**

このようにして追加したユーザーアカウントには、File System Manager の機能に対 する読み取り専用の権限が付与されます。別の権限を付与するには、次の 37 [ページ](#page-56-0) [の「権限レベルの割り当て」を](#page-56-0)参照してください。

### <span id="page-56-0"></span>権限レベルの割り当て

ユーザーに対して、File System Manager 機能のすべて、または一部のアクセス権を 割り当てることができます。次の表に、File System Manager のユーザーに割り当て ることができる、5 つの権限レベルを示します。

表 3-1 File System Manager アクセス権レベル

| 管理者権限レベル                                     | 説明                                                                                                    |
|----------------------------------------------|----------------------------------------------------------------------------------------------------|
| com.sun.netstorage.fsmgr.config              | ユーザーには無制限のアクセス権があります。                                                                                   |
| com.sun.netstorage.fsmgr.operator.media      | ユーザーは、ライブラリの追加と削除、スタン<br>ドアロンドライブの追加と削除、VSN の予約、<br>VSN のインポート、VSN の読み込みと読み込<br>み解除、VSN のエクスポートなどが可能です。 |
| om.sun.netstorage.fsmgr.operator.sam.control | ユーザーは、アーカイブ操作を起動、停止、ま<br>たは休止することができます。                                                                 |
| com.sun.netstorage.fsmgr.operator.file       | ユーザーは、ファイルシステムへの書き込み処<br>理の起動または停止と、ファイルシステムの復<br>元が可能です。                                               |
| com.sun.netstorage.fsmgr.operator.filesystem | ファイルシステムのマウントやマウント解除、<br>マウントオプションの編集、ファイルシステム<br>のチェック (fsck) が可能です。                                   |

すべてまたは一部の権限をユーザーに指定するには、/etc/user\_attr ファイルに 次の行を追加します。

*account-name***::::auths=***privilege-level*

*account-name* はユーザーのアカウント名、*privilege-level* はユーザーに割り当てる権限 のレベルです。

たとえば、ユーザー bobsmith にすべての権限 (権限レベル com.sun.netstorage.fsmgr.config) を割り当てる場合は、/etc/user\_attr ファイルに次の行を追加します。

#### **bobsmith::::auths=com.sun.netstorage.fsmgr.config**

bobsmith に対して、ファイルシステムの書き込みと復元をする権限 (権限レベル com.sun.netstorage.fsmgr.operator.file) と、VSN のエクスポートやイン ポート、VSNの割り当てを行う権限 (権限レベル com.sun.netstorage.operator.media) を割り当てる場合は、 /etc/user\_attr ファイルに次の行を追加します。

**bobsmith::::auths=com.sun.netstorage.fsmgr.operator.file, com.sun.netstorage.fsmgr.operator.media**

### ▼ 複数ユーザーで使用するアカウントの作成

複数のユーザーで使用できる汎用的な File System Manager アカウントを作成するこ とができます。また、その一部のユーザーだけがアクセスできる権限を持つ役割を作 成することもできます。

1. useradd コマンドと、passwd コマンドを使用して、アカウントを追加します。

たとえば、複数のユーザーで使用するアカウント guest を追加する場合、次のよう に入力します。

# **/usr/sbin/useradd/useradd guest**

# **/usr/bin/passwd guest**

2. roleadd コマンドと、passwd コマンドを使用して、役割を追加します。

guest アカウントに、特別な権限を持つ admin という役割を作成するためには、次 のように入力します。

#### # **/usr/sbin/roleadd admin**

#### # **/usr/bin/passwd admin**

3. /etc/user\_attr ファイルで権限レベルを指定します。

admin の役割に対して、ファイルシステムの復元や書き込みを行う権限を割り当て るには、/etc/user\_attr ファイルに次の行を追加します。

**admin::::auths=com.sun.netstorage.fsmgr.operator.file**

#### **guest::::type=normal;roles=admin**

この例では、ユーザーが guest でログインした場合に、File System Manager は、 「No Role」または「Admin」のどちらかを選択するようユーザーに促します。ユー ザーが「Admin」の役割のパスワードを知っている場合、「Admin」を選択してパ スワードを入力すると、ファイルシステムの復元や書き込みをする権限を持ちます。 ほかのすべてのユーザーは、必ず「No Role」を選択して、読み取り専用の権限を持 つようにします。

同じ権限レベルを持つ複数のユーザーが同時にログインできるため、あるユーザーの 変更を、ほかのユーザーの変更で上書きしてしまう危険性があります。これを防ぐた めに、どのユーザーが変更の追加ができるようにするか、ほかのユーザーにはどのよ うに変更を通知するかについて、方針を決めておくことを推奨します。

### ▼ はじめて File System Manager を起動する

CLI コマンドではなく File System Manager を起動し、その機能を使用して構成操作 を実行する場合に、この手順を実行します。

- 1. File System Manager ソフトウェアがインストールされているサーバー、またはその サーバーにネットワークアクセス可能な任意のコンピュータにログインします。
- 2. 以前のバージョンのソフトウェアからアップグレードした場合は、Web ブラウザを 起動し、ブラウザのキャッシュをクリアします。

3. Web ブラウザから File System Manager ソフトウェアを起動します。

URL は次のとおりです。

https://*hostname*:6789

*hostname* には、File System Manager ソフトウェアがインストールされているホスト の名前を入力します。ホスト名のほかにドメイン名を指定する必要がある場合は、 *hostname* を *hostname*.*domainname* の形式で指定します。

この URL は、先頭が http ではなく https であることに注意してください。Sun Java Web Console のログイン画面が表示されます。

4. ユーザー名のプロンプトで、root または、File System Manager で有効なユーザー 名を入力します。

注 – File System Manager を以前のバージョンからアップグレードした場合は、 samadmin ユーザーアカウントは現在も有効です。File System Manager の全操作に 対する完全なアクセス権限を取得するために、ユーザー名に samadmin、パスワード に samadmin と入力してもかまいません。

- 5. パスワードのプロンプトで、パスワードを入力します。
- 6. 「ログイン」をクリックします。
- 7. 「ストレージ」セクションで「File System Manager」をクリックします。

これで、File System Manager インタフェースにログインしました。

■ この時点で File System Manager を使用して環境を構成する場合は、このページ のままにして、管理するサーバーを追加します。

このタスクの詳細については、「ヘルプ」をクリックします。サーバーを追加し たあと、File System Manager を使用して環境を構成する方法の詳細については、 次の各節を参照してください。

■ この時点で File System Manager の使用を終了する場合は、「ログアウト」をク リックします。

## <span id="page-58-0"></span>環境構成の設定

Sun StorEdge QFS 環境はそれぞれ異なります。システムの必要条件と使用している ハードウェアは、サイトによって異なります。各サイトのシステム管理者が、Sun StorEdge QFS 環境の構成を設定する必要があります。

マスター構成ファイルの /etc/opt/SUNWsamfs/mcf では、Sun StorEdge QFS ファ イルシステムで管理される機器のトポロジが定義されます。このファイルは環境に含 まれている装置とファイルシステムを指定し、このファイルに含まれている情報を使 用することにより、使用されるディスクスライスを識別し、それらのスライスを Sun StorEdge QFS ファイルシステムとして編成できます。

mcf ファイルは、次のいずれかの方法で編集できます。

- File System Manager インタフェースを使用して Sun StorEdge QFS デバイスを構 成する。File System Manager ソフトウェアを使用してファイルシステムを作成す ると、/etc/opt/SUNWsamfs/mcf に mcf ファイルが作成され、1 行ごとにファ イルシステム内の各装置とファミリセットが指定されます。
- テキストエディタを使用し、そのファイルを直接編集します。

/opt/SUNWsamfs/examples に、mcf ファイルのサンプルがあります。mcf ファイ ルの構成例は、このマニュアルの[付録](#page-144-0) D にもあります。

注 – ファイルシステムの設計上検討すべき点については、『Sun StorEdge QFS 構成 および管理マニュアル』を参照してください。

次の項では、mcf ファイルの作成と保守に関する例を示し、その作業について説明し ます。

- 40 ページの「File System Manager を使用して mcf [ファイルを作成する」](#page-59-0)
- 41 [ページの「テキストエディタを使用して](#page-60-0) mcf ファイルを作成する」
- 43 ページの「mcf [ファイルを確認する」](#page-62-0)

注 – この節での説明は、Sun StorEdge QFS 環境で mcf ファイルを作成するためのも のです。SAM-QFS 環境を作成する場合は、この節の説明に従って、mcf ファイルの ファイルシステム部分を構成してください。そのあと、『Sun StorEdge SAM-FS イ ンストールおよびアップグレードの手引き』の説明に従って、ライブラリとドライブ を構成します。

## <span id="page-59-0"></span>▼ File System Manager を使用して mcf ファイル を作成する

File System Manager ソフトウェアを使用して Sun StorEdge QFS ファイルシステム を構成すると、そのサーバー上で mcf ファイルも含め、該当する Sun StorEdge QFS 構成ファイルが作成または編集されます。File System Manager または CLI を使用 し、あとからこれらのファイルを編集できます。

サーバーを追加し、ファイルシステムを作成する手順は、次のとおりです。

- 1. File System Manager のブラウザインタフェースにログインします。 「サーバー」ページが表示されます。
- 2. 管理対象となるサーバーをまだ追加していない場合は、ここで「追加」をクリック し、追加します。 「サーバーの追加」ページが表示されます。
- 3. 「サーバー名か IP アドレス」フィールドに、サーバーの名前を入力するかサーバー の IP アドレスを入力します。
- 4. 「了解」をクリックします。
- 5. 「新しいファイルシステム」をクリックします。

「新しいファイルシステム」ウィザードが表示されます。

手順に従って、新しいファイルシステムを作成します。この手順が終了すると、mcf ファイルが作成されます。詳細は、File System Manager のオンラインヘルプを参照 してください。

## <span id="page-60-0"></span>▼ テキストエディタを使用して mcf ファイルを作 成する

1. サンプルの mcf ファイルを /opt/SUNWsamfs/examples から /etc/opt/SUNWsamfs にコピーします。

**cd /etc/opt/SUNWsamfs cp -i /opt/SUNWsamfs/examples/mcf .**

2. vi(1) または別のエディタを使用して、mcf ファイルを作成します。

mcf ファイルを作成するときは、次の規則に従います。

- 行内の各フィールドは、空白文字またはタブで区切る。
- コメント行は、先頭にハッシュ記号(#)を入力する。
- 省略可能なフィールドを省略するときは、ハイフン(-)を入力する。
- Sun StorEdge QFS 共有ファイルシステムを作成する場合は、はじめにメタデータ サーバーで mcf ファイルを作成する。

注 – mcf ファイルに、特定のファミリセットを関連付けるコメントを入れる場合 は、そのファミリセットの最初のデバイスの直前に、識別子 #*family-set-name* を入力 します。識別子のコメント行と、そのファミリセット最後のデバイス行との間に追加 されるすべてのコメントは、そのファミリセットと関連付けられます。その後、File System Manager ソフトウェアでファミリセットが削除された場合、そのファミリ セットに関連するコメントも mcf から削除されます。

[コード例](#page-61-0) 3-6 に、mcf ファイルの各行エントリのフィールドを次に示します。

<span id="page-61-0"></span>コード例 3-6 mcf ファイルのフィールド

# # Sun QFS file system configuration # # Equipment Equip Equip Fam Dev Additional # Identifier Ord Type Set State Parameters # ---------- ----- ----- ---- ----- ----------

詳細については、mcf(4) のマニュアルページを参照してください。

注意 – 必ず、システムで使用していないディスクパーティションを指定してくださ い。オーバーラップするパーティションは使用しないでください。

作成時に正しくないパーティション名を指定すると、どのようなタイプのファイルシ ステムでも、ユーザーデータまたはシステムデータが破損する可能性があります。現 在はマウントされていない UFS ファイルシステムがパーティション名に含まれる場 合にもっとも危険性が高くなります。

[コード例](#page-61-1) 3-7 に、1 つの Solaris OS ホストに対してローカルな Sun StorEdge QFS ファイルシステムの mcf ファイルのファイルシステムエントリを示します。

<span id="page-61-1"></span>コード例 3-7 Sun StorEdge QFS mcf ファイルの例

# # Sun QFS file system configuration # # Equipment Equip Equip Fam Dev Additional # Identifier Ord Type Set State Parameters # ---------- ----- ----- ---- ----- --------- qfs1 1 ma qfs1 on /dev/dsk/c1t0d0s0 11 mm qfs1 on /dev/dsk/c1t1d0s4 12 mr qfs1 on /dev/dsk/c1t2d0s4 13 mr qfs1 on /dev/dsk/c1t3d0s4 14 mr qfs1 on

注 – Sun StorEdge QFS ファイルシステムの使用中に mcf ファイルを変更する場合 は、新しい mcf の指定を Sun StorEdge QFS ソフトウェアに反映させる必要がありま す。システムに対する mcf ファイルの変更の反映については、『Sun StorEdge QFS 構成および管理マニュアル』を参照してください。

Sun StorEdge QFS 共有ファイルシステムまたは Sun Cluster 環境内のファイルシス テムで、複数のホスト上にある mcf ファイルを編集する方法については、69 [ページ](#page-88-0) [の「そのほかのホストでの](#page-88-0) mcf ファイルの編集」を参照してください。

### <span id="page-62-0"></span>▼ mcf ファイルを確認する

ここで説明する手順で、mcf 構成ファイルが正しいことを確認します。

Sun StorEdge QFS 共有ファイルシステムまたは Sun StorEdge QFS 高可用ファイル システムを構成している場合は、すべてのホストで確認を行います。

- 1. sam-fsd(1M) コマンドを入力します。
- 2. 次のように出力でエラーを調べます。
	- mcf ファイルに構文エラーがない場合は、sam-fsd(1M) によって[、コード例](#page-62-1) 3-8 に似た出力が生じます。これには、ファイルシステムに関する情報とそのほかの システム情報が含まれます。

```
コード例 3-8 エラーのない sam-fsd(1M) 出力
```

```
# sam-fsd
Trace file controls:
sam-amld off
sam-archiverd off
sam-catserverd off
sam-fsd off
sam-rftd off
sam-recycler off
sam-sharefsd off
sam-stagerd off
sam-serverd off
sam-clientd off
sam-mgmt off
```
■ mcf ファイルに構文エラーまたはそれ以外のエラーが含まれている場合は、出力 にエラーが示されます。

mcf ファイルにエラーがある場合は、このファイルを正しく作成する方法につい て、mcf(4) のマニュアルページを参照してください。[付録](#page-144-0) D の mcf ファイルの例 を参照することもできます。

# <span id="page-63-0"></span>マウントパラメータの設定

この手順を使用して、Sun StorEdge QFS ファイルシステムのマウントパラメータを 指定してください。

マウントパラメータは、次の方法で指定できます。

- mount(1M) コマンドで指定。ここで指定したマウントオプションは、 /etc/vfstab ファイルおよび samfs.cmd ファイルで指定したマウントオプショ ンより優先される
- /etc/vfstab ファイルで指定。ここで指定したマウントオプションは、 samfs.cmd ファイルで指定したマウントオプションより優先される。
- samfs.cmd ファイルで指定。

## /etc/vfstab ファイルの更新とマウントポイン トの作成

ここでは、/etc/vfstab ファイルを編集する方法を示します。

注 – Sun Cluster 環境でマウントするファイルシステムのマウントポイントとして、 この章の例では /global を使用していますが、これは必須ではありません。任意の マウントポイントを使用できます。

表 [3-2](#page-63-1) には、/etc/vfstab ファイルのフィールドに入力できる値を示します。

<span id="page-63-1"></span>表 3-2 /etc/vfstab ファイルのフィールド

フィ ール

#### ド フィールドのタイトルと内容

1 マウント対象デバイス。マウントする Sun StorEdge QFS ファイルシステムの名前。 mcf ファイルで指定したファイルシステムのファミリセット名と同じである必要が あります。

2 fsck(1M) を実行する装置。何も選択していないことを示すハイフン (-) でなければ なりません。ハイフンを指定すると、Solaris システムは Sun StorEdge QFS ファイ ルシステムの fsck(1M) プロセスを実行しません。この処理の詳細については、 fsck(1M) または samfsck(1M) のマニュアルページを参照してください。

3 マウントポイント。コマンドの例は次のとおりです。 • シングルホスト上のローカル Sun StorEdge QFS ファイルシステムの /qfs1。 • Sun Cluster 環境内の Sun StorEdge QFS 共有ファイルシステム、または Sun StorEdge QFS 高可用ファイルシステムの /global/qfs1。 フィ ール ド フィールドのタイトルと内容

- 4 ファイルシステムのタイプ。samfs でなければなりません。
- 5 fsck(1M) のパス。オプションがないことを示すハイフン (-) にしてください。
- 6 起動時のマウント。yes または no。
	- このフィールドに「yes」と指定すると、起動時に Sun StorEdge QFS ファイルシ ステムが自動的にマウントされることを示します。Sun Cluster 環境で使用するた めにファイルシステムを作成する場合は、yes を指定しないでください。
	- このフィールドに「no」と指定すると、ファイルシステムは自動的にマウントさ れません。Sun Cluster 環境で使用するファイルシステムを作成する場合は、この フィールドに no を指定し、そのファイルシステムが Sun Cluster ソフトウェアの 制御下にあることを示します。

これらのエントリの書式については、mount\_samfs(1M) のマニュアルページを参照 してください。

7 マウントパラメータ。ファイルシステムのマウントに使用する、コンマ区切りのパ ラメータのリスト (空白なし)。マウントオプションは、mount(1M) コマンド、 /etc/vfstab ファイル、または samfs.cmd(4) ファイルで指定できます。 mount(1M) コマンドで指定したマウントオプションは、/etc/vfstab ファイルお よび samfs.cmd ファイルで指定したマウントオプションより優先されます。 /etc/vfstab ファイルで指定したマウントオプションは、samfs.cmd ファイルで 指定したマウントオプションより優先されます。 たとえば、stripe=1 は 1 DAU のストライプ幅を指定。使用可能なマウントオプ ションのリストは、mount\_samfs(1M) のマニュアルページを参照してください。

### ▼ File System Manager を使用して /etc/vfstab ファイルを 更新する

File System Manager を使用してファイルシステムを作成した場合は、デフォルトの /etc/vfstab ファイルが作成されます。ただし、File System Manager で指定した マウントオプションは、/etc/vfstab ファイルではなく samfs.cmd ファイルに書 き込まれます。詳細は、48 ページの「[File System Manager](#page-67-0) を使用して samfs.cmd [ファイルを作成および編集する」を](#page-67-0)参照。

/etc/vfstab ファイルのマウントオプションを編集するには、46 [ページの「テキス](#page-65-0) トエディタを使用して /etc/vfstab [ファイルを更新し、マウントポイントを作成す](#page-65-0) [る」](#page-65-0)のコマンド行手順を使用します。

### <span id="page-65-0"></span>▼ テキストエディタを使用して /etc/vfstab ファイルを更新 し、マウントポイントを作成する

Sun StorEdge QFS 共有ファイルシステムまたは Sun StorEdge QFS 高可用ファイル システムを構成する場合は、これらの手順をすべてのホスト上で実行します。

デバッグのために、Sun StorEdge QFS 共有ファイルシステムを構成している場合、 マウントオプションは、そのファイルシステムをマウントできるすべてのホストで同 じにする必要があります。

1. vi(1) または別のエディタを使用し、/etc/vfstab ファイルを開きます。

#### 2. Sun StorEdge QFS ファイルシステムごとに、エントリを作成します。

[コード例](#page-65-1) 3-9 に、ヘッダーフィールドとローカル Sun StorEdge QFS ファイルシステ ム用のエントリを示します。

<span id="page-65-1"></span>コード例 3-9 Sun StorEdge QFS ファイルシステムの /etc/vfstab ファイルのエ ントリの例

| #DEVICE   | DEVICE MOUNT FS          |                   |  | FSCK MOUNT | MOUNT<br>#TO MOUNT TO FSCK POINT TYPE PASS AT BOOT PARAMETERS |
|-----------|--------------------------|-------------------|--|------------|---------------------------------------------------------------|
| #<br>afsl | <b>Contract Contract</b> | /ɑfs1 samfs - ves |  |            | stripe=1                                                      |

表 [3-2](#page-63-1) に、/etc/vfstab ファイルの各フィールドとその内容を示します。

Sun Cluster 環境用にファイルシステムを構成する場合、必須のマウントオプション および推奨されるマウントオプションは、構成するファイルシステムの種類によって 異なります。表 [3-3](#page-65-2) は、マウントオプションの説明です。

<span id="page-65-2"></span>表 3-3 Sun StorEdge QFS ファイルシステムのマウントオプション

| ファイルシステムのタイプ                | 必須オプション | 推奨オプション                                                                                                    |
|-----------------------------|---------|----------------------------------------------------------------------------------------------------|
| Sun StorEdge QFS 共有ファイルシステム | shared  | forcedirectio<br>sync_meta=1<br>mh write<br>qwrite<br>$nst$ reams=1024<br>rdlease=300<br>aplease=300<br>$wrlease = 300$ |

| ファイルシステムのタイプ                            | 推奨オプション<br>必須オプション |             |  |  |  |
|-----------------------------------------|--------------------|-------------|--|--|--|
| Oracle Real Application Clusters データベース | shared             |             |  |  |  |
| ファイルをサポートする Sun StorEdge QFS 共          | forcedirectio      |             |  |  |  |
| 有ファイルシステム                               | sync_meta=1        |             |  |  |  |
|                                         | mh write           |             |  |  |  |
|                                         | qwrite             |             |  |  |  |
|                                         | $nst$ reams=1024   |             |  |  |  |
|                                         | stripe>=1          |             |  |  |  |
|                                         | rdlease=300        |             |  |  |  |
|                                         | aplease=300        |             |  |  |  |
|                                         | $wrlease = 300$    |             |  |  |  |
| Sun StorEdge QFS 高可用ファイルシステム            | たし                 | sync_meta=1 |  |  |  |

表 3-3 Sun StorEdge QFS ファイルシステムのマウントオプション (続き)

表 [3-3](#page-65-2) に示したほとんどのマウントオプションは、/etc/vfstab と samds.cmd の どちらのファイルの中で指定してもかまいません。1 つの例外は shared オプション で、これは、/etc/vfstab ファイルの中で指定する必要があります。

参考 – 表 [3-3](#page-65-2) で示したマウントオプションに加えて、構成のデバッグのために trace マウントオプションを指定することもできます。

#### 3. mkdir(1) コマンドを使用して、ファイルシステムのマウントポイントを作成しま す。

マウントポイントの位置は、ファイルシステムをマウントする場所によって異なりま す。これらを、次の例で示します。

例 1。この例では、qfs1 ファイルシステムのマウントポイントを /qfs1 と仮定して います。これはローカルファイルシステムです。これは、スタンドアロンサーバー、 または Sun Cluster 環境内のローカルノードに存在できます。

#### # **mkdir /qfs1**

例 2。この例では、/global/qfs1 が qfs1 ファイルシステムのマウントポイント であると仮定しています。このファイルシステムは、Sun Cluster 環境にマウントさ れる Sun StorEdge QFS 共有ファイルシステムです。

# **mkdir /global/qfs1**

注 – 複数のマウントポイントを構成した場合は、異なるマウントポイント (/qfs2 な ど) とファミリセット名 (qfs2 など) を使用して、各マウントポイントに対してこの 手順を繰り返します。

### samfs.cmd ファイルの作成および編集

マウントパラメータの読み取り元として /etc/opt/SUNWsamfs/samfs.cmd ファ イルを作成できます。

一部の機能は、samfs.cmd ファイルからのほうが簡単に管理できます。これらの機 能には、次が含まれます。

- ストライプ化
- 先読み。これは、ページ入出力時に先読みするバイト数を指定します。
- 後書き。これは、ページ入出力時に後書きするバイト数を指定します。
- キュー書き込み。異なるスレッドからの同じファイルの同時読み取りと書き込み を可能にします。

複数のマウントパラメータで複数の Sun StorEdge QFS システムを構成する場合は、 samfs.cmd ファイルの作成を検討してください。

### <span id="page-67-0"></span>▼ File System Manager を使用して samfs.cmd ファイルを作 成および編集する

File System Manager でファイルシステムを作成するときにデフォルト以外のマウン トオプションを指定した場合は、そのマウントオプションを使用して samfs.cmd ファイルが自動的に作成または更新されます。

ファイルシステムのマウントオプションを編集する手順は、次のとおりです。

- 1. 「サーバー」ページで、ファイルシステムがあるサーバーの名前をクリックします。 「ファイルシステム概要」ページが表示されます。
- 2. マウントオプションを編集するファイルシステムの横のラジオボタンを選択します。
- 3. 「操作」メニューから「マウントオプションの編集」を選択します。 「マウントオプションの編集」ページが表示されます。
- 4. フィールドを編集します。

「マウントオプションの編集」ページについての詳細は、File System Manager のオ ンラインヘルプを参照してください。

5. 「保存」をクリックします。

### ▼ テキストエディタを使用して samfs.cmd ファイルを作成お よび編集する

1. vi(1) または別のエディタを使用して、samfs.cmd ファイルを作成します。

samfs.cmd ファイルに、マウント、パフォーマンス機能、またはそのほかのファイ ルシステム管理の観点を制御する行を作成します。samfs.cmd ファイルの詳細につ いては、『Sun StorEdge QFS 構成および管理マニュアル』または samfs.cmd(4) の マニュアルページを参照してください。

[コード例](#page-68-0) 3-10 に、Sun StorEdge QFS ファイルシステムの samfs.cmd ファイルを示し ます。

<span id="page-68-0"></span>コード例 3-10 samfs.cmd ファイルの例

```
low = 50high = 75fs = samfs1high = 65writebehind = 512
 readahead = 1024fs = samfs5partial = 64
```
#### 2. マルチホストファイルシステムを作成する場合は、必要な行をほかのホストシステム 上の samfs.cmd ファイルにコピーします。

特定のファイルシステムのマウントパラメータを記述するために、Sun Cluster 環境 内の 1 つのホストで samfs.cmd ファイルを作成した場合は、そのファイルシステム にアクセスできるすべてのノードの samfs.cmd ファイルにこれらの行をコピーしま す。

デバッグのために、特定のファイルシステムに関係する samfs.cmd ファイルは、す べてのホストで同じにする必要があります。たとえば、qfs3 ファイルシステムが Sun Cluster 環境内のすべてのノードからアクセスできる場合は、qfs3 ファイルシ ステムを記述した samfs.cmd ファイル内の行が、Sun Cluster 環境内のすべての ノードで同じであることが必要です。

サイトのニーズによっては、/etc/vfstab ファイルよりも、samfs.cmd ファイル のほうが、マウントオプションの管理が簡単になることがあります。重複があった場 合は、/etc/vfstab ファイルが samfs.cmd ファイルよりも優先されます。

マウントオプションの詳細は、mount\_samfs(1M) のマニュアルページを参照してく ださい。

# <span id="page-69-0"></span>環境の初期化

ここでは、環境および Sun StorEdge QFS ファイルシステムを初期化する方法、およ びファイルシステムのマウント方法について説明します。

## ▼ 環境を初期化する

● samd(1M) config コマンドを使用し、Sun StorEdge QFS 環境を初期化します。

# **samd config**

Sun StorEdge QFS 共有ファイルシステムまたは Sun StorEdge QFS 高可用ファイル システムを構成している場合は、各ホストでこのコマンドを繰り返します。

## ▼ ファイルシステムを初期化する

この手順では、sammkfs(1M) コマンドと、定義したファミリセット名を使用して、 ファイルシステムを初期化する方法を示します。

注 – sammkfs(1M) コマンドは、調整パラメータの 1 つであるディスク割り当て単位 (DAU) を設定します。このパラメータを再設定する場合は、ファイルシステムを再 初期化する必要があります。DAU が調整に与える影響については、『Sun StorEdge QFS 構成および管理マニュアル』または sammkfs(1M) のマニュアルページを参照し てください。

● sammkfs(1M) コマンドを使用し、mcf ファイルで定義された各ファミリセット名の ファイルシステムを初期化します。

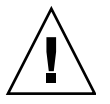

注意 – sammkfs(1M) を実行すると、新しいファイルシステムが作成されます。 /etc/opt/SUNWsamfs/mcf ファイル内のファイルシステムに関連するパーティ ションに現在含まれるデータへの参照は、すべて削除されます。

## Sun StorEdge QFS ファイルシステムの初期化

[コード例](#page-70-0) 3-11 に、ファミリセット名が qfs1 の Sun StorEdge QFS ファイルシステム の初期化に使用するコマンドを示します。

<span id="page-70-0"></span>コード例 3-11 ファイルシステム qfs1 の初期化例

```
# sammkfs -a 128 qfs1
Building 'qfs1' will destroy the contents of devices:
      /dev/dsk/c1t0d0s0
      /dev/dsk/c1t0d0s0
      /dev/dsk/c3t1d0s6
      /dev/dsk/c3t1d1s6
      /dev/dsk/c3t2d0s6
Do you wish to continue? [y/N]
```
メッセージに対して y と入力し、ファイルシステムの作成処理を続けます。

## Sun StorEdge QFS 共有ファイルシステムの初期 化

Sun StorEdge QFS 共有ファイルシステムを構成する場合は、メタデータサーバー上 でのみ、sammkfs(1M) コマンドを入力します。

sammkfs(1M) コマンドをシステムプロンプトに入力します。-S オプションによっ て、ファイルシステムが Sun StorEdge QFS 共有ファイルシステムとして指定されま す。このコマンドは、次の形式で使用します。

**sammkfs -S -a** *allocation-unit fs-name*

表 3-4 sammkfs(1M) コマンドの引数

| 引数              | 意味                                                                                                    |
|-----------------|----------------------------------------------------------------------------------------------------|
| allocation-unit | ディスク割り当て単位 (DAU) へ割り振るバイト数を、1024 バイト (1K バ<br>イト)のブロック単位で指定します。指定する allocation_unit 値は8キロ<br>バイトの倍数でなければなりません。詳細については、『Sun<br>StorEdge QFS 構成および管理マニュアル』、または sammkfs(1M)の<br>マニュアルページを参照してください。 |
| fs-name         | mcf ファイルに定義されているファイルシステムのファミリセット名。                                                                                                    |

たとえば、次の sammkfs(1M) コマンドを使用すると、Sun StorEdge QFS 共有ファ イルシステムを初期化し、それを共有として指定できます。

#### # **sammkfs -S -a 512 sharefs1**

shared キーワードが mcf ファイルにある場合、そのファイルシステムは、 sammkfs(1M) コマンドの -S オプションで共有ファイルシステムとして初期化され ている必要があります。共有として初期化されていないシステムは、共有としてマウ ントできません。

ファイルシステムを Sun StorEdge QFS 共有ファイルシステムとして初期化する場合 は、sammkfs(1M) コマンドを実行するときに、すでにファイル /etc/opt/SUNWsamfs/hosts.*fs-name* が存在している必要があります。 sammkfs(1M) コマンドは、ファイルシステムの作成時にホストファイルを使用しま す。samsharefs(1M) コマンドを使用して、あとでホストファイルの内容を置換ま たは更新できます。詳細は、73 [ページの「共有ホストファイルの作成」](#page-92-0)を参照。

### ファイルシステムのマウント

mount(1M) コマンドで、ファイルシステムをマウントします。また、/etc/vfstab と samfs.cmd の各構成ファイルも読み込まれます。mount(1M) コマンドについて は、mount\_samfs(1M) のマニュアルページを参照してください。

この節に示す 1 つ以上の手順を使用して、ファイルシステムをマウントします。

### ▼ File System Manager を使用してファイルシステムをマウン トする

- 1. 「サーバー」ページで、ファイルシステムがあるサーバーの名前をクリックします。 「ファイルシステム概要」ページが表示されます。
- 2. マウントするファイルシステムの横のラジオボタンを選択します。
- 3. 「Operations」メニューから「Mount」を選択します。
- ▼ コマンド行からホスト上にファイルシステムをマウントする

次のように、すべての Sun StorEdge QFS ファイルシステムでこの手順を実行しま す。

■ シングルホストで Sun StorEdge OFS ファイルシステムを構成している場合は、そ のホストでこの手順を実行します。
- Sun StorEdge QFS 共有ファイルシステムを Solaris OS 環境に構成する場合は、こ の手順を最初にメタデータサーバー上で実行してから、ファイルシステム内のそ れ以外のホストで実行します。
- Sun Cluster 環境で Sun StorEdge OFS の共有ファイルシステムまたは高可用性 ファイルシステムを構成する場合は、そのファイルシステムをホストできるすべ てのノードでこの手順を実行します。
- 1. mount(1M) コマンドを使用して、ファイルシステムをマウントします。

引数としてファイルシステムのマウントポイントを指定します。コマンドの例は次の とおりです。

# **mount /qfs1**

#### 2. 引数なしで mount(1M) コマンドを実行して、マウントを確認します。

この手順では、ファイルシステムがマウントされたことを確認し、アクセス権の設定 方法を示します。[コード例](#page-72-0) 3-12 は、サンプルのファイルシステム qfs1 がマウント されたかどうかを確認するために実行した mount(1M) コマンドの出力です。

<span id="page-72-0"></span>コード例 3-12 mount(1M) コマンドを使用したファイルシステムのマウントの確認

```
# mount
<<< 省略 >>>
/qfs1 on qfs1 read/write/setuid/dev=8001b1 on Mon Jan 14 12:21:03 2002
<<< 省略 >>>
```
3. (省略可能) chmod(1) コマンドと chown(1) コマンドを実行し、ファイルシステムの ルートディレクトリのアクセス権と所有権を変更します。

ファイルシステムを初めてマウントした場合は、一般的にこの手順を実行します。

コマンドの例は次のとおりです。

# **chmod 755 /qfs1** # **chown root:other /qfs1**

#### ▼ メタデータサーバーの変更を確認する

Sun StorEdge QFS 共有ファイルシステムを Solaris OS 環境または Sun Cluster 環境 に作成する場合は、メタデータサーバーを変更できるよう、この手順を実行してファ イルシステムが構成されたことを確認します。

Solaris OS 環境に Sun StorEdge QFS 共有ファイルシステムを作成する場合は、各メ タデータサーバーまたは潜在的なメタデータサーバーで、このコマンドを繰り返しま す。

Sun Cluster 環境に Sun StorEdge QFS 共有ファイルシステムを作成する場合は、そ のファイルシステムをマウントできるすべてのホスト上でこれらの手順を実行しま す。

- 1. スーパーユーザーとしてメタデータサーバーにログインします。
- <span id="page-73-0"></span>2. samsharefs(1M) コマンドを使用し、メタデータサーバーを変更します。 コマンドの例は次のとおりです。

ash# **samsharefs -s oak qfs1**

<span id="page-73-1"></span>3. ls(1) -al コマンドを使用し、新しいメタデータサーバー上でファイルにアクセスで きることを確認します。

コマンドの例は次のとおりです。

oak# **ls -al /qfs1**

4. [手順](#page-73-0) 2 と[手順](#page-73-1) 3 を繰り返し、再び元のメタデータサーバーに変更します。

共有環境または Sun Cluster 環境でファイルシステムを構成する方法の詳細について は、この章の残りの手順を完了したあとに、67 [ページの「共有構成または](#page-86-0) Sun Cluster [構成の構成タスク」を](#page-86-0)参照してください。

# 追加の構成タスクの実行

ここでは、Sun StorEdge QFS 環境の構成を完了するために実行しなければならない 場合がある追加タスクの概要を示します。使用環境に応じて、これらのタスクには省 略可能なものがあります。タスクは、次のとおりです

- 55 ページの「NFS [クライアントシステムとファイルシステムの共有」](#page-74-0)
- 58 [ページの「デフォルト値を変更する」](#page-77-0)
- 59 [ページの「遠隔通知機能の構成」](#page-78-0)
- 62 [ページの「管理者グループの追加」](#page-81-0)
- 62 [ページの「ログを有効にする」](#page-81-1)
- 63 [ページの「そのほかの製品の構成」](#page-82-0)

# <span id="page-74-0"></span>NFS クライアントシステムとファイルシステムの 共有

ファイルシステムを構成していて、そのファイルシステムを NFS で共有する場合 は、この作業を実行します。

ここに示す手順では、Sun Solaris の share(1M) コマンドを使用し、遠隔システムに よってファイルシステムをマウントできるようにします。share(1M) コマンドは、 通常は /etc/dfs/dfstab ファイルに入力し、init(1M) 状態 3 になったときに Sun Solaris OS によって自動的に実行されるようにします。

#### ▼ Sun Cluster 環境でファイルシステムを NFS で共有する

次は、Sun Cluster 環境においてファイルシステムを NFS で共有する方法についての 一般的な説明です。HA Storage Plus によって制御されるファイルシステムの NFS 共有の詳細については、『Sun StorEdge QFS 構成および管理マニュアル』、『Sun Cluster Data Service for Network File System (NFS) Guide for Solaris OS』、および NFS のマニュアルを参照してください。

1. dfstab.*resource-name* ファイルの位置を確認します。

HA StorageHA Storage Plus の Pathprefix プロパティは、dfstab.*resource-name* ファイルが常駐するディレクトリを指定します。

2. vi(1) または別のエディタを使用し、share(1M) コマンドを *Pathprefix*/SUNW.nfs/dfstab.*resource-name* ファイルに追加します。 コマンドの例は次のとおりです。

**share -F nfs -o rw /global/qfs1**

#### ▼ Solaris OS 環境でファイルシステムを NFS で共有する

Sun StorEdge QFS 共有ファイルシステムを構成している場合は、メタデータサー バーまたはいずれかの共有クライアントからこの手順を実行できます。

1. vi(1) または別のエディタを使用して、/etc/dfs/dfstab ファイルに share(1M) コマンドを追加します。

たとえば、次のような行を追加して、Solaris OS と NFS で新しい Sun StorEdge QFS ファイルシステムを共有するようにします。

```
share -F nfs -o rw=client1:client2 -d "QFS" /qfs1
```
2. ps(1) コマンドと grep(1) コマンドを使用し、nfs.server が実行されているかど うかを判定します。

コマンドの例は次のとおりです。

# **ps -ef | grep nfsd** root 694 1 0 Apr 29 ? 0:36 /usr/lib/nfs/nfsd -a 16 en17 29996 29940 0 08:27:09 pts/5 0:00 grep nfsd # **ps -ef | grep mountd** root 406 1 0 Apr 29 ? 95:48 /usr/lib/autofs/automountd root 691 1 0 Apr 29 ? 2:00 /usr/lib/nfs/mountd en17 29998 29940 0 08:27:28 pts/5 0:00 grep mountd

> この出力例で /usr/lib/nfs が含まれている行は、NFS サーバーデーモンが実行さ れていることを示しています。

3. nfs.server が実行されていない場合は起動します。

コマンドの例は次のとおりです。

```
# /etc/init.d/nfs.server start
```
4. root のシェルプロンプトで share(1M) コマンドを入力します (省略可能)。

新しい Sun StorEdge QFS ファイルシステムをすぐに NFS で共有する場合は、この 操作を行います。

ファイルシステムの NFS 共有を完了した時点で、次の手順である 57 [ページの](#page-76-0) 「Solaris OS 環境で NFS [クライアントにファイルシステムをマウントする」で](#page-76-0)説明 するように、ファイルシステムをマウントする準備が整います。

#### NFS 共有に関する注記

Sun Solaris OS の起動時に NFS 共有ファイルシステムがなかった場合、NFS サー バーは起動されません。[コード例](#page-76-1) 3-13 は、NFS 共有を有効にするコマンドです。こ のファイルに最初の share エントリを追加したあとに実行レベル 3 に変更する必要が あります。

<span id="page-76-1"></span>**コード例 3-13** NFS コマンド

```
# init 3
# who -r
       . run-level 3 Dec 12 14:39 3 2 2
# share
          \sqrt{q}fs1 - "QFS"
```
NFS のいくつかのマウントパラメータを使用し、NFS でマウントされる Sun StorEdge QFS ファイルシステムのパフォーマンスを向上させることができます。こ れらのパラメータは、次のように /etc/vfstab ファイルで設定できます。

- timeo = *n*。この値は、NFS のタイムアウトを 0.*n* 秒に設定する。デフォルトは 11 です。最適のパフォーマンスを得るには、デフォルト値を使用します。この値 は、使用するシステムに適した値に増減できます。
- rsize = *n*。この値は、読み取りバッファーのサイズを *n* バイトに設定する。 NFS 2 では、デフォルト値 (8192) を 32768 に変更する。NFS 3 では、デフォルト 値 (32768) を使用する
- wsize = *n*。この値は、書き込みバッファーのサイズを *n* バイトに設定する。 NFS 2 では、デフォルト値 (8192) を 32768 に変更する。NFS 3 では、デフォルト 値 (32768) を使用する

これらのパラメータの詳細については、mount\_nfs(1M) のマニュアルページを参照 してください。

### <span id="page-76-0"></span>▼ Solaris OS 環境で NFS クライアントにファイルシステムを マウントする

Sun StorEdge QFS 共有ファイルシステムを構成している場合は、メタデータサー バーまたはいずれかの共有クライアントからこの手順を実行できます。

注 – Sun StorEdge QFS 共有ファイルシステムでは、NFS クライアント要求に対する ファイルシステムの応答が著しく遅くなる場合があります。この結果、操作を再試行 せずに、エラーが生成されることがあります。

この状況を回避するために、hard オプションを有効にするか、soft、retrans、 timeo の各オプションを有効にして、ファイルシステムを NFS クライアントにマウ ントすることをお勧めします。soft オプションを使用する場合は、retrans=120 (またはそれ以上) および timeo=3000 (またはそれ以上) も指定します。これらのマ ウントオプションは、次の手順に示すように、/etc/vfstab ファイルの中で指定で きます。

1. 各 NFS クライアントシステムで、vi(1) などのエディタを使用して /etc/vfstab ファイルを編集し、サーバーの Sun StorEdge QFS ファイルシステムを適切なマウ ントポイントにマウントする行を追加します。

次の例では、server:/qfs1 を /qfs1 マウントポイントにマウントします。

server:/qfs1 - /qfs1 nfs - no intr,timeo=60

- 2. /etc/vfstab ファイルを保存し、閉じます。
- 3. mount(1M) コマンドを入力します。

次の mount(1M) コマンドは、qfs1 ファイルシステムをマウントします。

client# **mount /qfs1**

あるいは、オートマウンタでこの処理を行うこともできます。各サイトの手順に従っ て、オートマウンタのマップに server:/qfs1 を追加してください。自動マウント の詳細については、automountd(1M) のマニュアルページを参照してください。

### <span id="page-77-0"></span>▼ デフォルト値を変更する

/opt/SUNWsamfs/examples/defaults.conf ファイルには、Sun StorEdge QFS 環境のデフォルト設定が格納されています。この設定は、初期インストールのあと、 いつでも変更できます。

デフォルト設定を変更する前に、defaults.conf(4) のマニュアルページを参照 し、このファイルが制御する動作の種類をよく理解しておいてください。

Sun StorEdge QFS 共有ファイルシステムまたは Sun StorEdge QFS 高可用ファイル システムに組み込む各ホストについて、これらの手順を実行します。

注 – デバッグのために、defaults.conf ファイルはすべてのホストで同じにする 必要があります。

1. cp(1) コマンドを使用して、/opt/SUNWsamfs/examples/defaults.conf を実際 に使用する場所にコピーします。

コマンドの例は次のとおりです。

# **cp /opt/SUNWsamfs/examples/defaults.conf /etc/opt/SUNWsamfs/defaults.conf**

2. vi(1) または別のエディタを使用して、ファイルを編集します。

変更するシステムの観点を制御する行を編集します。変更する行の先頭カラムのハッ シュ記号 (#) を削除します。

たとえば、Sun Cluster 環境に Sun StorEdge QFS 共有ファイルシステムを構成する 場合は、次の設定値を指定しなければならない場合があります。これらの設定値はデ バッグ作業のときに役立ちます。

```
# File defaults.conf
trace
all=on
endtrace
```
3. samd(1M) config コマンドを使用して、sam-fsd(1M) デーモンを再起動し、有効化 して、defaults.conf ファイルの変更を認識させます。

### <span id="page-78-0"></span>遠隔通知機能の構成

Sun StorEdge QFS ソフトウェアは、その環境内で問題が生じる可能性が見られたと きに通知するように設定できます。システムは、任意の管理ステーションに通知メッ セージを送信します。Simple Network Management Protocol (SNMP) ソフトウェア は、サーバー、自動ライブラリ、およびドライブなどのネットワーク装置間での情報 交換を管理します。

Sun StorEdge QFS の管理情報ベース (MIB) で、Sun StorEdge QFS ソフトウェアが検 出できる問題の種類 (イベント) が定義されています。ソフトウェアは、構成エ ラー、tapealert(1M) イベント、およびそのほかのシステムの異常な稼働状況を検 出できます。MIB の詳細については、「/opt/SUNWsamfs/mibs/SUN-SAM-MIB.mib」を参照してください。

次の手順は、遠隔通知を使用可能にする方法と使用不可にする方法を示しています。

#### ▼ 遠隔通知を使用可能にする

#### 1. 管理ステーションが構成され、正しく稼働していることを確認します。

この前提条件については、22 [ページの「ネットワーク管理ステーションの設定」](#page-41-0)を 参照してください。

2. vi(1) または別のエディタを使用して /etc/hosts ファイルを調べ、通知の送信先 にする管理ステーションが定義されていることを確認します。定義されていない場合 は、適切なホストを定義する行を追加します。

次のファイル例は、ホスト名が mgmtconsole という管理ステーションを定義してい ます。

コード例 3-14 /etc/hosts ファイルの例

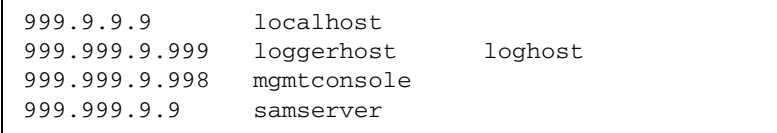

- 3. 変更を /etc/hosts に保存して、ファイルを終了します。
- 4. vi(1) または別のエディタを使用してファイル /etc/opt/SUNWsamfs/scripts/sendtrap を開き、TRAP\_DESTINATION= 'hostname' という指示を探します。

この行は、Sun StorEdge QFS ソフトウェアがインストールされているサーバーの ポート 161 に遠隔通知メッセージを送信することを指定します。次の点に注意してく ださい。

- ホスト名やポートを変更する場合は、TRAP DESTINATION 指示の行を TRAP\_DESTINATION="*mgmt-console-name*:*port*" に置き換えます。新しい指示で は、アポストロフィ (' ') ではなく引用符 (" ") を使用することに注意します。
- 遠隔通知メッセージを複数のホストに送信する場合は、次の形式で指示を指定し ます。

TRAP\_DESTINATION="*mgmt-console-name*:*port* [ *mgmt\_console\_name*:*port*]"

コマンドの例は次のとおりです。

TRAP\_DESTINATION="localhost:161 doodle:163 mgmt\_station:1162"

5. /etc/opt/SUNWsamfs/scripts/sendtrap で COMMUNITY="public" 指示を探 します。

この行は、パスワードとして機能します。SNMP トラップメッセージの不正な表示 または使用を防ぎます。この行を確認し、管理ステーションのコミュニティ文字列の 値に応じて、次のいずれかを行います。

■ 管理ステーションのコミュニティ文字列も public に設定されている場合は、こ の値を変更する必要はありません。

- 管理ステーションのコミュニティ文字列が public 以外に設定されている場合 は、指示を編集し、public を管理ステーションで使用されている値に変更しま す。
- 6. 変更を /etc/opt/SUNWsamfs/scripts/sendtrap に保存して、ファイルを終了 します。

#### ▼ 遠隔通知を使用不可にする

デフォルトの場合、遠隔通知機能は使用可能です。遠隔通知を使用不可にするには、 この手順を実行します。

- 1. ファイル /etc/opt/SUNWsamfs/defaults.conf がない場合は、cp(1) コマンド でファイル /opt/SUNWsamfs/examples/defaults.conf を /etc/opt/SUNWsamfs/defaults.conf にコピーします。
- 2. vi(1) または別のエディタを使用してファイル

/etc/opt/SUNWsamfs/defaults.conf を開き、SNMP 警告を指定している行を 探します。

次のような行です。

#alerts=on

3. この行を編集して、SNMP 警告を使用不可にします。

# 記号を削除して、on を off に変更します。編集後は、次のようになります。

alerts=off

- 4. 変更を保存して、ファイルを終了します。
- 5. samd(1M) config コマンドを使用して、sam-fsd(1M) デーモンを再起動します。

# samd config

このコマンドは、sam-fsd(1M) デーモンを再起動し、defaults.conf ファイルの 変更を認識できるようにします。

## <span id="page-81-0"></span>管理者グループの追加

デフォルトでは、スーパーユーザーだけが Sun StorEdge QFS 管理者コマンドを実行 できます。ただし、インストール時に管理者グループを作成することができます。管 理者グループのメンバーは、star(1M)、samfsck(1M)、samgrowfs(1M)、 sammkfs(1M)、および samd(1M) を除くすべての管理者コマンドを実行できます。 管理者コマンドは、/opt/SUNWsamfs/sbin にあります。

パッケージのインストール後に、set\_admin(1M) コマンドを使用して、管理者グ ループを追加または削除できます。set\_admin(1M) コマンドを使用するには、スー パーユーザーとしてログインしている必要があります。管理者グループの設定を元に 戻し、スーパーユーザーだけが /opt/SUNWsamfs/sbin 内のプログラムを実行でき るようにすることもできます。このコマンドの詳細については、set\_admin(1M) の マニュアルページを参照してください。

### ▼ 管理者グループを追加する

- 1. 管理者グループ名を選択するか、環境内に既存のグループを選択します。
- 2. groupadd(1M) コマンドを使用するか、/etc/group ファイルを編集します。

Sun StorEdge QFS ソフトウェアの管理者グループを指定する、/etc/group ファイ ルのエントリを次に示します。この例では、samadm グループは adm ユーザーと operator ユーザーから構成されます。

samadm::1999:adm,operator

## <span id="page-81-1"></span>▼ ログを有効にする

Sun StorEdge QFS システムは、標準の Sun Solaris syslog(3) インタフェースを使用 し、エラー、注意、警告、およびそのほかのメッセージを記録します。デフォルトの 場合、Sun StorEdge QFS の機能は local7 です。

- 1. vi(1) または別のエディタを使用して、/etc/syslog.conf ファイルを開きます。
- 2. ファイル /opt/SUNWsamfs/examples/syslog.conf\_changes の中で、次のよう なログの行を探します。必ずしもこれと同じではありません。

local7.debug /var/adm/sam-log

注 – 上記のエントリは 1 行に収まっており、各フィールドは、空白文字ではなく、 タブで区切られています。

デフォルトの機能は local7 です。/etc/syslog.conf ファイルで local7 以外へ のログを設定する場合は、defaults.conf ファイルを編集して、このファイルでも 再設定します。詳細は、defaults.conf(4) のマニュアルページを参照してくださ い。

3. ログの行を /opt/SUNWsamfs/examples/syslog.conf\_changes から /etc/syslog.conf ファイルに追加します。

コマンドの例は次のとおりです。

# **cp /etc/syslog.conf /etc/syslog.conf.orig** # **cat /opt/SUNWsamfs/examples/syslog.conf\_changes >> /etc/syslog.conf**

4. 空のログファイルを作成し、syslogd プロセスに HUP 信号を送信します。

たとえば、/var/adm/sam-log にログファイルを作成して syslogd デーモンに HUP を送信するには、次のコマンドを入力します。

# **touch /var/adm/sam-log** # **pkill -HUP syslogd**

詳細は、syslog.conf(4) と syslogd(1M) のマニュアルページを参照してくださ い。

5. (省略可能) log\_rotate.sh(1M) コマンドを使用して、ログファイルのローテー ションを有効にします。

ログファイルは非常に大きくなる可能性があります。log\_rotate.sh(1M) コマンド は、ログファイルの管理に役立ちます。詳細は、log\_rotate.sh(1M) のマニュアル ページを参照してください。

### <span id="page-82-0"></span>そのほかの製品の構成

Sun StorEdge QFS のインストールおよび構成プロセスは完了しました。この時点 で、そのほかの Sun 製品を構成できます。

たとえば、Oracle データベースを構成する場合は、『Sun Cluster Data Service for Oracle Real Application Clusters Guide for Solaris OS』を参照してください。Oracle Real Application Clusters アプリケーションは、Sun StorEdge QFS ソフトウェアが Sun Cluster 環境でサポートしている唯一のスケーラブルアプリケーションです。

# データのバックアップ

ここでは、Sun StorEdge QFS 環境にある重要なデータとファイルを定期的にバック アップするための、推奨される手順について説明します。

## <span id="page-83-0"></span>ダンプファイルの設定

ファイルシステムは、ディレクトリ、ファイル、およびリンクから構成されていま す。Sun StorEdge QFS ファイルシステムでは、.inodes ファイル内のすべてのファ イルが追跡されます。.inodes ファイルは、別個のメタデータ装置にあります。 ファイルシステムは、すべてのファイルデータをデータ装置に書き込みます。

qfsdump(1M) コマンドを定期的に使用し、メタデータとファイルデータのダンプ ファイルを作成することが重要です。dump プロセスでは、ファイルシステムの全体 または一部に含まれる個々のファイルの相対パス情報が保存されます。この情報を保 存することで、障害からデータを守ることができます。

ダンプファイルは、サイトの必要条件に応じて、1 日 に 1 回または 2 回の頻度で作成 できます。ファイルシステムデータを定期的にダンプしておくと、以前のファイルと ファイルシステムを復元できます。ファイルとファイルシステムを、あるサーバーか ら別のサーバーに移動することもできます。

ダンプファイルを作成するための指針を次に示します。

- qfsdump(1M) コマンドでは、ファイル名、i ノードの情報、およびデータがダン プされる。このコマンドは、指定されたファイルおよびディレクトリの増分ダン プでなくフルダンプを作成します。したがって、作成されるファイルは非常に大 きくなる場合があります。qfsdump(1M) コマンドには、ufsdump(1M) コマンド のようなテープ管理、サイズ予測、または増分ダンプの機能がない。また、 qfsdump(1M) コマンドでは、ボリュームのオーバーフローがサポートされませ ん。したがって、ファイルシステムのサイズがダンプメディアのサイズを超えな いよう、容量を考慮する必要があります。
- qfsdump(1M) コマンドでは、スパースファイルのすべてのデータがダンプされ、 qfsrestore(1M) コマンドでは、すべてのデータが復元されます。ただし、これ らのコマンドでは、スパースファイルの特性が保たれない。このため、ダンプ ファイルや復元されたファイルシステムでのファイルの容量が、予測よりも増え る場合があります。
- qfsdump(1M) コマンドは、マウントされたファイルシステム上で実行されるの で、新しいファイルがディスク上に作成されるにつれて、不整合が発生する場合 があります。整合性を保つには、処理が少ない時間帯 (ファイルの作成や変更がな い時間帯) にファイルシステムのダンプを行うことが推奨される。

■ 必ず、すべての Sun StorEdge OFS ファイルシステムのメタデータとデータをダン プしてください。/etc/vfstab ファイルで、samfs タイプのすべてのファイル システムを確認できる。

qfsdump(1M) コマンドは、手動または自動で実行できます。このコマンドが自動的 に実行されるように設定した場合でも、サイトの状況によっては、手動で実行しなけ ればならない場合もあります。障害が発生した場合は、qfsrestore(1M) コマンド を使用し、ファイルシステムを再作成できます。また、1 つのディレクトリまたは ファイルを復元することもできます。詳細は、qfsdump(1M) のマニュアルページお よび『Sun StorEdge SAM-FS 障害追跡マニュアル』を参照してください。

ダンプファイルの作成の詳細については、qfsdump(1M) のマニュアルページを参照 してください。このあとの各節では、手動で、または自動的にこのコマンドを実行す る手順を示します。

- ▼ cron を使用して qfsdump(1M) コマンドを自動的に実行する 環境内の Sun StorEdge QFS ファイルシステムごとに、この手順を実行してくださ い。ダンプファイルは、それぞれ別個のファイルに保存します。
	- 各ファイルシステムごとに、ルート crontab ファイル内にエントリを作成し、cron デーモンが qfsdump(1M) コマンドを定期的に実行するようにします。

コマンドの例は次のとおりです。

10 0 \* \* \* (cd /qfs1; /opt/SUNWsamfs/sbin/qfsdump -f /dev/rmt/0cbn)

このエントリによって、qfsdump(1M) コマンドが深夜 0 時 10 分に実行されます。 cd(1) コマンドによって qfs1 ファイルシステムのマウントポイントへ移動し、 /opt/SUNWsamfs/sbin/qfsdump コマンドが実行されてデータがテープ装置 /dev/rmt/0cbn に書き込まれます。

- ▼ qfsdump(1M) コマンドをコマンド行から手動で実行する
- 1. cd(1) コマンドを使用して、ファイルシステムのマウントポイントがあるディレクト リに移動します。

コマンドの例は次のとおりです。

# **cd /qfs1**

2. qfsdump(1M) コマンドを使用し、ダンプの対象となっていないファイルシステム に、ダンプファイルを書き込みます。

コマンドの例は次のとおりです。

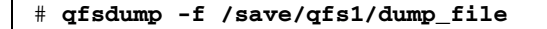

## 構成ファイルのバックアップ

Sun StorEdge QFS ソフトウェアは、このインストールおよび構成手順の一部として 作成されたいくつかのファイルに、定期的にアクセスします。これらのファイルは定 期的に、そのファイルが存在するファイルシステム以外のファイルシステムへ、バッ クアップする必要があります。障害が発生した場合、バックアップコピーからこれら のファイルを復元できます。

次のファイルは、定期的にバックアップするだけでなく、変更されるたびにバック アップします。

- /etc/opt/SUNWsamfs/mcf
- /etc/opt/SUNWsamfs/samfs.cmd
- /etc/opt/SUNWsamfs/defaults.conf
- /etc/opt/SUNWsamfs/archiver.cmd

保護する必要があるファイルの詳細については、『Sun StorEdge SAM-FS 障害追跡 マニュアル』を参照してください。

第 4 章

# <span id="page-86-0"></span>共有構成または Sun Cluster 構成の 構成タスク

この章では、Sun StorEdge QFS ソフトウェアを共有環境または Sun Cluster 環境に 構成する手順を説明します。この章の構成手順を実行する前に、第 [3](#page-42-0) 章で述べたソフ トウェアのインストールを済ませておく必要があります。

この章の内容は次のとおりです。

- 67 [ページの「ホストシステムの準備」](#page-86-1)
- 69 [ページの「そのほかのホストでの](#page-88-0) mcf ファイルの編集」
- 73 [ページの「共有ホストファイルの作成」](#page-92-0)
- 81 [ページの「デーモンが稼働していることの確認」](#page-100-0)
- 82 ページの「SUNW.qfs [リソースタイプの構成」](#page-101-0)
- 84 ページの「HA Storage Plus [リソースの構成」](#page-103-0)
- 84 [ページの「共有リソースのオンライン化」](#page-103-1)
- 85 [ページの「すべてのノードでのリソースグループの確認」](#page-104-0)

# <span id="page-86-1"></span>ホストシステムの準備

ホストシステムを Sun StorEdge QFS 共有ファイルシステム用または Sun Cluster 環 境の Sun StorEdge QFS 共有ファイルシステム用に準備するには、この手順を実行し ます。

### ▼ ホストシステムを準備する

1. すべてのホストのユーザー ID とグループ ID が同じであることを確認します。

NIS (Network Information Name サービス) を実行していない場合は、すべての /etc/passwd ファイルとすべての /etc/group ファイルが同じであることを確認 します。NIS を実行している場合は、/etc/passwd ファイルと /etc/group ファ イルはすでに同じになっているはずです。

詳細は、nis+(1) のマニュアルページを参照してください。

2. Sun StorEdge QFS 共有ファイルシステムを Solaris OS 上に構成する場合は、すべ てのホストの時刻を同期させるために、ネットワークタイムデーモンコマンド xntpd(1M) を有効にします。

Sun Cluster 環境内の Sun StorEdge QFS 共有ファイルシステムを構成する場合は、 この手順を実行する必要はありません。これは、Sun Cluster のインストールの一部 としてすでに実行されています。

すべてのホストのクロックは同期する必要があり、Sun StorEdge QFS 共有ファイル システムの操作中に同期を維持する必要があります。詳細は、xntpd(1M) のマニュ アルページを参照してください。

次の手順では、1 つのホストで xntpd(1M) デーモンを有効にします。各ホストで、 次の手順に従ってください。

a. xntpd(1M) デーモンを停止します。

コマンドの例は次のとおりです。

# **/etc/init.d/xntpd stop**

- b. vi(1) または別のエディタを使用し、ファイル /etc/inet/ntp.conf を作成し ます。
- c. ファイル /etc/inet/ntp.conf 内に、ローカルタイムサーバーの名前を指定す る行を作成します。

この行の形式は、次のとおりです。

#### **server** *IP-address* **prefer**

このコマンドで、server と prefer は必須キーワードです。*IP-address* にローカ ルタイムサーバーの IP アドレスを指定します。

ローカルタイムサーバーがない場合は、公開タイムソースにアクセスする方法に ついて、次のいずれかの URL を参照してください。

http://www.eecis.udel.edu/~mills/ntp/servers.html http://www.boulder.nist.gov/timefreq/general/pdf/1383.pdf d. ファイル /etc/inet/ntp.conf を閉じます。

e. xntpd(1M) デーモンを起動します。

# **/etc/init.d/xntpd start**

# <span id="page-88-0"></span>そのほかのホストでの mcf ファイルの 編集

次のいずれかの種類のファイルシステムを構成する場合は、この節で述べる作業を実 行します。

- Sun Cluster 環境内の Sun StorEdge QFS 高可用ファイルシステム
- Solaris OS 上の Sun StorEdge QFS 共有ファイルシステム
- Sun Cluster 環境内の Sun StorEdge QFS 共有ファイルシステム

特定のファイルシステムを定義する行は、そのファイルシステムをサポートするすべ てのホストシステム上の mcf ファイルの中で同じでなければなりません。各ホスト には、1 つの mcf ファイルのみを格納できます。そのほかの追加 Sun StorEdge QFS ファイルシステムを mcf ファイルで定義できるため、さまざまなホスト上の mcf ファイルは異なる場合があります。

注 – Sun StorEdge QFS 共有ファイルシステムのマウント後にメタデータサーバーの mcf ファイルを更新する場合は、その共有ファイルシステムにアクセス可能なすべて のホストの mcf ファイルを必要に応じて必ず更新してください。

## ▼ Sun Cluster 環境内の高可用ファイルシステムの mcf ファイルを編集する

構成するファイルシステムをサポートする各ホスト上で、Sun Cluster 環境内の Sun StorEdge QFS 高可用ファイルシステムに対し、この手順を実行します。

- 1. Sun Cluster ノードにログインします。
- 2. スーパーユーザーになります。
- 3. vi(1) または別のエディタを使用し、そのノードに mcf ファイルを作成します。 そのホストに mcf ファイルがすでに存在する場合は、この mcf ファイルに新しい ファイルシステムの行を追加します。
- 4. 主ノードの mcf ファイルからファイルシステムを定義する行をこのノードの mcf ファイルにコピーします。

## ▼ Sun StorEdge QFS 共有ファイルシステム用に mcf ファイルを編集する

Solaris または Sun Cluster 環境内の共有ファイルシステムに含める各ホストについ て、この手順を実行します。

- 1. ホストにログインします。
- 2. スーパーユーザーになります。
- 3. format(1M) コマンドを使用して、クライアントホストディスクの存在を確認しま す。
- 4. vi(1) または別のエディタを使用して、mcf ファイルを作成します。 そのホストに mcf ファイルがすでに存在する場合は、この mcf ファイルに新しい ファイルシステムの行を追加します。
- 5. samfsconfig(1M) コマンドを実行します。

このコマンドの出力を調べ、Sun StorEdge QFS 共有ファイルシステム内に構成する 追加の各ホストのローカル装置名を探します。

samfsconfig(1M) コマンドによって構成情報が生成されます。この構成情報は、 Sun StorEdge QFS 共有ファイルシステムに組み込む装置を指定するときに役立ちま す。各クライアントホストごとに samfsconfig(1M) コマンドを個別に入力しま す。コントローラの番号は各クライアントホストによって割り当てられるため、メタ データサーバーと異なるコントローラの番号になる場合があることに注意してくださ い。

6. そのほかのクライアントホストの mcf ファイルを更新します。

ホストシステムが共有ファイルシステムにアクセスするか共有ファイルシステムをマ ウントするためには、その共有ファイルシステムがホストシステムの mcf ファイル の中で定義されている必要があります。mcf ファイルの内容は、Solaris OS 環境また は Sun Cluster 環境がファイルシステムをホストしているかどうかによって、次のよ うに異なります。

- Solaris ホストには3つのタイプがあります。それらは、メタデータサーバー、潜 在的なメタデータサーバーであるクライアント、およびメタデータサーバーにな ることができないクライアントです。メタデータサーバーになることができない クライアントでは、Equipment Identifier フィールドにキーワード nodev を使用 します。この手順のあとに示す例で、このキーワードの使用方法を示します。
- Sun Cluster ホストには 2 つのタイプがあります。それらは、主メタデータサー バーと潜在的なメタデータサーバーです。Sun Cluster ソフトウェアはノードの障 害時にシステムリソースの処理を継続するため、メタデータサーバーになること ができないクライアントはありません。

vi(1) などのエディタを使用して、クライアントホストシステムのどれかで mcf ファ イルを編集します。Sun StorEdge QFS 共有ファイルシステムに組み込むすべてのク ライアントホストの mcf ファイルを更新する必要があります。ファイルシステムと ディスクの宣言情報では、ファミリセット名、装置番号、装置タイプの各フィールド のデータがメタデータサーバー上の構成と同じであることが必要です。クライアント ホストの mcf ファイルにも shared キーワードを指定する必要があります。ただ し、コントローラの割り当てがホストごとに変更できるのと同様に、装置名も変更で きます。

### 例

例 1 - Solaris OS ホスト。[コード例](#page-90-0) 4-1 では、samfsconfig(1M) コマンドを使用し て、クライアント tethys のファミリセット sharefs1 についてのデバイス情報を 検出する方法を示します。tethys は、潜在的なメタデータサーバーなので、titan と同じメタデータディスクに接続されています。

<span id="page-90-0"></span>コード例 4-1 tethys に対する samfsconfig(1M) コマンドの例

```
tethys# samfsconfig /dev/dsk/*
#
# Family Set 'sharefs1' Created Wed Jun 27 19:33:50 2003
#
sharefs1 10 ma sharefs1 on shared
/dev/dsk/c2t50020F23000065EEd0s6 11 mm sharefs1 on
/dev/dsk/c7t50020F2300005D22d0s6 12 mr sharefs1 on
/dev/dsk/c7t50020F2300006099d0s6 13 mr sharefs1 on
/dev/dsk/c7t50020F230000651Cd0s6 14 mr sharefs1 on
```
クライアントホスト tethys 上の mcf ファイルを編集し、samfsconfig(1M) コマ ンドの出力の最後の 5 行を mcf ファイルにコピーします。次の内容を確認します。

- 各 Device State フィールドが on に設定されていること。
- shared キーワードが、ファイルシステム名の Additional Parameters フィールド に指定されていること。

[コード例](#page-91-0) 4-2 に、編集後の mcf ファイルを示します。

<span id="page-91-0"></span>コード例 4-2 sharefs1 のクライアントホスト tethys の mcf ファイル

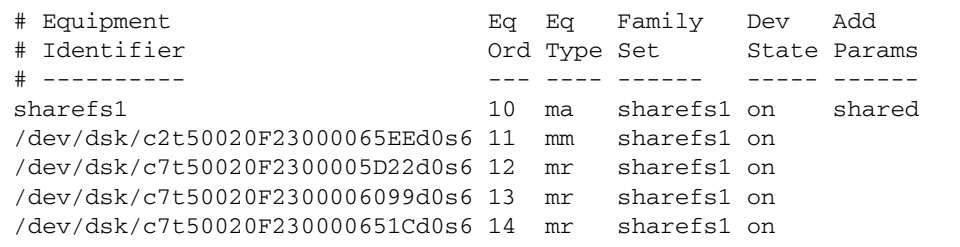

[コード例](#page-91-0) 4-2 では、装置番号が、メタデータサーバー titan 用の mcf ファイルのも のと一致します (134 ページの「Solaris OS [プラットフォーム上の共有ファイルシス](#page-153-0) [テムの構成例」](#page-153-0)を参照)。これらの装置番号は、クライアントホスト tethys または そのほかのクライアントホストですでに使用されている必要があります。

例 2 - Solaris OS ホスト。[コード例](#page-91-1) 4-3 では、samfsconfig(1M) コマンドを使用 し、クライアントホスト mimas 上のファミリセット sharefs1 に関するデバイス情 報を検出する方法を示します。mimas はメタデータサーバーになることができない ので、メタデータディスクに接続されていません。

<span id="page-91-1"></span>コード例 4-3 mimas に対する samfsconfig(1M) コマンドの例

```
mimas# samfsconfig /dev/dsk/*
#
# Family Set 'sharefs1' Created Wed Jun 27 19:33:50 2001
#
# Missing slices
# Ordinal 0
# /dev/dsk/c1t50020F2300005D22d0s6 12 mr sharefs1 on
# /dev/dsk/c1t50020F2300006099d0s6 13 mr sharefs1 on
# /dev/dsk/c1t50020F230000651Cd0s6 14 mr sharefs1 on
```
コマンドの出力の中で、メタデータディスクである Ordinal 0 が存在しないことに 注意してください。装置がないため、samfsconfig(1M) コマンドでは、ファイルシ ステムのその要素はコメント化され、ファイルシステムのファミリセット宣言の行は 省略されます。mcf ファイルを次のように編集してください。

■ mcf ファイルの中に、sharefs1 で始まるファイルシステムのファミリセット宣 言の行を作成します。ファイルシステムのファミリセット宣言の行の Additional Parameters フィールドに shared キーワードを入力する。

- 存在しない Equipment Ordinal フィールドごとに 1 つまたは複数の nodev 行を作 成します。これらの行では、アクセスできない各装置の Equipment Identifier フィールドに nodev キーワード を指定する必要がある。この例では、存在しない メタデータディスクを表すために mcf ファイルに nodev というデバイスエントリ を作成する
- 各 Device State フィールドが on に設定されていることを確認する
- デバイス行のコメントを解除する

[コード例](#page-92-1) 4-4 に、編集後の mcf ファイルを示します。

<span id="page-92-1"></span>コード例 4-4 クライアントホスト mimas の mcf ファイル

| # The mcf File For mimas               |     |              |             |              |        |
|----------------------------------------|-----|--------------|-------------|--------------|--------|
| # Equipment                            | Eα  | Ea           | Family      | Device Addl  |        |
| # Identifier                           |     | Ord Type Set |             | State Params |        |
|                                        |     |              |             |              |        |
| sharefs1                               | 1 O | ma           | sharefs1 on |              | shared |
| nodev                                  | 11  | mm           | sharefs1 on |              |        |
| /dev/dsk/c1t50020F2300005D22d0s6 12    |     | mr           | sharefs1 on |              |        |
| /dev/dsk/c1t50020F2300006099d0s6 13    |     | mr           | sharefs1 on |              |        |
| /dev/dsk/c1t50020F230000651Cd0s6 14 mr |     |              | sharefs1 on |              |        |

# <span id="page-92-0"></span>共有ホストファイルの作成

次のいずれかの種類のファイルシステムを構成する場合は、この節で述べる作業を実 行します。

- Solaris OS 上の Sun StorEdge QFS 共有ファイルシステム
- Sun Cluster 環境内の Sun StorEdge QFS 共有ファイルシステム

注 – 別の方法として、File System Manager を使用して共有ホストファイルを設定で きます。手順については、File System Manager オンラインヘルプの「Planning a Shared File System」の項を参照してください。

## ▼ メタデータサーバーで共有ホストファイルを作成 する

共有ファイルシステムを作成する場合、システムはホストファイルからの情報をメタ データサーバー上の共有ホストファイルへコピーします。samsharefs(1M) -u コマ ンドの実行時に、この情報を更新します。

- 1. cd(1) コマンドを使用して、ディレクトリ /etc/opt/SUNWsamfs に移動します。
- 2. vi(1) または別のエディタを使用して、hosts.*fs-name* という ASCII ホストファイル を作成します。

*fs-name* には、Sun StorEdge QFS 共有ファイルシステムのファミリセット名を指定し ます。

ホストファイルにはコメントを指定できます。コメント行は先頭にハッシュ記号 (#) を付ける必要があります。ハッシュ記号より右側の文字は無視されます。

#### 3. 表 [4-1](#page-93-0) の情報を使用して、ホストファイルの行を記入します。

ファイル hosts.*fs-name* には、Sun StorEdge QFS 共有ファイルシステムのすべての ホストに関係する構成情報が含まれています。ASCII ホストファイルによって、ファ ミリセット名を共有できるホストが定義されます。

表 [4-1](#page-93-0) に、ホストファイルのフィールドを示します。

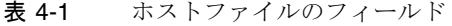

#### <span id="page-93-0"></span>フィー ルド番 号 内容 1 Host Name フィールド。このフィールドには、英数字のホスト名を指定します。 Sun StorEdge QFS 共有ファイルシステムのホストが定義されます。hostname(1) コマンドの出力を使用して、このフィールドを作成できます。

#### フィー

#### ルド番

号 内容

2 Host IP Addresses フィールド。このフィールドには、ホスト IP アドレスをコン マで区切って指定します。ifconfig(1M) -a コマンドの出力を使用して、この フィールドを作成できます。次のいずれかの方法で個々のアドレスを指定しま す。

- ドット付き 10 進数 (dotted-decimal) の IP アドレス形式
- IP バージョン 6 の 16 進数のアドレス形式
- ローカルのドメイン名サービス (DNS) が特定のホストインタフェースに対して に解決処理するシンボリック名

メタデータサーバーは、このフィールドを使用して、ホストが Sun StorEdge QFS 共有ファイルシステムへの接続を許可されているかどうかを判別します。この フィールドに指定されていないインタフェースから接続しようとすると、メタ データサーバーは接続を拒否します。逆に、メタデータサーバーは、このフィー ルドのアドレスに一致する IP アドレスのホストであればすべて受け入れるため、 ここに要素を追加するときには注意する必要があります。

クライアントホストは、メタデータサーバーに接続するときに使用するメタデー タサーバーインタフェースを、このフィールドを使用して判別します。ホストは アドレスを左から右の順で評価し、リスト内の最初に応答したアドレスを使用し て接続を試みます。

注意: このフィールドに、ドメイン名を使用しないことをお勧めします。再起動時 に sam-fsd がメタデータサーバーに接続する場合に、ネームサービスが立ち上 がっていない可能性があるためです。ドメイン名を /etc/inet/ipnodes また は /etc/inet/hosts ファイルに記述していないと、ドメイン名を解決できませ ん。このことが、マウントの失敗や、再起動の失敗の原因となります。 この問題を回避するために、起動時にマウントされるファイルシステムに関し て、ファイルシステムのホストを /etc/inet/hosts または /etc/inet/ipnodes ファ イルに追加しておくことをお勧めします。クライアントにはサーバー名を追加 し、サーバーにはすべてのファイルシステムのホストを追加するとよいでしょ う。

3 Server フィールド。このフィールドには、ハイフン文字 (-) または 0 ~ *n* の整数 を指定する必要があります。- と 0 は同等。

> Server フィールドが 0 以外の整数値の場合、そのホストは潜在的なメタデータ サーバーです。その行の残りの部分で、そのサーバーをメタデータホストとして 定義します。メタデータサーバーは、ファイルシステムについてすべてのメタ データの変更を処理します。どの時点においても、最大で 1 つのメタデータサー バーホストが存在し、そのメタデータサーバーが Sun StorEdge QFS 共有ファイ ルシステムでのアーカイブ、書き込み、解放、およびリサイクルをサポートしま す。

> Server フィールドが - または 0 の場合、そのホストはメタデータサーバーになり ません。

4 将来使用するために Sun によって予約されています。このフィールドには、ダッ シュ文字 (-) または 0 を指定する必要があります。- と 0 は同等。

表 4-1 ホストファイルのフィールド (続き)

表 4-1 ホストファイルのフィールド (続き)

| フィー<br>ルド番 |    |  |
|------------|----|--|
| 뮥          | 内容 |  |
|            |    |  |

5 Server Host フィールド。アクティブなメタデータサーバーを定義する行で、この フィールドに空白文字または server キーワードを指定できます。server キー ワードはホストファイル内の 1 行だけで指定できます。そのほかの行では、この フィールドを空にする必要があります。

システムは、ホストファイルを読み込んで処理します。samsharefs(1M) コマンド を使用して、実行中のシステムのメタデータサーバーとクライアントホストの情報を 確認することができます。

#### Solaris OS ホストの例

[コード例](#page-95-0) 4-5 は 4 つのホストを示すホストファイルの例です。

<span id="page-95-0"></span>コード例 4-5 Sun StorEdge QFS 共有ファイルシステムのホストファイル例

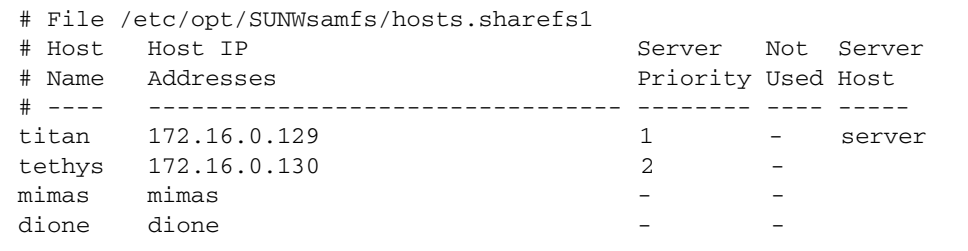

このホストファイルには、sharefs1 ファイルシステム用の情報行とコメント行の フィールドが含まれています。この例で、Server Priority フィールド内の番号 1 は、 titan を主メタデータサーバーとして定義しています。titan が利用不能になった 場合は tethys が次のメタデータサーバーになり、そのことは、このフィールドの番 号 2 で示されています。mimas と dione は、どちらもメタデータサーバーになるこ とはできません。

#### Sun Cluster ホストの例

Sun Cluster 環境内に Sun StorEdge QFS 共有ファイルシステムを構成する場合は、 すべてのホストが潜在的なメタデータサーバーになります。ホストファイルおよび ローカルホスト構成ファイルには、Host Names フィールドにノード名、Host IP Addresses フィールドに Sun Cluster プライベート相互接続名が入っていなければな りません。

[コード例](#page-96-0) 4-6 に、共有ファイルシステム sharefs1 用のローカルホスト構成ファイ ルを示します。このファイルシステムの参加ホストは、Sun Cluster ノードの scnode-A と scnode-B です。各ノードのプライベート相互接続名は、Host IP Addresses フィールドにリストされています。

<span id="page-96-0"></span>コード例 4-6 Sun StorEdge QFS 共有ファイルシステムのホストファイル例

|        | # File /etc/opt/SUNWsamfs/hosts.sharefs1 |                    |        |
|--------|------------------------------------------|--------------------|--------|
| # Host | Host TP                                  | Server Not Server  |        |
|        | # Name Addresses                         | Priority Used Host |        |
|        |                                          |                    |        |
|        | scnode-A clusternode1-priv               | 1.                 | server |
|        | scnode-B clusternode2-priv               |                    |        |
|        |                                          |                    |        |

## ▼ クライアントでローカルホストファイルを作成す る

この手順は、次の場合に実行します。

- Sun StorEdge OFS 共有ファイルシステムのホストシステムに複数のホストインタ フェースがある場合。このファイルを使用すると、環境内の共有ネットワークと プライベートネットワークにおけるファイルシステムのトラフィックを指定でき ます。
- Solaris OS ホストで Sun StorEdge QFS 共有ファイルシステムを構成している場 合。Sun Cluster 環境に Sun StorEdge QFS 共有ファイルシステムを構成する場合 は、このファイルを作成しないでください。

注 – File System Manger を使用して、Sun StorEdge QFS 共有ファイルシステムにあ る hosts.*fsname*.local ファイルの作成や修正を行うことができます。

Sun StorEdge QFS 共有ファイルシステムに組み込む各クライアントホストごとに、 これらの手順を実行します。

#### 1. クライアントホストにローカルホスト構成ファイルを作成します。

vi(1) などのエディタを使用して、ASCII ローカルホストの構成ファイルを作成し、 メタデータサーバーとクライアントホストがファイルシステムにアクセスするときに 使用できるホストインタフェースを定義します。ローカルホストの構成ファイルは次 の場所に常駐する必要があります。

/etc/opt/SUNWsamfs/hosts.*fsname*.local

*fsname* には、Sun StorEdge QFS 共有ファイルシステムのファミリセット名を指定し ます。

ローカルホストの構成ファイルにはコメントを指定できます。コメント行は先頭に ハッシュ記号 (#) を付ける必要があります。ハッシュ記号の右側にある文字は無視さ れます。表 [4-2](#page-97-0) に、ローカルホスト構成ファイルのフィールドを示します。

<span id="page-97-0"></span>表 4-2 ローカルホストの構成ファイルのフィールド

| フィー<br>ルド番<br>号 | 内容                                                                                                    |
|-----------------|----------------------------------------------------------------------------------------------------|
| 1               | Host Name フィールド。このフィールドには、Sun StorEdge QFS 共有ファイル<br>システムに含まれるメタデータサーバーまたは潜在的なメタデータサーバーの名<br>前(英数字)を指定します。                                                                                                    |
|                 | Host Interfaces フィールド。このフィールドには、ホストインタフェースアドレ<br>スをコンマで区切って指定します。ifconfig(1M) -a コマンドの出力を使用し<br>て、このフィールドを作成できます。次のいずれかの方法で個々のインタフェー<br>スを指定します。<br>● ドット付き 10 進数 (dotted-decimal) の IP アドレス形式<br>● IP バージョン 6 の 16 進数のアドレス形式<br>● ローカルのドメイン名サービス (DNS) が特定のホストインタフェースに対して<br>に解決処理するシンボリック名<br>クライアントホストは、このフィールドを使用して、メタデータサーバーに接続<br>しようとするときに使用するメタデータサーバーインタフェースを判別します。<br>システムはアドレスを左から右の順に評価し、リスト内の最初に応答したアドレ<br>ス (共有ホストファイルにも含まれているもの) を使用して接続を試みます。 |

### メタデータサーバーアドレスの入手方法

この項の情報は、デバッグ時に役立つことがあります。

Sun StorEdge QFS 共有ファイルシステムでは、各クライアントホストは、メタデー タサーバー IP アドレスのリストを共有ホストファイルから取得します。

メタデータサーバーとクライアントホストは、メタデータサーバーの共有ホストファ イルと、各クライアントホストの hosts.*fsname*.local ファイル (存在する場合) を 使用して、メタデータサーバーへのアクセス時に使用するホストインタフェースを決 定します。このプロセスは、次のとおりです。

注 – 「クライアント」という用語 (たとえば「ネットワーククライアント」など) は、クライアントホストとメタデータサーバーホストの両方を指すために使用されま す。

- 1. クライアントは、ファイルシステムのディスク上の共有ホストファイルからメタ データサーバーホストの IP インタフェースのリストを取得します。このファイル を調べるには、メタデータサーバーまたは潜在的なメタデータサーバーから samsharefs(1M) コマンドを実行します。
- 2. クライアントは /etc/opt/SUNWsamfs/hosts.*fsname*.local ファイルを検索し ます。検索結果によって、次のいずれかが実行されます。
	- hosts.*fsname*.local ファイルが存在しない場合、クライアントは、接続が成 功するまで、共有ホストファイルのサーバー行の各アドレスに接続しようとし ます。
	- hosts.*fsname*.local ファイルが存在する場合、クライアントは次のタスクを 実行します。
		- i. クライアントは、ファイルシステムの共有ホストファイルと hosts.*fsname*.local ファイルの両方からのメタデータサーバーのアドレス リストを比較します。
		- ii. 両方のファイルに含まれるアドレスのリストを作成し、サーバーへの接続に 成功するまで、これらのアドレスに接続しようとします。アドレスの順序が 2 つのファイルで異なる場合、クライアントは hosts.*fsname*.local ファイ ルの順序を使用します。

例

この例は、付録 D の図 [D-1](#page-153-1) をさらに詳しく示したものです。[コード例](#page-95-0) 4-5 は、この 構成用のホストファイルを示しています。図 [4-1](#page-99-0) は、これらのシステムへのインタ フェースを示しています。

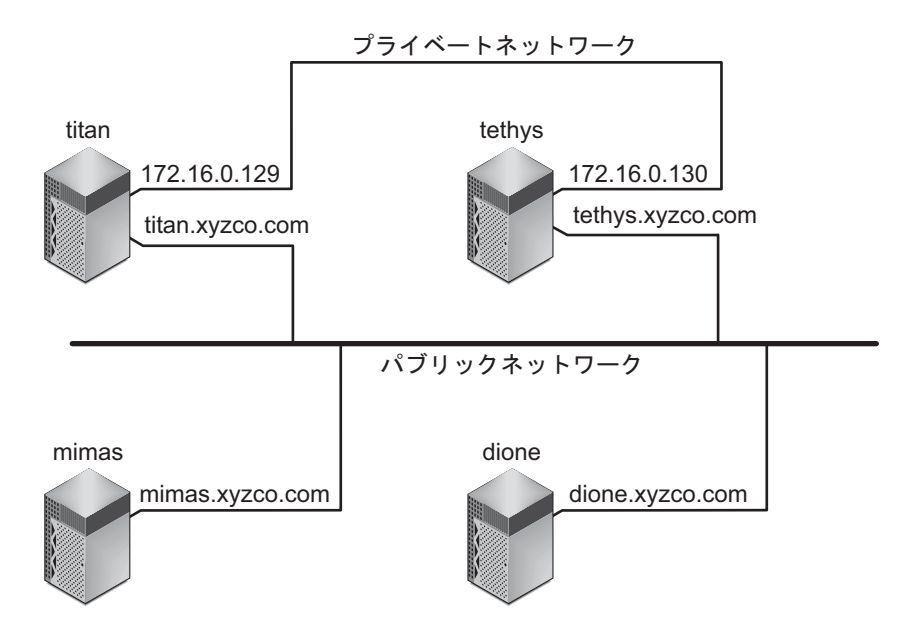

#### <span id="page-99-0"></span>図 4-1 ネットワークインタフェース

システム titan および tethys は、インタフェース 172.16.0.129 および 172.16.0.130 でプライベートネットワーク接続を共有します。titan および tethys が常にプライベートネットワーク接続で通信できるようにするために、シス テム管理者は、各システムに /etc/opt/SUNWsamfs/hosts.sharefs1.local の 同一コピーを作成しています[。コード例](#page-99-1) 4-7 は、これらのファイルの内容を示してい ます。

<span id="page-99-1"></span>コード例 4-7 titan と tethys の両方の hosts.sharefs1.localファイル

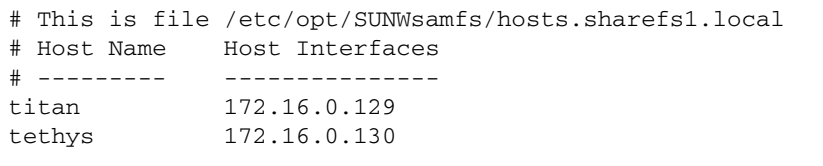

システム mimas および dione は、プライベートネットワーク上にはありません。こ れらが titan および tethys の共有インタフェースで titan および tethys と接 続され、titan または tethys の到達不能なプライベートインタフェースに接続し

ようとしないことを保証するため、システム管理者は mimas および dione の /etc/opt/SUNWsamfs/hosts.sharefs1.local ファイルと同一のコピーを作成 してあります[。コード例](#page-100-1) 4-8 に、これらのファイルの内容を示します。

<span id="page-100-1"></span>コード例 4-8 mimas と dione の両方の hosts.sharefs1.local ファイル

```
# This is file /etc/opt/SUNWsamfs/hosts.sharefs1.local
# Host Name Host Interfaces
             # ---------- --------------
titan titan.xyzco.com
tethys tethys.xyzco.com
```
# <span id="page-100-0"></span>デーモンが稼働していることの確認

次のタイプのファイルシステムを構成する場合は、この節で述べるタスクを実行しま す。

- Solaris OS 上の Sun StorEdge QFS 共有ファイルシステム
- Sun Cluster 環境内の Sun StorEdge QFS 共有ファイルシステム

## ▼ デーモンを確認する

ファイルシステムをマウントできる各ホストで、この手順を実行します。

1. ps(1) および grep(1) コマンドを使用し、sam-sharefsd デーモンがこのファイル システム用に稼働しているかどうかを判定します。

コマンドの例は次のとおりです。

```
# ps -ef | grep sam-sharefsd
root 26167 26158 0 18:35:20 ? 0:00 sam-sharefsd sharefs1
root 27808 27018 0 10:48:46 pts/21 0:00 grep sam-sharefsd
```
この例は、sam-sharefsd デーモンが sharefs1 ファイルシステム用にアクティブ であることを示しています。

注 – sam-sharefsd デーモンが Sun StorEdge QFS 共有ファイルシステム用にアク ティブである場合は、いくつかの診断手順を実行する必要があります。この手順の詳 細については、『Sun StorEdge QFS 構成および管理マニュアル』を参照してくださ い。

- 2. このコマンドからの出力で sam-sharefsd デーモンが稼働していないことが示され た場合は、次のようにして sam-fsd デーモンが稼働しているかどうかを判定しま す。
	- a. ps(1) および grep(1) コマンドを使用して、sam-fsd デーモンがこのファイルシ ステムで稼働していることを確認します。
	- b. この出力を確認します。

[コード例](#page-101-1) 4-9 に、デーモンが稼働していることを示す sam-fsd 出力を示します。

<span id="page-101-1"></span>コード例 4-9 sam-fsd デーモンが稼働していることを示す sam-fsd(1M) 出力

```
cur% ps -ef | grep sam-fsd 
user1 16435 16314 0 16:52:36 pts/13 0:00 grep sam-fsd
root 679 1 0 Aug 24 ? 0:00 /usr/lib/fs/samfs/sam-fsd
```
- 3. 次のいずれかを実行します。
	- sam-fsd が稼働していないことを出力が示し、システムを最後に起動してからア クセスされたファイルシステムがない場合は、次のように samd(1M) config コマ ンドを実行します。

# **samd config**

- sam-fsd デーモンが稼働していることを出力が示している場合は、 defaults.conf(4) ファイルの中でトレースを有効にし、次のファイルを調べて 構成エラーが問題の原因となっているかどうかを確認します。
	- /var/opt/SUNWsamfs/trace/sam-fsd
	- /var/opt/SUNWsamfs/trace/sam-sharefsd

# <span id="page-101-0"></span>SUNW.qfs リソースタイプの構成

Sun Cluster プラットフォーム上に Sun StorEdge QFS 共有ファイルシステムを構成 する場合は、この節で述べるタスクを実行します。

- ▼ Sun StorEdge QFS 共有ファイルシステムを SUNW.qfs(5) リソースとして有効にする
	- 1. スーパーユーザーとしてメタデータサーバーにログインします。

2. scrgadm(1M) -p コマンドを使用し、SUNW.qfs(5) リソースタイプを検索します。 コマンドの例は次のとおりです。

metadataserver# **scrgadm -p | grep SUNW.qfs**

3. SUNW.qfs リソースタイプがない場合は、次のコマンドを実行します。

metadataserver# **scrgadm -a -t SUNW.qfs**

4. scrgadm(1M) コマンドを使用し、SUNW.qfs(5) リソースタイプの FilesystemCheckCommand プロパティを /bin/true に設定します。

SUNW.qfs(5) リソースタイプは、Sun StorEdge QFS ソフトウェアパッケージの一部 です。共有ファイルシステムで使用するためにリソースタイプを構成すると、共有 ファイルシステムのメタデータサーバーの可用性が高まります。次に、Sun Cluster スケーラブルアプリケーションは、ファイルシステムに含まれるデータにアクセスで きます。詳細については、『Sun StorEdge QFS 構成および管理マニュアル』を参照 してください。

[コード例](#page-102-0) 4-10 に、scrgadm(1M) コマンドを使用して、SUNW.qfs リソースタイプを 登録し、構成する方法を示します。この例では、ノードは scnode-A と scnode-B です。/global/sharefs1 は、/etc/vfstab ファイルで指定されるマウントポイ ントです。

<span id="page-102-0"></span>コード例 4-10 SUNW.qfs リソースの構成

# **scrgadm -a -g qfs-rg -h scnode-A,scnode-B** # **scrgadm -a -g qfs-rg -t SUNW.qfs -j qfs-res \ -x QFSFileSystem=/global/sharefs1**

注 – SAM-QFS 環境では、可用性を高めるために、Sun Cluster ソフトウェアを使用 して Sun StorEdge SAM-FS ソフトウェアを構成することもできます。方法について は、『Sun StorEdge SAM-FS ストレージ/アーカイブ管理マニュアル』を参照してく ださい。

# <span id="page-103-0"></span>HA Storage Plus リソースの構成

Sun Cluster プラットフォーム上に Sun StorEdge QFS 高可用ファイルシステムを構 成する場合は、この節のタスクを実行します。

## ▼ 高可用ファイルシステムを HA Storage Plus リ ソースとして構成する

● scrgadm(1M) コマンドを使用し、HA Storage Plus の FilesystemCheckCommand プロパティを /bin/true に設定します。

HA Storage Plus のそのほかすべてのリソースプロパティは、 SUNW.HAStoragePlus(5) の指定に従って適用されます。

次のコマンド例は、scrgadm(1M) コマンドを使用した HA Storage Plus リソースの 構成方法を示しています。

# **scrgadm -a -g qfs-rg -j ha-qfs -t SUNW.HAStoragePlus \ -x FilesystemMountPoints=/global/qfs1 \ -x FilesystemCheckCommand=/bin/true**

# <span id="page-103-1"></span>共有リソースのオンライン化

次のタイプのファイルシステムを構成する場合は、この節で述べるタスクを実行しま す。

- Sun Cluster 環境内の Sun StorEdge QFS 共有ファイルシステム
- Sun Cluster 環境内の Sun StorEdge QFS 高可用ファイルシステム

# ▼ 共有リソースをオンライン化する

1. そのファイルシステムがすべてのノード上にマウントされていることを確認します。 マウントされていない場合は、52 [ページの「ファイルシステムのマウント」](#page-71-0)に戻っ て、説明に従ってください。

- 2. 適切なホストにログインします。
	- Sun StorEdge QFS 共有ファイルシステムを構成している場合は、メタデータサー バーにログインします。
	- Sun StorEdge QFS 高可用ファイルシステムを構成している場合は、ファイルシス テムのベースとなるノードにログインします。
- 3. scswitch(1M) コマンドを使用して、ファイルシステムリソースを別のノードに移動 します。

コマンドの例は次のとおりです。

```
metadataserver# scswitch -Z -g qfs-rg
```
4. scstat(1M) コマンドを使用し、ファイルシステムリソースが正常に移動したことを 確認します。

コマンドの例は次のとおりです。

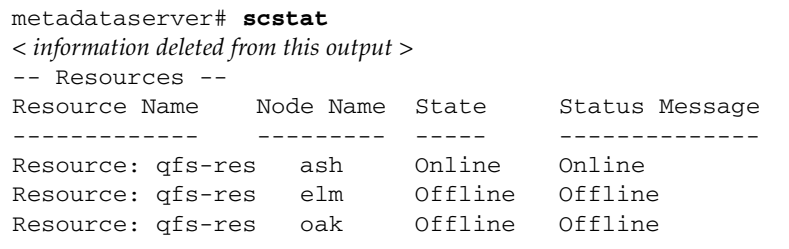

# <span id="page-104-0"></span>すべてのノードでのリソースグループの 確認

次のタイプのファイルシステムを構成する場合は、この節で述べるタスクを実行しま す。

- Sun Cluster 環境内の Sun StorEdge QFS 共有ファイルシステム この手順では、メ タデータサーバーをノード間で移動できることを確認する
- Sun Cluster 環境内の Sun StorEdge QFS 高可用ファイルシステム この手順では、 Sun Cluster ソフトウェアがファイルオーバーを実行するときに、ファイルシステ ムをノード間で移動できることを確認する

## ▼ すべてのノードでリソースグループを確認する

これらの手順をクラスタ内の各ノードごとに実行し、最後に元のサーバーへ戻りま す。

1. Sun Cluster 環境内の任意のノードから scswitch(1M) コマンドを使用し、ファイル システムリソースを別のノードに移動します。

コマンドの例は次のとおりです。

```
server# scswitch -z -g qfs-rg -h elm
```
2. scstat(1M) コマンドを使用し、ファイルシステムリソースが正常に移動したことを 確認します。

コマンドの例は次のとおりです。

```
server# scstat
```

```
-- Resources --
Resource Name Node Name State Status Message
------------- --------- ----- --------------
Resource: qfs-res ash Offline Offline
Resource: qfs-res elm Online Online
Resource: qfs-res oak Offline Offline
```
第5章

# アップグレードおよび構成タスク

この章では、サーバーの Sun StorEdge ソフトウェアを新しいリリースにアップグ レードする手順について説明します。Sun StorEdge QFS ファイルシステムをアップ グレードする場合は、これらの手順を使用してください。この章で示す作業は、すべ てスーパーユーザーで実行する必要があります。

この章の内容は次のとおりです。

- 87 [ページの「アップグレードのための準備」](#page-106-0)
- 100 ページの「既存の Sun StorEdge QFS [ソフトウェアの削除」](#page-119-0)
- 101 [ページの「アップグレードパッケージの追加」](#page-120-0)
- 101 ページの「[File System Manager](#page-120-1) のアップグレード」
- 104 [ページの「ファイルシステムの復元」](#page-123-0)
- 107 ページの「Solaris OS [のアップグレード」](#page-126-0)

# <span id="page-106-0"></span>アップグレードのための準備

この節の説明に従って、Sun StorEdge QFS のアップグレードの準備を行なってくだ さい。

## アップグレードの考慮事項

ファイルシステム用に使用しているホストシステムをアップグレードする場合は、次 の事項を考慮してください。

■ 既存のホストがまだ作動している間に、新しいホストへ移行することをお奨めし ます。こうすることで、新しいハードウェアプラットフォームのインストール、 構成、およびアプリケーションに対するテストを行うことができます。

- 新しいホストシステムへの移行は、Sun StorEdge QFS ソフトウェアを初めてイン ストールするのと同じことです。SAM-QFS 環境では、ソフトウェアを再インス トールし、構成ファイル (特に、mcf ファイル、/kernel/drv/st.conf ファイ ル、および /etc/opt/SUNWsamfs/inquiry.conf ファイル) を更新する必要が あります。また、既存の archiver.cmd ファイルと defaults.conf ファイル を新しいシステムにコピーしたり、システムログを構成したりすることも必要で す。
- 古いホストシステムの電源を切断する前に、手元にあるバックアップコピーに不 備がないかどうかを確認します。新しいサーバー上にファイルシステムを再作成 するには、新しいダンプファイルが必要になる場合もあります。ダンプファイル の作成方法の詳細については、64 [ページの「ダンプファイルの設定」](#page-83-0)を参照して ください。

## アップグレードのための情報の保持

環境内のディスク、コントローラ、またはそれ以外の機器を追加または変更する場合 は、mcf ファイル内のすべてのファイルシステム記述を訂正または再生成するのが難 しい場合があります。samfsconfig(1M) コマンドは、そのような変更を行なったあ とに、ファイルシステムとファイルシステム構成要素に関する情報を生成する場合に 役立ちます。

samfsconfig(1M) コマンドは、指定された各装置を検査し、いずれかの装置上に Sun StorEdge QFS スーパーブロックが存在するかどうかを判定し、その情報を stdout に書き出します。検出されたスーパーブロックの情報を使用して、mcf ファ イルと同様の書式で装置についてまとめます。この書式を保存して編集すると、mcf ファイルが破壊されるか、紛失するか、正しくない場合に、ファイルを再作成できま す。

ベース装置 (ファイルシステムそのもの) のファミリセット番号、ファイルシステム のタイプ (ma または ms)、ファイルシステムが Sun StorEdge QFS 共有ファイルシス テムかどうかを検出できます。

異常がある場合は、次のようにフラグが付けられます。

- ハッシュ記号 (#)。ファミリセットの情報が不完全であることを示す。
- 不等号(>)。複数の装置名が特定のファイルシステム要素を参照していることを示 す。

次の例は、samfsconfig(1M) コマンドの出力です。
### 例 1

この例では、システム管理者が装置名のリストをファイルに入力しています。これら の装置名は、環境内で考慮されていなかった装置の名前であり、したがって、システ ム管理者が Sun StorEdge QFS ファミリセットの有無を調べたいと考えた装置です。 [コード例](#page-108-0) 5-1 に表示された結果には、ファミリセットの古いフラグメントと完全なイ ンスタンスがいくつか示されています。

```
コード例 5-1 例 1 - samfsconfig(1M) コマンドの出力
```

```
mn# samfsconfig -v 'cat /tmp/dev_files'
Device '/dev/dsk/c5t10d0s0' has a SAM-FS superblock.
Couldn't open '/dev/dsk/c5t10d0s1': I/O error
Device '/dev/dsk/c5t10d0s3' has a SAM-FS superblock.
Device '/dev/dsk/c5t10d0s4' doesn't have a SAM-FS superblock (SBLK).
Device '/dev/dsk/c5t10d0s5' doesn't have a SAM-FS superblock (SBLK).
Device '/dev/dsk/c5t10d0s6' doesn't have a SAM-FS superblock (SBLK).
Device '/dev/dsk/c5t10d0s7' doesn't have a SAM-FS superblock (SBLK).
Device '/dev/dsk/c5t11d0s0' has a SAM-FS superblock.
Couldn't open '/dev/dsk/c5t11d0s1': I/O error
Device '/dev/dsk/c5t11d0s3' has a SAM-FS superblock.
Device '/dev/dsk/c5t11d0s4' doesn't have a SAM-FS superblock (SBLK).
Device '/dev/dsk/c5t11d0s5' doesn't have a SAM-FS superblock (SBLK).
Device '/dev/dsk/c5t11d0s6' doesn't have a SAM-FS superblock (SBLK).
Device '/dev/dsk/c5t11d0s7' doesn't have a SAM-FS superblock (SBLK).
Device '/dev/dsk/c5t12d0s0' has a SAM-FS superblock.
Couldn't open '/dev/dsk/c5t12d0s1': I/O error
Device '/dev/dsk/c5t12d0s3' has a SAM-FS superblock.
Device '/dev/dsk/c5t12d0s4' doesn't have a SAM-FS superblock (SBLK).
Device '/dev/dsk/c5t12d0s5' doesn't have a SAM-FS superblock (SBLK).
Device '/dev/dsk/c5t12d0s6' doesn't have a SAM-FS superblock (SBLK).
Device '/dev/dsk/c5t12d0s7' doesn't have a SAM-FS superblock (SBLK).
Device '/dev/dsk/c5t13d0s0' has a SAM-FS superblock.
Couldn't open '/dev/dsk/c5t13d0s1': I/O error
Device '/dev/dsk/c5t13d0s3' has a SAM-FS superblock.
Device '/dev/dsk/c5t13d0s4' doesn't have a SAM-FS superblock (SBLK).
Device '/dev/dsk/c5t13d0s5' doesn't have a SAM-FS superblock (SBLK).
Device '/dev/dsk/c5t13d0s6' doesn't have a SAM-FS superblock (SBLK).
Device '/dev/dsk/c5t13d0s7' doesn't have a SAM-FS superblock (SBLK).
Device '/dev/dsk/c5t8d0s0' has a SAM-FS superblock.
Device '/dev/dsk/c5t8d0s1' has a SAM-FS superblock.
Device '/dev/dsk/c5t8d0s3' has a SAM-FS superblock.
Device '/dev/dsk/c5t8d0s4' doesn't have a SAM-FS superblock (SBLK).
Device '/dev/dsk/c5t8d0s5' doesn't have a SAM-FS superblock (SBLK).
Device '/dev/dsk/c5t8d0s6' doesn't have a SAM-FS superblock (SBLK).
Device '/dev/dsk/c5t8d0s7' doesn't have a SAM-FS superblock (SBLK).
Device '/dev/dsk/c5t9d0s0' has a SAM-FS superblock.
Couldn't open '/dev/dsk/c5t9d0s1': I/O error
```
コード例 5-1 例 1 - samfsconfig(1M) コマンドの出力 (続き)

```
Device '/dev/dsk/c5t9d0s3' has a SAM-FS superblock.
Device '/dev/dsk/c5t9d0s4' doesn't have a SAM-FS superblock (SBLK).
Device '/dev/dsk/c5t9d0s5' doesn't have a SAM-FS superblock (SBLK).
Device '/dev/dsk/c5t9d0s6' doesn't have a SAM-FS superblock (SBLK).
Device '/dev/dsk/c5t9d0s7' doesn't have a SAM-FS superblock (SBLK).
13 SAM-FS devices found.
#
# Family Set 'qfs1' Created Mon Jun 25 10:37:52 2004
#
# Missing slices
# Ordinal 0
# /dev/dsk/c5t8d0s1 10 mm qfs1 -
#
# Family Set 'qfs1' Created Wed Jul 11 08:47:38 2004
#
qfs1 200 ma qfs1 - shared
/dev/dsk/c5t8d0s3201 mm qfs1 -
/dev/dsk/c5t9d0s3202 mrqfs1 -
/dev/dsk/c5t10d0s3203 mrqfs1 -
/dev/dsk/c5t11d0s3204 mrqfs1 -
/dev/dsk/c5t12d0s3205 mrqfs1 -
/dev/dsk/c5t13d0s3206 mrqfs1 -
#
# Family Set 'sqfs1' Created Wed Nov 7 16:55:19 2004
#
sqfs1 100 ma sqfs1 - shared
/dev/dsk/c5t8d0s0101 mm sqfs1 -
/dev/dsk/c5t9d0s0102 mrsqfs1 -
/dev/dsk/c5t10d0s0103 g0sqfs1 -
/dev/dsk/c5t11d0s0104 g0sqfs1 -
/dev/dsk/c5t12d0s0105 g1sqfs1 -
/dev/dsk/c5t13d0s0106 g1sqfs1 -
#
```
### 例 2

[コード例](#page-110-0) 5-2 に示した出力では、不等号 (>) のフラグが付いた装置が重複していま す。スライス s0 はディスクの先頭から開始し、ディスク全体 (s2) のスライスも同様 になっています。これは、Solaris 9 OE で出力できるスタイルです。

<span id="page-110-0"></span>コード例 5-2 例 2 - samfsconfig コマンドの出力

```
# samfsconfig /dev/dsk/c3t*
#
# Family Set 'shsam1' Created Wed Oct 17 14:57:29 2001
#
shsam1 160 ma shsam1 shared
> /dev/dsk/c3t50020F23000055A8d0s2 161 mm shsam1 -
> /dev/dsk/c3t50020F23000055A8d0s0 161 mm shsam1 -
/dev/dsk/c3t50020F23000055A8d0s1 162 mr shsam1 -
> /dev/dsk/c3t50020F23000078F1d0s0 163 mr shsam1 -
> /dev/dsk/c3t50020F23000078F1d0s2 163 mr shsam1 -
/dev/dsk/c3t50020F23000078F1d0s1 164 mr shsam1 -
```
## ハードウェア装置のアップグレードの準備

ここでは、使用している環境内の装置に対するハードウェアアップグレードの準備に ついて説明します。

### 一般的な前提条件

アップグレード手順を開始する前に、次の点を確認してください。

■ ハードウェアの追加や変更によって Sun Microsystems のソフトウェアアップグ レードが必要になるかどうかを判別します。

ソフトウェアのアップグレードの必要ない変更の例としては、メモリーの追加や ディスクキャッシュの増加があります。ソフトウェアのアップグレードが必要な 変更の例としては、サーバークラスの変更や記憶容量の大幅な増加があります。

- SPARC から AMD (または AMD から SPARC) にサーバープラットフォームを切 り替える場合は、データが失われないよう事前に注意する。詳細は、92 [ページの](#page-111-0) 「SPARC プラットフォームと AMD [プラットフォームの切り替え」を](#page-111-0)参照してく ださい。
- ハードウェアの製造元のインストールの指示をよく読む。Sun Solaris のシステム 管理者用のマニュアルで、ハードウェア追加に関する個所も読みます。
- 新旧の mcf ファイルで装置番号の値を調べる。mcf ファイルの詳細は、mcf(4) の マニュアルページを参照してください。
- 手元にあるバックアップコピーに問題がないかどうかを確認する。データおよび メタデータのバックアップについては、64 [ページの「ダンプファイルの設定」で](#page-83-0) 説明されている手順を参照してください。
- Sun StorEdge QFS 環境では、qfsdump(1M) コマンドで、すべてのデータとメ タデータのダンプが取得されます。この処理の詳細は、qfsdump(1M) のマニュ アルページを参照してください。
- Sun SAM-OFS 環境では、samfsdump(1M) コマンドで、すべてのメタデータの ダンプが取得されます。アーカイブする必要のあるすべてのファイルのアーカ イブのコピーがあることを確認してください。それぞれの SAM-QFS ファイル システム上で archive\_audit(1) コマンドを使用すると、アーカイブコピーの ないファイルを知ることができます。次の例では、/sam がマウントポイントで す。

#### # **archive\_audit /sam**

- システムがユーザーのログインしていない非対話状熊であることを確認します。
- SAM-OFS 環境では、アーカイバを必ず wait モードにします。アップグレードの 間、アーカイバは wait モードになっている必要があり、稼働中であってはなり ません。

次のいずれかの方法でアーカイバを休止状態にできます。

- /etc/opt/SUNWsamfs/archiver.cmd ファイルに wait 指示を指定する。 wait 指示や archiver.cmd ファイルの詳細は、archiver.cmd(4) のマニュ アルページを参照してください。
- samu(1M) オペレータユーティリティーを使用する。
- 次のコマンドを実行します。

#### # **samcmd aridle**

詳細は、samcmd(1M) のマニュアルページを参照してください。

### <span id="page-111-0"></span>SPARC プラットフォームと AMD プラットフォームの切り替 え

SPARC と x86 のハードウェアプラットフォームを組み合わせたり、変更する場合の 重要な考慮事項を次に示します。

- Sun StorEdge QFS ソフトウェアは、x64 プラットフォーム (AMD 64 アーキテク チャー) 上の Solaris 10 OS のみでサポートされ、EM64T アーキテクチャーではサ ポートされません。Sun StorEdge QFS 共有 Linux クライアントは例外で、すべて の 32 ビット x86 アーキテクチャーでサポートされません。
- SPARC プラットフォーム上の Sun StorEdge OFS ソフトウェアでサポートされる すべての機能は、次の項目を除いて x64 プラットフォーム上でもサポートされま す。
- ADIC/Grau、Fujitsu LMF、IBM3494、および SONY のネットワーク接続ライ ブラリは、x64 プラットフォーム上ではサポートされません。StorageTek ACSLS 接続自動ライブラリは x64 プラットフォームでサポートされます。
- 光学 (MO および UDO) ストレージライブラリおよびドライブは、x64 プラット フォームでサポートされない。
- SANergy ソフトウェアは x64 プラットフォームでサポートされない。
- SCSI 接続のテープドライブは、x64 プラットフォーム上ではサポートされませ ん。SCSI HBA 64 ビットドライバが大きなブロックサイズをサポートしていな いためです。SCSI 接続ライブラリとファイバ接続ライブラリは、どちらもファ イバ接続テープドライブでサポートされます。
- Sun StorEdge QFS 共有ファイルシステムの構成に、x64 プラットフォームの Solaris 10 OS と SPARC プラットフォームの Solaris 9 または Solaris 10 OS の両方 が含まれている場合は、すべてのディスクに EFI ラベルが必要です。ディスクの 再ラベル付けについての詳細は、94 [ページの「共有](#page-113-0) x64 および SPARC ボリュー ム用の EFI [ラベルの構成」](#page-113-0)を参照してください。
- SMI VTOC8 ディスクラベルを使用する Solaris SPARC 構成、および SMI VTOC16 ディスクラベルを使用する Solaris AMD64 構成に、Sun StorEdge QFS 共有ファイルシステムの Linux クライアントを追加できます。これらの構成で EFI ディスクラベルが使用されている場合も、Sun StorEdge QFS 共有ファイルシ ステムの Linux クライアントを追加できますが、Linux カーネルを再構築してこ の機能を有効にすることが必要な場合があります。再構築が必要かどうかは、 Linux のディストリビューションによって異なります。詳細については、Linux ク ライアントの README ファイルを参照してください。
- SPARC と x64 の両方のプラットフォーム上の Solaris 環境から同じ SAN 接続のス トレージにアクセスする場合は、特に注意が必要です。x64 プラットフォームの Solaris OS は SPARC プラットフォームの Solaris OS で作成された SMI VTOC8 ディスクラベルを解釈できず、SPARC プラットフォームの Solaris OS は x64 の Solaris OS で作成された SMI VTOC16 ディスクラベルを解釈できません。その結 果、実際にはディスクにラベルが付いていて、異なるアーキテクチャータイプの プラットフォームで使用されていても、ラベルがないと解釈されることがありま す。たとえば、SMI VTOC8 でラベル付けされたディスクに、SPARC プラット フォームの Solaris でマウントされて使用中のパーティションがあっても、x64 プ ラットフォームの Solaris の format(1M) パーティションコマンドではラベルなし と表示されることがあります。format(1M) コマンドから要求され、誤って fdisk(1M) コマンドを実行した場合、そのディスクの内容が破棄されます。
- ファイルシステムのメタデータ操作の制御を担当するサーバー (sammkfs(1M) コ マンドでファイルシステムを作成したサーバー) のアーキテクチャータイプは変更 することができません。Sun StorEdge QFS スタンドアロンファイルシステムで は、ファイルシステムを作成したサーバーとは異なるアーキテクチャータイプの サーバーに、そのファイルシステムをマウントできません。Sun StorEdge QFS 共 有ファイルシステムでは、メタデータサーバーまたはメタデータサーバーになる 可能性のあるすべてのサーバーのアーキテクチャータイプを変更できません。 アーキテクチャーが異なると、使用するバイト順序方式 (エンディアン) が異なる からです。ただし、qfsdump(1M) または samfsdump(1M) を使用してファイルシ

ステムを一時ストレージへコピーし、sammkfs(1M) を使用してファイルシステム を再作成してから、qfsrestore(1M) または samfsrestore(1M) を使用して ファイルシステムを再生成することで、あるアーキテクチャータイプから別のタ イプへデータを移行することはできます。

- Sun StorEdge Traffic Manager の入出力マルチパス機能 (MPxIO) は、SPARC プ ラットフォームの Solaris 9 OS および 10 OS ではデフォルトで使用不可、x64 の Solaris 10 OS ではデフォルトで使用可能です。この機能は、Sun StorEdge QFS 共 有ファイルシステムの構成と同じように、すべてのシステムで構成する必要があ ります。Solaris 9 OS では /kernel/drv/scsi\_vhci.conf、Solaris 10 OS では /kernel/drv/fp.conf で構成します。
- Sun StorEdge OFS 共有ファイルシステム環境では、 /etc/opt/SUNWsamfs/hosts.fs ファイルにメタデータサーバーになる可能性 のあるサーバーとして、異なるアーキテクチャータイプのサーバー (SPARC と x64) が構成されていると構成エラーが発生します。

### 共有 x64 および SPARC ボリューム用の EFI ラベルの構成

<span id="page-113-0"></span>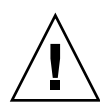

注意 – ディスクに再ラベル付けを行うと、そのディスクの内容が破棄されます。

Solaris の prtvtoc(1M) コマンドを使用し、ディスクに SMI ラベルまたは EFI ラベ ルが含まれているかどうか判定します。出力の「Dimensions」セクションで、SMI ラベルにはアクセス可能なシリンダの数が表示されますが、EFI ラベルにはアクセス 可能なセクタの数が表示されます。

ディスクラベルをデフォルトの SMI VTOC8 から EFI に変換するには、 qfsdump(1M) または samfsdump(1M) を使用してファイルシステムを一時ストレー ジにコピーし、Solaris の format -e コマンドを使用してディスクに EFI ラベルを 付け直し、sammkfs(1M) を使用してファイルシステムを再作成し、 qfsrestore(1M) または samfsrestore(1M) を使用してファイルシステムを再生成 します。

Solaris の format -e コマンドを使用して EFI ラベルを作成するときは、メニュー からパーティションコマンドを選択し、パーティション (スライス) を作成および変 更できます。これを行うときは、stand または unassigned ではなく、usr という 名前の EFI ラベル用タグ ID を指定する必要があります。

EFI ラベルは先頭の 34 セクタを予約しますが、それによってパフォーマンス的には Sun RAID-5 ストレージの境界がずれます。ストレージの境界を再割り当てしない と、書き込み時の RAID-5 の読み取り/変更/書き込みパフォーマンスが低下しま す。このパフォーマンス低下を防ぐには、すべてのディスクパーティションでスト レージ構成に適した開始セクタを選択します。たとえば、ブロックサイズ 64 K の 8+P Sun StorEdge T3 アレイでは、すべてのディスクスライスの開始セクタを 1024

の倍数にする必要があります ((8 \* 64 \* 1024) / 512 = 1024)。同様に、ブロックサイズ 128 K の 5+P Sun StorEdge 3510 FC アレイでは、すべてのディスクスライスの開始 セクタを 1280 の倍数にする必要があります ((5 \* 128 \* 1024) / 512 = 1280)。

## <span id="page-114-2"></span>既存のファイルシステムのバックアップ

次の場合は、既存のファイルシステムをバックアップしてください。

- 現在バージョン 1 のスーパーブロックで Sun StorEdge OFS 4U0 システムを使用し ており、バージョン 2 スーパーブロックでファイルシステムを再初期化する場 合。105 [ページの「ファイルシステムを再初期化し、復元する」で](#page-124-0)、ファイルシス テムを再初期化し、データを復元します。
- qfsdump(1M) ファイルが正しくないか古いと思われる場合。

次の節では、上記の 2 つのスーパーブロック間の相違について説明し、ファイルシス テムをバックアップするための手順を示します。

- 95 ページの「バージョン 1 とバージョン 2 [のスーパーブロックの使用」](#page-114-0)
- 96 [ページの「ファイルシステムをバックアップする」](#page-115-0)

[コード例](#page-114-1) 5-3 は、samfsinfo(1M) コマンドを使用し、qfs2 ファイルシステムに関 する情報を取り出す方法を示しています。この出力の 2 番目の行に、このファイルシ ステムがバージョン 2 のスーパーブロックを使用していることが示されています。

<span id="page-114-1"></span>コード例 5-3 samfsinfo(1M) の使用

| $#$ samfsinfo qfs2                     |                                     |                |                                  |  |
|----------------------------------------|-------------------------------------|----------------|----------------------------------|--|
| samfsinfo: filesystem qfs2 is mounted. |                                     |                |                                  |  |
| name: qfs2                             | $\overline{\mathbf{c}}$<br>version: | shared         |                                  |  |
| time:                                  | Sun Sep 28 08:20:11 2003            |                |                                  |  |
| 3<br>count:                            |                                     |                |                                  |  |
| capacity:                              | 05aa8000                            | DAU:           | 64                               |  |
| space:                                 | 0405ba00                            |                |                                  |  |
| meta capacity: 00b4bd20                |                                     | meta DAU:      | 16                               |  |
| meta space:                            | 00b054c0                            |                |                                  |  |
| capacity<br>ord<br>ea                  | space                               | device         |                                  |  |
| 21<br>00b4bd20<br>$\Omega$             | 00b054c0                            | /dev/md/dsk/d0 |                                  |  |
| 1<br>2.2                               | 02d54000 01f43d80                   |                | /dev/dsk/c9t50020F2300010D6Cd0s6 |  |
| $\mathcal{L}$<br>02d54000<br>23        | 02117c80                            |                | /dev/dsk/c9t50020F2300010570d0s6 |  |

### <span id="page-114-0"></span>バージョン 1 とバージョン 2 のスーパーブロックの使用

Sun StorEdge QFS 4U1 以降のリリースは、バージョン 1 のスーパーブロックとバー ジョン 2 のスーパーブロックの両方をサポートしています。バージョン 2 のスーパー ブロックのみが、次の機能をサポートしています。

- アクセス制御リスト (ACL)
- Sun StorEdge QFS 共有ファイルシステム
- Sun StorEdge OFS または SAM-OFS (ma) ファイルシステムの md 装置
- mm 装置での 2 倍サイズのディスクアロケーションユニット (DAU)

Sun StorEdge QFS 4U1 以降のリリースは、バージョン 1 とバージョン 2 のスーパー ブロックの両方をサポートしています。sammkfs(1M) コマンドを使用して、バー ジョン 2 スーパーブロックを作成できますが、バージョン 1 スーパーブロックでファ イルシステムを初期化することはできません。また、バージョン 2 スーパーブロック のファイルシステムからバージョン 1 スーパーブロックのファイルシステムにファイ ルを移動することはできません。

ファイルシステムを再初期化したあと、qfsrestore(1M) コマンドを使用し、バッ クアッププロセスで作成したダンプファイルから新しいファイルシステムにファイル を復元できます。

Sun QFS 4U0 システムからアップグレードする場合、Sun StorEdge QFS 4U0 ファイ ルシステムでは、バージョン 1 とバージョン 2 のどちらのスーパーブロックを使用し てもファイルシステムを初期化できることに注意してください。バージョン 1 スー パーブロックのファイルシステムを再初期化し、バージョン 2 スーパーブロックで再 作成する場合は、ここでファイルシステムをバックアップします。

注 – Sun StorEdge QFS 4U2 以降のリリースでは、バージョン 1 スーパーブロックで ファイルシステムを初期化することはできません。これらの新しいバージョンでは、 バージョン 2 スーパーブロックのみでファイルシステムを初期化できます。

### <span id="page-115-0"></span>▼ ファイルシステムをバックアップする

環境内の Sun StorEdge QFS ファイルシステムごとに、これらの手順を実行します。

- 1. コンソール接続からスーパーユーザーになります。 root でログインしていない場合は、ログインします。
- 
- 2. boot(1M) コマンドを使用し、システムをシングルユーザーモードで起動します。

# **boot -s**

3. mount(1M) コマンドを使用し、Sun StorEdge QFS ファイルシステムをマウントし ます。

コマンドの例は次のとおりです。

# **mount /qfs1**

4. qfsdump(1M) コマンドを使用し、Sun StorEdge QFS ファイルシステムのファイル データとメタデータをバックアップします。

qfsdump(1M) コマンドでは、ファイル名、i ノードの情報、およびファイルデータが ダンプされます。qfsdump(1M) の出力先 (通常はファイル) は、バックアップ対象の Sun StorEdge QFS ファイルシステム以上のサイズであることが必要です。出力先の ディスクまたはテープには、ダンプするファイルデータとメタデータを保持するだけ の十分な容量が必要です。qfsdump(1M) コマンドの使い方については、64 [ページの](#page-83-0) [「ダンプファイルの設定」](#page-83-0)または qfsdump(1M) のマニュアルページを参照してくだ さい。

各ファイルシステムを Sun StorEdge QFS ファイルシステムの外部の場所にダンプし ます。詳細は、qfsdump(1M) のマニュアルページを参照してください。

たとえば、/qfs1 にマウントされる qfs1 という名前のファイルシステムをバック アップするには、次の方法があります。

■ qfsdump(1M) の出力をテープ装置に書き込むことができます。

[コード例](#page-116-0) 5-4 に、装置 /dev/rmt/1cbn のテープに書き込む方法を示します。

<span id="page-116-0"></span>コード例 5-4 テープ装置への afsdump(1M) 出力の書き込み

```
# cd /qfs1
# qfsdump -f /dev/rmt/1cbn
```
■ qfsdump(1M)の出力を、UFS ファイルシステム内のファイルに書き込むことがで きます。

[コード例](#page-116-1) 5-5 に、UFS ファイルシステムのファイルに書き込む方法を示します。

<span id="page-116-1"></span>コード例 5-5 UFS ファイルシステムのファイルへの qfsdump(1M) 出力の書き込み

```
# cd /qfs1
# qfsdump -f /save/qfs/qfs1.bak
```
■ Sun StorEdge QFS 4U2 以降のリリースを使用して新しい Sun StorEdge QFS ファ イルシステムを初期化し、その新しい Sun StorEdge QFS ファイルシステムで qfsrestore(1M) を直接実行できます。

この方法を使用するには、Sun StorEdge QFS ソフトウェアが環境内にすでにイン ストールされ、ファイルシステムとして使用できる状態になっている必要があり ます。また、この方法を使用する場合は、Sun StorEdge QFS 4U2 以降のリリース がサポートする機能とバージョン 2 スーパーブロックを使用するものと見なされ ます。

たとえば、ダンプファイルを qfs2 という (/qfs2 にマウントとした) 2 番目の Sun StorEdge QFS ファイルシステムに書き込み、しかも、qfs2 ファイルシステ ムを Sun StorEdge QFS 4U2 以降のソフトウェアで初期化してあるとします。[コー](#page-117-0) [ド例](#page-117-0) 5-6 に、各コマンドを使用した実行方法を示します。

<span id="page-117-0"></span>コード例 5-6 Sun StorEdge QFS ファイルシステムへの qfsdump(1M) 出力の書き 込み

# **mount /qfs2** # **cd /qfs1** # **qfsdump -f - | (cd /qfs2; qfsrestore -f -)**

ファイルシステムのバックアップ方法の詳細については、64 [ページの「ダンプファ](#page-83-0) [イルの設定」を](#page-83-0)参照してください。

### ▼ ファイルシステムの共有を解除する

Sun StorEdge QFS ファイルシステムが NFS 共有ファイルシステムである場合にこの タスクを行います。

● Sun StorEdge QFS ファイルシステムで unshare(1M) コマンドを使用します。

たとえば、次のコマンドを実行すると、qfs1 ファイルシステムの共有が解除されま す。

# **unshare /qfs1**

### <span id="page-117-1"></span>ファイルシステムのマウント解除

ファイルシステムのマウント解除は、ここで説明しているどの方法を使用しても行え ます。ファイルシステムをマウント解除したら、100 [ページの「既存の](#page-119-0) Sun StorEdge QFS [ソフトウェアの削除」に](#page-119-0)進むことができます。

注 – Sun StorEdge QFS 共有ファイルシステムをマウント解除するには、『Sun StorEdge QFS 構成および管理マニュアル』の説明に従ってください。

### ▼ File System Manager を使用してマウント解除する

1. 「サーバー」ページで、ファイルシステムがあるサーバーの名前をクリックします。 「File System Summary」ページが表示されます。

- 2. マウント解除するファイルシステムの横のラジオボタンを選択します。
- 3. 「Operations」メニューから「Unmount」を選択します。

### ▼ CLI コマンドを使用してマウント解除する

● umount(1M) コマンドを使用し、それぞれの Sun StorEdge QFS ファイルシステム をマウント解除します。

必要に応じて、umount(1M) コマンドの -f オプションを使用します。-f オプション を使用すると、ファイルシステムのマウント解除が強制されます。

umount(1M) が正常に実行されなかった場合は、そのファイルシステム内のファイル が使用中か、cd コマンドを使用してそのファイルシステム内のディレクトリへ移動 していることが原因の可能性があります。その場合は、次の手順に従います。

1. fuser(1M) コマンドを使用して、ビジー状態のプロセスがあるかどうかを確認しま す。

たとえば、次のコマンドを実行すると、qfs1 ファイルシステムが照会されます。

# **fuser –uc /qfs1**

- 2. ビジー状態のプロセスがある場合は、kill(1M) コマンドを使用してプロセスを終了 します。
- 3. umount(1M) コマンドを使用して、各 Sun StorEdge QFS ファイルシステムをマウ ント解除します。
- ▼ /etc/vfstab ファイルの編集による再起動によってマウン トを解除する
	- 1. /etc/vfstab ファイルを編集します。 Sun StorEdge QFS のすべてのファイルシステムについて、起動時のマウントの フィールドを「yes」または「delay」から「no」に変更します。
- 2. システムを再起動します。

## <span id="page-119-1"></span><span id="page-119-0"></span>既存の Sun StorEdge QFS ソフトウェア の削除

pkgrm(1M) コマンドを使用し、既存のソフトウェアを削除します。新しいパッケー ジをインストールする前に、Sun StorEdge QFS の既存のパッケージを削除する必要 があります。

Sun StorEdge QFS のオプションのパッケージを使用している場合は、オプションの パッケージを削除してから、メインの SUNWqfs パッケージを削除する必要がありま す。インストールスクリプトでは、削除を確認するメッセージが表示されます。

### ▼ 既存のソフトウェアを削除する

1. pkginfo(1) コマンドを使用し、システムにインストールされている Sun StorEdge QFS のソフトウェアパッケージを確認します。

コマンドの例は次のとおりです。

# **pkginfo | grep qfs**

2. pkgrm(1M) コマンドを使用し、既存の Sun StorEdge QFS ソフトウェアを削除しま す。

次のコマンド例では、4U1 リリースから SUNWqfsu と SUNWqfsr のパッケージを削 除します。

# **pkgrm SUNWqfsu SUNWqfsr**

注 – SUNWqfsr パッケージは、最後に削除する必要があります。4U1 リリースに は、各言語対応版のソフトウェアパッケージは含まれていません。

次のコマンド例では、SUNWcqfs、SUNWfqfs、および SUNWjqfs の各言語対応版 パッケージを 4U0 リリースから削除します。

# **pkgrm SUNWcqfs SUNWfqfs SUNWjqfs SUNWqfs**

注 – SUNWqfs パッケージは、最後に削除する必要があります。

# <span id="page-120-0"></span>アップグレードパッケージの追加

Sun StorEdge QFS のソフトウェアパッケージでは、ソフトウェアの追加や削除に Sun Solaris パッケージユーティリティーを使用します。pkgadd(1M) コマンドで は、Sun StorEdge QFS パッケージのアップグレードに必要な処理を確認するメッ セージが表示されます。

インストール中に、矛盾するファイルの存在がシステムによって検出されると、イン ストールを継続するかどうかの確認を求められます。残すファイルは、別のウィンド ウで別の場所にコピーできます。

## ▼ パッケージを追加する

1. cd(1) コマンドを使用して、ソフトウェアパッケージのリリースファイルがあるディ レクトリに移動します。

リリースメディアによって、次のいずれかになります。

- 21 [ページの「リリースファイルの入手」で](#page-40-0)説明しているリリースファイルをダウ ンロードした場合は、ファイルをダウンロードしたディレクトリに移動します。
- CD-ROM からリリースファイルを取得した場合は、使用している OS のバージョ ンに対応した CD-ROM のディレクトリに移動します。
- 2. pkgadd(1M) コマンドを使用して SUNWqfsr パッケージと SUNWqfsu パッケージを アップグレードします。

コマンドの例は次のとおりです。

# **pkgadd -d . SUNWqfsr SUNWqfsu**

3. 各質問への応答に、「yes」または「y」を入力します。

インストール中に、矛盾するファイルの存在がシステムによって検出されると、イン ストールを継続するかどうかの確認を求められます。残すファイルは、別のウィンド ウで別の場所にコピーできます。

## File System Manager のアップグレード

File System Manager インタフェースを使用できるようにする場合は、ここで説明す る操作を実行します。

File System Manager は、Sun StorEdge QFS 環境で多くのコンポーネントを構成でき るオンラインインタフェースです。このツールを使用すると、環境のコンポーネント を制御、監視、構成、および再構成できます。

## ▼ File System Manager ソフトウェアをインストー ルする

- 1. 管理ステーションとして使用するサーバーにログインします。 このサーバーは、SUNWqfsr パッケージおよび SUNWqfsu パッケージをインストー ルしてあるサーバーでもかまいません。
- 2. スーパーユーザーになります。
- 3. cd(1) コマンドを使用して、サーバー上でソフトウェアパッケージリリースファイル のあるディレクトリに移動します。
- 4. fsmgr\_setup スクリプトを実行して、インストール手順を開始します。 コマンドの例は次のとおりです。

# ./**fsmgr\_setup**

5. fsmgr\_setup スクリプトが表示する質問に答えます。

インストール手順の中で、環境に関して質問されます。

fsmgr\_setup スクリプトは、自動的に次の項目をインストールします。

- Tomcat、Java Runtime Environment (JRE)、JATO、および Java Web Console の パッケージ。File System Manager と互換性のないこれらのソフトウェアパッケー ジの既存のバージョンがある場合は、インストールソフトウェアが、この時点で 適切なレベルをインストールするかどうかを尋ねてきます。
- SUNWfsmgrr パッケージ。
- SUNWfsmgru パッケージ。

パッケージをインストールしたあと、Tomcat Web Server が起動して、ログが有効に なります。

- 6. Sun StorEdge QFS サーバーにログインし、スーパーユーザーになります。
- 7. ps(1) コマンドと grep(1) コマンドを使用し、rpcbind サービスが実行中であるこ とを確認します。

# **ps -ef | grep rpcbind**

8. このコマンドの出力を確認します。

出力には、次のような行が含まれます。

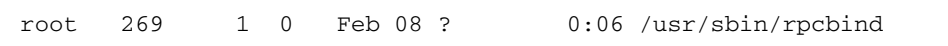

出力に rpcbind が含まれていない場合は、次のコマンドを入力し、rpcbind サービ スを起動します。

```
# /usr/sbin/rpcbind
```
9. (省略可能) File System Manager (fsmgmtd) デーモンを起動します。

インストール時に File System Manager デーモンを自動的に起動するよう設定しな かった場合は、次のいずれかを行います。

■ 次のコマンドを入力して File System Manager デーモンを起動し、デーモンプロ セスが停止したときに自動的に再起動するようにします。この構成では、システ ムの再起動時にもデーモンが自動的に再起動します。

#### # **/opt/SUNWsamfs/sbin/fsmadm config -a**

■ File System Manager デーモンを 1回だけ起動して以降の自動再起動は行わないよ うにするには、次のコマンドを入力します。

#### # **/opt/SUNWsamfs/sbin/fsmadm start**

詳細は、fsmadm(1M) のマニュアルページを参照してください。

#### 10. (省略可能) File System Manager へのアクセス権を、追加ユーザーに与えます。

バージョン 2.0 以前のものからアップグレードした場合、以前のバージョンから samadmin アカウントは保持されますが、samuser アカウントは削除されます。 samadmin のユーザー名とパスワードでログインすると、File System Manager の全 機能に完全アクセスできます。

デフォルトでは、root ユーザーには、File System Manager ソフトウェアからすべ ての操作を実行できる権限があります。File System Manager 機能のすべて、または 一部のアクセス権を、ほかのユーザーに割り当てることができます。

追加ユーザーに対して、File System Manger へのアクセス権を与えるには、 useradd コマンドを使用します。ユーザーの追加や、File System Manager ユーザー 権限レベルの割り当てに関する情報は、36 [ページの「ユーザーを追加する」](#page-55-0)および 37 [ページの「権限レベルの割り当て」](#page-56-0)を参照してください。

File System Manager の使用方法については、36 ページの「[File System Manager](#page-55-1) ソ [フトウェアの使用」](#page-55-1)を参照するか、File System Manager のオンラインヘルプを参照 してください。

## <span id="page-123-1"></span>ファイルシステムの復元

この節の説明は、アップグレード後に Sun StorEdge QFS ファイルシステムを復元す るためのタスクを対象としています。

### ▼ mcf ファイルを確認する

- 1. sam-fsd(1M) コマンドを入力します。
- 2. 次のように出力でエラーを調べます。
	- mcf ファイルに構文エラーがない場合は、sam-fsd(1M) によって[、コード例](#page-123-0) 5-7 に似た出力が生じます。これには、ファイルシステムに関する情報とそのほかの システム情報が含まれます。

<span id="page-123-0"></span>**コード例 5-7** エラーのない sam-fsd(1M) 出力

```
# sam-fsd
Trace file controls:
sam-amld off
sam-archiverd off
sam-catserverd off
sam-fsd off
sam-rftd off
sam-recycler off
sam-sharefsd off
sam-stagerd off
sam-serverd off
sam-clientd off
sam-mgmt off
```
■ mcf ファイルに構文エラーまたはそれ以外のエラーが含まれている場合は、出力 にエラーが示されます。

mcf ファイルにエラーがある場合は、このファイルを正しく作成する方法につい て、39 [ページの「環境構成の設定」お](#page-58-0)よび mcf(4) のマニュアルページを参照して ください。

注 – Sun StorEdge QFS ファイルシステムの使用中に mcf ファイルを変更する場合 は、新しい mcf の指定を Sun StorEdge QFS ソフトウェアに反映させる必要がありま す。システムに対する mcf ファイルの変更の反映については、『Sun StorEdge QFS 構成および管理マニュアル』を参照してください。

## ▼ /etc/vfstab ファイルを変更する

98 [ページの「ファイルシステムのマウント解除」](#page-117-1)で /etc/vfstab ファイルを変更 した場合は、このタスクを行います。

● このファイルを再度編集し、Sun StorEdge QFS のすべてのファイルシステムについ て、起動時のマウントのフィールドを「no」から「yes」または「delay」に変更し ます。

## <span id="page-124-0"></span>▼ ファイルシステムを再初期化し、復元する

このタスクでは、ファイルシステムを再初期化し、保存したデータを新しいファイル システムに復元します。このタスクでは、95 [ページの「既存のファイルシステムの](#page-114-2) [バックアップ」](#page-114-2)で開始した処理を完了します。このとき、ファイルシステムごとに sammkfs(1M) コマンドと qfsrestore(1M) コマンドを使用します。

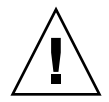

注意 – Sun StorEdge QFS 4U2 以降のソフトウェアでは、バージョン 1 スーパーブ ロックでファイルシステムを初期化することはできません。Sun StorEdge QFS 4U2 ファイルシステムでは、バージョン 2 スーパーブロックのみでファイルシステムを初 期化できます。バージョン 1 のスーパーブロックを使用して 4U0 リリースからアッ プグレードする場合、4U2 以降の sammkfs(1M) コマンドを実行すると、その時点 で、バージョン 2 のスーパーブロックでファイルシステムが再初期化されます。

1. samfsinfo(1M) コマンドを実行して、出力を確認します。

この出力には、ファイルシステムの作成時に sammkfs(1M) コマンドで指定した DAU サイズが示されます。この DAU サイズは、[手順](#page-125-0) 2 で再び使用します。

<span id="page-125-0"></span>2. sammkfs(1M) コマンドを使用し、新しい Sun StorEdge QFS ファイルシステムを初 期化します。

次のコマンド例では、名前が qfs1 で DAU サイズが 512K バイトのファイルシステ ムが再初期化されます。

# **sammkfs -a 512 qfs1**

sammkfs(1M) コマンドのオプションについては、sammkfs(1M) のマニュアルページ を参照してください。

3. qfsrestore(1M) コマンドを使用し、ダンプしたデータを新しいファイルシステム に復元します。

たとえば、(/qfs1 にマウントされた) qfs1 というファイルシステムを、Sun StorEdge QFS ファイルシステムの外部にある qfs1.bak にダンプしたファイルから 復元するとします。この場合は、次のコマンドを実行します。

# **cd /qfs1**

# **qfsrestore –f /save/qfs/qfs1.bak**

## ▼ ファイルシステムの検杳

ファイルシステムを再初期化しないで、上記で説明した手順で復元した場合は、この 手順に従います。

● samfsck(1M) コマンドを使用し、既存の各ファイルシステムに不整合がないかどう かを確認します。

詳細については、samfsck(1M) のマニュアルページを参照してください。

### <span id="page-125-1"></span>ファイルシステムのマウント

Sun StorEdge QFS ファイルシステムは、File System Manager または CLI を使用し てマウントできます。

- ▼ File System Manager を使用してファイルシステムをマウン トする
	- 1. 「サーバー」ページで、ファイルシステムがあるサーバーの名前をクリックします。 「File System Summary」ページが表示されます。
	- 2. マウントするファイルシステムの横のラジオボタンを選択します。

3. 「Operations」メニューから「Mount」を選択します。

### ▼ CLI を使用してファイルシステムをマウントする

● mount(1M) コマンドを実行します。

次の例では、マウントするファイルシステムの名前は qfs1 です。

# **mount qfs1**

## API に依存するアプリケーションの再コンパイル

ファイルヘッダー、呼び出し順序などの Sun StorEdge QFS のアプリケーションプロ グラミングインタフェース (API) の要素は、リリースごとに異なる場合があります。 API を使用するアプリケーションを実行するには、それらのアプリケーションをすべ てこの時点で再コンパイルする必要があります。

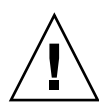

注意 – この時点で API に依存するアプリケーションが再コンパイルされなかった場 合、アプリケーションで予期しない結果が生成される可能性があります。

## Solaris OS のアップグレード

ここでは、Sun StorEdge QFS ソフトウェアを実行しているときに、Solaris OS を アップグレードする方法について説明します。

## ▼ Sun StorEdge QFS 環境で Solaris OS をアップ グレードする

Solaris OS レベルのアップグレードに必要な手順の多くは、Sun StorEdge QFS 環境 のアップグレードに必要な手順と同じです。この手順の一部の手順では、前の各節で 示した手順を参照します。

1. Sun StorEdge QFS および Solaris OS のソフトウェアアップグレードを入手しま す。

Sun StorEdge QFS ソフトウェアは、さまざまなレベルの Solaris OS をサポートして います。互換性があることを確認した場合を除いて、新しくアップグレードした Solaris OS に古い Sun StorEdge QFS ソフトウェアを再インストールしないでくださ い。

新しいソフトウェアの入手方法については、アプリケーションのご購入先または Sun にお問い合わせください。

#### 2. サイトでカスタマイズしたすべてのシステムファイルと構成ファイルのバックアップ を取ります。

ファイルは、mcf、defaults.conf、samfs.cmd、共有ホストファイルなどです。 Sun StorEdge QFS 環境のすべてのファイルシステムについて、これらのファイルの バックアップを取ります。また、/etc/opt/SUNWsamfs ディレクトリのファイルの バックアップコピーがあることを確認してください。

#### 3. 影響を受ける各ファイルシステムのバックアップを取ったことを確認します。

ファイルシステムは、サイトの方針に従って、また、64 [ページの「データのバック](#page-83-1) [アップ」](#page-83-1)に示すように、定期的にバックアップを取る必要があります。ファイルシス テムにすでに存在するバックアップファイルに問題がない場合は、ここで再度バック アップを取る必要はありません。

#### 4. ファイルシステムをマウント解除します。

方法については、98 [ページの「ファイルシステムのマウント解除」を](#page-117-1)参照してくだ さい。

#### 5. 既存の Sun StorEdge QFS ソフトウェアの削除

新しいパッケージまたは新しいオペレーティングシステムレベルをインストールする 前に、既存の Sun StorEdge QFS パッケージを削除する必要があります。方法につい ては、100 ページの「既存の Sun StorEdge QFS [ソフトウェアの削除」を](#page-119-0)参照してく ださい。

#### 6. Solaris OS のアップグレード

Sun Solaris のアップグレード手順を使用して、新しい Solaris OS のバージョンをイ ンストールします。

### 7. 手順 1 で取得したアップグレードパッケージを追加します。

Sun StorEdge QFS のソフトウェアパッケージでは、ソフトウェアの追加や削除に Solaris OS パッケージユーティリティーを使用します。ソフトウェアパッケージを変 更するには、スーパーユーザーでログインしている必要があります。pkgadd(1M) コ マンドでは、Sun StorEdge QFS パッケージのアップグレードに必要な処理を確認す るメッセージが表示されます。方法については、101 [ページの「アップグレードパッ](#page-120-0) [ケージの追加」](#page-120-0)を参照してください。

8. (省略可能) mcf ファイルを更新します。

装置名を変更した場合は、新しい装置名と一致するように mcf ファイルを更新する 必要があります。新しい装置名を検証し、104 [ページの「ファイルシステムの復元」](#page-123-1) の手順を実行します。

9. /etc/vfstab ファイルで Mount at Boot フィールドが「yes」になっていない場 合は、各ファイルシステムをマウントしてください。

106 [ページの「ファイルシステムのマウント」で](#page-125-1)説明する手順を使用します。

付録 A

## リリースパッケージの内容

この付録では、リリースパッケージの内容を説明し、インストール時にソフトウェア によって作成されるディレクトリとファイルを示します。

この付録の内容は次のとおりです。

- 111 [ページの「リリースパッケージの内容」](#page-130-0)
- 112 [ページの「作成されるディレクトリとファイル」](#page-131-0)

## <span id="page-130-0"></span>リリースパッケージの内容

Sun StorEdge QFS ソフトウェアパッケージは、Sun Solaris の pkgadd(1M) 形式に なっています。各パッケージは、Sun StorEdge QFS ソフトウェアをインストールす る Sun Solaris のバージョンを反映しています。

表 [A-1](#page-130-1) に、リリースパッケージを示します。

<span id="page-130-1"></span>表 A-1 リリースパッケージ

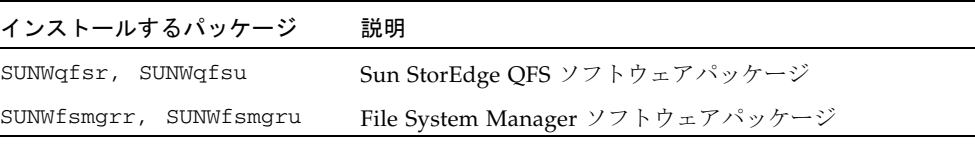

リリース番号は、次の書式で表されます。

*major* U *update*.*patch*

この書式で、「U」は「update」の略です。

パッチ番号フィールドで、1 ~ 99 の数字はパッチリリース、A ~ Z の文字はリリー ス前のソフトウェアをそれぞれ表します。メジャーリリースの最初のマイナーリリー スの基本リリースは、パッチレベルを含まないことがある。

コマンドの例は次のとおりです。

- 4U0は、リリース 4、アップデート 0 の、マイナーリリースとバグ修正がないメ ジャーリリース。
- 4U2 は、リリース 4、アップデート 2 のマイナーリリース。
- 4U2.1 は、メジャーリリースおよびマイナーリリースのソフトウェア修正が含まれ たパッチリリース。この番号はパッチの README ファイルに示される。

# <span id="page-131-0"></span>作成されるディレクトリとファイル

この節では、Sun StorEdge QFS 製品に関連するディレクトリとファイルについて説 明します。この節で示すファイルの詳細については、ソフトウェアのインストール後 にマニュアルページを参照してください。

### インストール時に作成されるディレクトリ

表 [A-2](#page-131-1) に、Sun StorEdge QFS ソフトウェアパッケージのインストール時に作成され るディレクトリの一覧を示します。

#### <span id="page-131-1"></span>表 A-2 作成されるディレクトリ

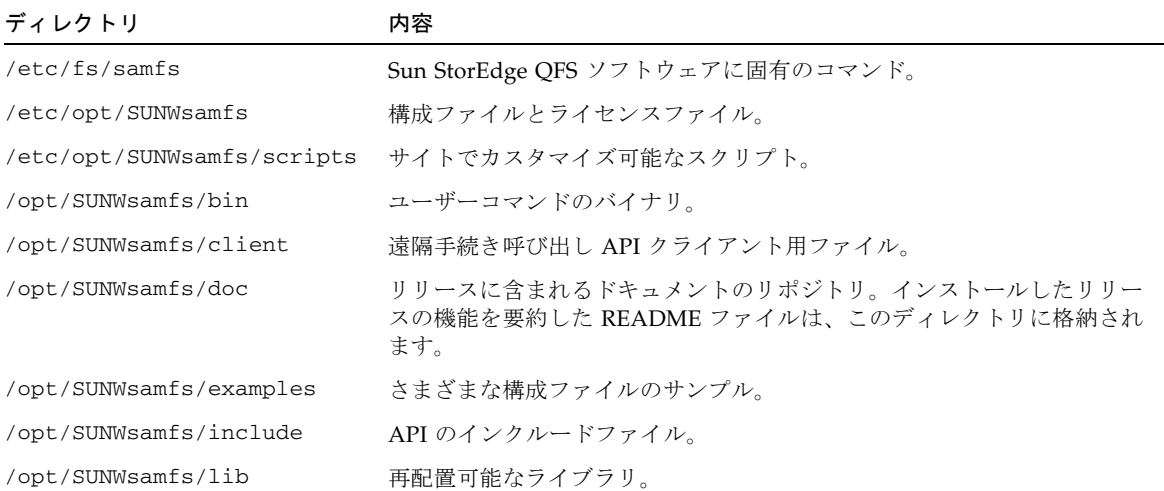

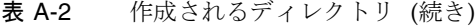

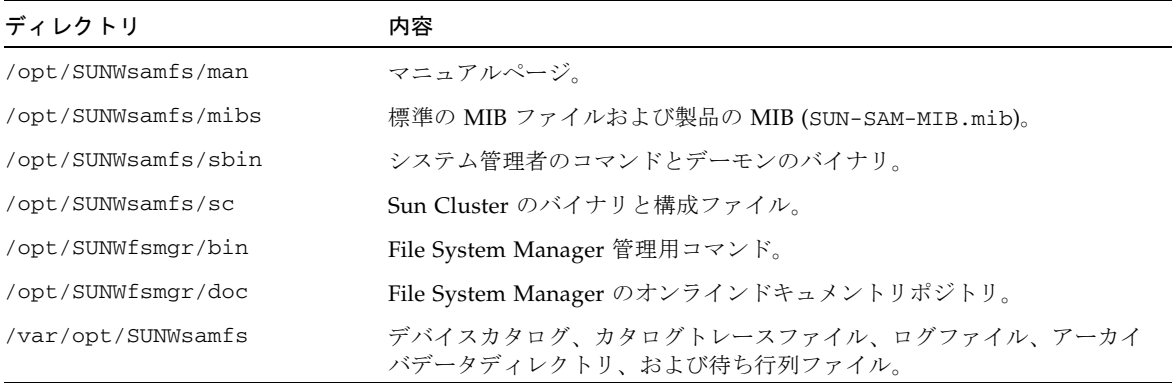

## インストール時に作成されるファイル

表 [A-3](#page-132-0) に、Sun StorEdge QFS ソフトウェアのインストール時に作成されるそのほか のファイルの一覧を示します。

<span id="page-132-0"></span>表 A-3 作成されるファイル - そのほか

| ファイル                                              | 説明                                                                  |  |
|---------------------------------------------------|---------------------------------------------------------------------|--|
| /etc/sysevent/config/SUNW,SUNWsamfs,sysevent.conf |                                                                     |  |
|                                                   | Solaris システムのイベントハンドラの構成ファイル。                                       |  |
| /kernel/drv/amd64/samaio                          | ファイルシステムの非同期入出力擬似ドライバ (x64 プラットフォー<br>ム用 64 ビットバージョン)。              |  |
| /kernel/dry/amd64/samioc                          | Sun Solaris の 64 ビットのファイルシステムインタフェースモジュー<br>ル (x64 プラットフォーム用)。      |  |
| /kernel/drv/samaio.conf                           | samaioの構成ファイル。                                                      |  |
| /kernel/drv/samaio                                | ファイルシステムの 32 ビット非同期入出力擬似ドライバ (Solaris 10<br>OS にはなし)。               |  |
| /kernel/dry/samioc.conf                           | samioc モジュール用の構成ファイル。                                               |  |
| /kernel/drv/samioc                                | Sun Solaris の 32 ビットのファイルシステムインタフェースモジュー<br>ル (Solaris 10 OS にはなし)。 |  |
| /kernel/drv/sparcv9/samaio                        | ファイルシステムの非同期入出力擬似ドライバ (SPARC プラット<br>フォーム用 64 ビットバージョン)。            |  |
| /kernel/drv/sparcv9/samioc                        | Sun Solaris の 64 ビットのファイルシステムインタフェースモジュー<br>ル (SPARC プラットフォーム用)。    |  |
| /kernel/fs/amd64/samfs                            | x64 プラットフォーム用の Sun Solaris の 64 ビットのファイルシス<br>テムモジュール。              |  |

 $\overline{\phantom{0}}$ 

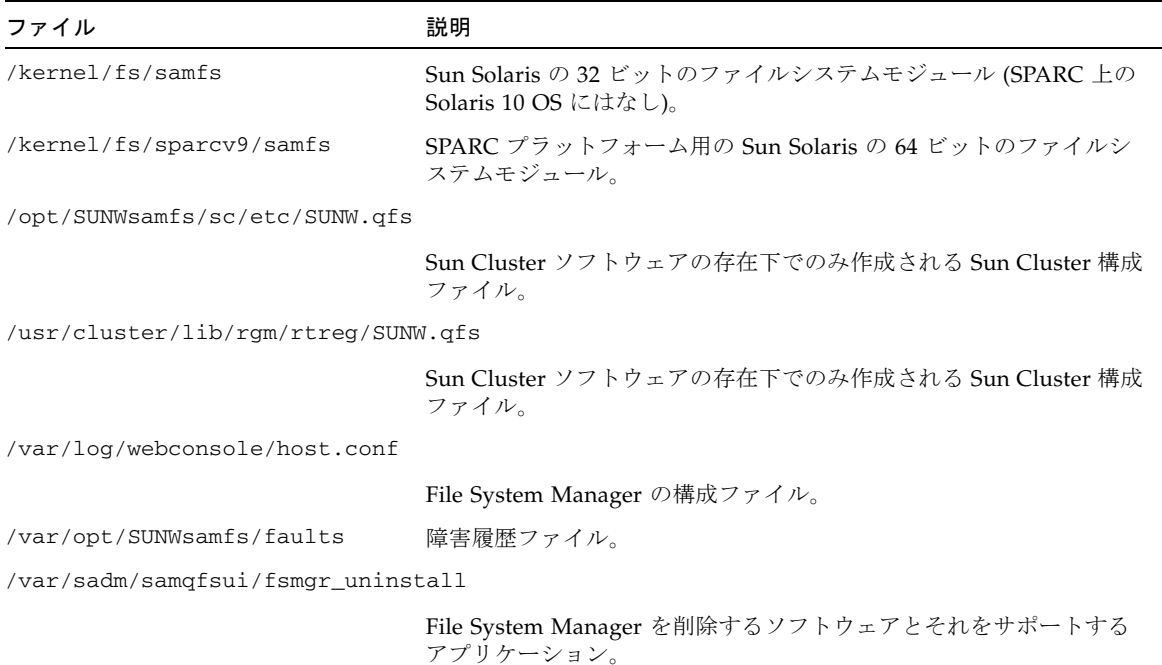

#### 表 A-3 作成されるファイル - そのほか (続き)

注 – SPARC プラットフォームの Solaris 10 OS パッケージ用には、32 ビットモ ジュールが配布されていません。

Sun StorEdge QFS ファイルシステムには動的に読み込み可能なコンポーネントがあ り、Sun Solaris の /kernel ディレクトリに格納されます (表 [A-3](#page-132-0) 参照)。 modinfo(1M) コマンドを使用して、読み込まれるモジュールを確認できます。一般 に、カーネルはファイルシステムのモジュールを起動時に読み込みます。ソフトウェ アのインストール後、ファイルシステムを最初にマウントするときにファイルシステ ムのモジュールを読み込むこともできます。

Sun StorEdge QFS ソフトウェアのインストール後、障害通知に使用するファイルが 作成されます。表 [A-4](#page-133-0) にこれらのファイルの一覧を示します。ユーザーに通知すべ き重大な障害をソフトウェアが検出すると、これらのトラップとログファイルを使用 して、File System Manager ソフトウェアを通じて障害情報が伝えられます。

<span id="page-133-0"></span>表 A-4 作成されるファイル - 障害通知

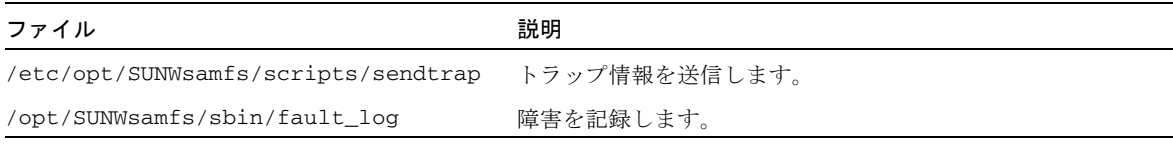

表 [A-4](#page-133-0) に示したファイルは、-rwxr-x--- のアクセス許可で作成されます。これら のファイルのアクセス許可を変更しないでください。たとえば、実行許可が失われる と、システムは次のようなメッセージを /var/adm/messages に書き込みます。

SUNW,SUNWsamfs,sysevent.conf, line1: no execute access to /opt/SUNWsamfs/sbin/tapealert\_trap - No such file or directory.

## サイトのファイル

このマニュアルの構成手順では、いくつかのファイルを作成します。Sun StorEdge QFS ソフトウェアは、このようなサイトファイルを使用します。

注 – サイトの構成ファイルは、ASCII 文字だけで作成されている必要があります。

Sun StorEdge QFS ソフトウェアを使用するために、サイトに作成する必要があるサ イトファイルは 1 つだけです。マスター構成 (mcf) ファイル /etc/opt/SUNWsamfs/mcf です。このファイルの詳細については、mcf(4) のマニュア ルページを参照してください。

インストールするソフトウェアパッケージ、および使用する機能によっては、次の ファイルも作成します。

- /etc/opt/SUNWsamfs/samfs.cmd ファイルシステムのマウントパラメータのコマ ンドファイル。詳細については、samfs.cmd(4) のマニュアルページ、または 『Sun StorEdge QFS 構成および管理マニュアル』を参照。
- /etc/opt/SUNWsamfs/defaults.conf 各種のデフォルト値。詳細は、 defaults.conf(4) のマニュアルページを参照してください。

注 – Sun StorEdge SAM-FS ソフトウェアをアーカイブ管理にも使用する場合は、い くつかの追加サイトファイルが必要です。詳細については、『Sun StorEdge SAM-FS インストールおよびアップグレードの手引き』を参照してください。

## 変更されるシステムファイル

インストール時に、Sun StorEdge QFS ソフトウェアは一部の Sun Solaris システム ファイルに情報を追加します。システムファイルは、ASCII 形式のテキストファイル です。Sun Solaris OS では、これらのシステムファイルを使用して、読み込み可能な カーネルモジュールが、名前ではなく番号によって識別されます。

Sun StorEdge QFS ソフトウェアは、次のファイルに情報を追加します。

■ /etc/security/auth\_attr - 承認記述データベースです。システムは、この ファイルに次の行を追加します。

com.sun.netstorage.samqfs.web.read:::SAM-FS Read Access:: com.sun.netstorage.samqfs.web.write:::SAM-FS Write Access:: com.sun.netstorage.samqfs.web.\*:::SAM-FS All Access::

■ /etc/user\_attr - このファイルは、File System Manager で使用される拡張ユー ザー属性データベースです。システムは、このファイルに次の行を追加します。

SAMadmin::::type=role;auths=com.sun.netstorage.samqfs.web.\* samadmin::::type=normal;roles=SAMadmin

## 付録B

# ソフトウェアのアンインストール

この付録では、Sun StorEdge QFS Linux クライアントソフトウェアおよび File System Manager ソフトウェアをアンインストールする方法について説明します。項 目は、次のとおりです。

- 117 ページの「Sun StorEdge QFS Linux [クライアントソフトウェアのアンインス](#page-136-0) [トール」](#page-136-0)
- 118 ページの「File System Manager [ソフトウェアのアンインストール」](#page-137-0)

Sun StorEdge QFS パッケージのアンインストール方法については、100 [ページの](#page-119-1) 「既存の Sun StorEdge QFS [ソフトウェアの削除」を](#page-119-1)参照してください。

# <span id="page-136-0"></span>Sun StorEdge QFS Linux クライアント ソフトウェアのアンインストール

● Linux クライアントソフトウェアをアンインストールするには、 /var/opt/SUNWsamfs ディレクトリに入っているアンインストールスクリプトを使 用します。

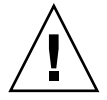

注意 – それ以外のプロセス、たとえば rpm -e などを使用してソフトウェアをアン インストールしないでください。そのような方法を使用すると、ソフトウェアのアン インストールまたは再インストールで予期しない結果や問題が生じる場合がありま す。

## <span id="page-137-0"></span>File System Manager ソフトウェアのア ンインストール

1. File System Manager ソフトウェアがインストールされているサーバーにログインし ます。

これはインストール時に fsmgr\_setup スクリプトを実行したホストです。

- 2. スーパーユーザーになります。
- 3. File System Manager ソフトウェア、およびともにインストールしたすべてのアプリ ケーションを削除するには、次のコマンドを実行します。

# **/var/sadm/samqfsui/fsmgr\_uninstall**

このスクリプトでは、Tomcat Web Server、JRE パッケージ、および管理者アカウン トとユーザーアカウントに関する情報の削除を確認するメッセージが表示されます。

## 付録 C

# コマンドリファレンス

Sun StorEdge QFS の環境は、ファイルシステム、デーモン、プロセス、ユーザーや 管理者などの各種のコマンド、およびツールで構成されます。この付録では、Sun StorEdge QFS ソフトウェアディストリビューションに含まれるコマンドについて説 明します。

Sun StorEdge QFS のコマンドは、標準の UNIX ファイルシステムコマンドと組み合 わせて使用します。すべてのコマンドは、UNIX の man(1) ページに説明がありま す。

この付録の内容は次のとおりです。

- 120 [ページの「ユーザーコマンド」](#page-139-0)
- 120 [ページの「一般的なシステム管理者コマンド」](#page-139-1)
- 121 [ページの「ファイルシステムコマンド」](#page-140-0)
- 122 [ページの「アプリケーションプログラミングインタフェース」](#page-141-0)
- 123 [ページの「操作ユーティリティー」](#page-142-0)

## <span id="page-139-0"></span>ユーザーコマンド

デフォルトでは、ファイルシステムの動作は一般ユーザーに対して透過的です。ただ し、サイトの方針によっては、特定の操作を微調整するためにユーザーに一部のコマ ンドを使用させてもよいでしょう。表 [C-1](#page-139-2) にこれらのコマンドを示します。

<span id="page-139-2"></span>表 C-1 ユーザーコマンド

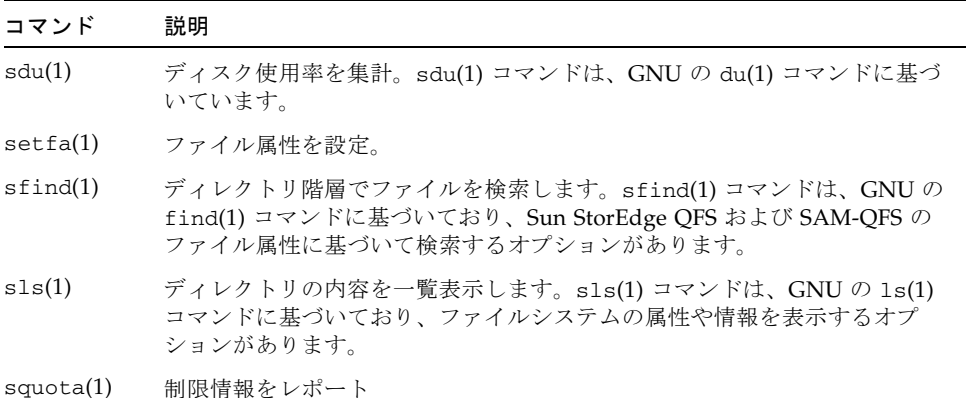

## <span id="page-139-1"></span>一般的なシステム管理者コマンド

表 [C-2](#page-139-3) に、システムのメンテナンスおよび管理に使用できるコマンドを示します。

<span id="page-139-3"></span>表 C-2 一般的なシステム管理者コマンド

| コマンド               | 説明                                                  |
|--------------------|-----------------------------------------------------|
| fsmadm $(1M)$      | fsmamtd デーモンを起動または停止します。                            |
| $fsmqr\_setup(1M)$ | File System Manager ソフトウェアをインストールまたはアップ<br>グレードします。 |
| samcmd(1M)         | 1つの samu(1M) オペレータインタフェースユーティリティーコ<br>マンドを実行。       |
| samexplorer(1M)    | Sun StorEdge QFS の診断レポートスクリプトを生成します。                |

| コマンド                       | 説明                                                                                                    |
|----------------------------|----------------------------------------------------------------------------------------------------|
| $\texttt{samu}(1\text{M})$ | 全画面のテキストベースオペレータインタフェースを呼び出し<br>ます。このインタフェースは、curses(3CURSES) ソフトウェア<br>ライブラリに基づいています。samu ユーティリティーは、デバ<br>イスの状態を表示し、オペレータが自動ライブラリを制御でき<br>るようにします。 |

表 C-2 一般的なシステム管理者コマンド (続き)

# <span id="page-140-0"></span>ファイルシステムコマンド

表 [C-3](#page-140-1) に、ファイルシステムのメンテナンスに使用できるコマンドを示します。

<span id="page-140-1"></span>表 C-3 ファイルシステムコマンド

| コマンド                                      | 説明                                                                   |  |
|-------------------------------------------|----------------------------------------------------------------------|--|
| mount(1M)                                 | ファイルシステムをマウント。このコマンドのマニュアルページ名<br>は、mount_samfs(1M)。                 |  |
| $q$ fsdump $(1M)$<br>$qf$ srestore $(1M)$ | Sun StorEdge QFS ファイルシステムに関するファイルデータとメタ<br>データを含むダンプファイルを作成または復元します。 |  |
| sambcheck(1M)                             | ファイルシステムのブロック使用率を一覧表示します。                                            |  |
| $s$ amchaid $(1M)$                        | ファイル管理セット ID 属性を変更します。割り当てに使用。                                       |  |
| $s$ amf $sck(1M)$                         | ファイルシステムでのメタデータの不一致を調べて修復し、割り当<br>て済みだが未使用のディスク領域を再度取り込みます。          |  |
| samfsconfig(1M)                           | 構成情報を表示します。                                                          |  |
| samfsdump(1M)<br>samfsrestore(1M)         | SAM-OFS ファイルシステムに関するメタデータのダンプファイルを<br>作成または復元します。                    |  |
| $s$ amf $s$ info $(1M)$                   | Sun StorEdge QFS または SAM-QFS のファイルシステムのレイアウ<br>トに関する情報を表示します。        |  |
| $s$ amfstyp $(1M)$                        | または Sun StorEdge QFS または SAM-QFS ファイルシステムのタ<br>イプを判定します。             |  |
| $\text{samples}(1M)$                      | ディスクデバイスを追加してファイルシステムを拡張。                                            |  |
| sammkfs(1M)                               | ディスクデバイスの新規ファイルシステムを初期化。                                             |  |
| samncheck(M)                              | マウントポイントとiノード番号を指定すると、ディレクトリのフル<br>パス名を戻します。                         |  |
| $\texttt{samquota}(1M)$                   | 制限情報をレポート、設定、またはリセット。                                                |  |

表 C-3 ファイルシステムコマンド (続き)

| コマンド                | 説明                                      |
|---------------------|-----------------------------------------|
| samquotastat(1M)    | アクティブまたはアクティブでないファイルシステム制限をレポー<br>ħ.    |
| samsharefs(1M)      | Sun StorEdge QFS 共有ファイルシステムの構成情報を操作します。 |
| samtrace(1M)        | トレースバッファーのダンプを取得。                       |
| samunhold(M)        | SANergy ファイルホールドをリリース。                  |
| $trace\_rotate(1M)$ | トレースファイルを切り換え。                          |

## <span id="page-141-0"></span>アプリケーションプログラミングインタ フェース

アプリケーションプログラミングインタフェース (API) を使用すると、ユーザーアプ リケーションの中からファイルシステム要求を実行できます。ファイルシステムが稼 働中であるマシンに対し、ローカルマシンと遠隔マシンのどちらからでも要求を行え ます。API は、libsam ライブラリおよび libsamrpc ライブラリで構成されます。 これらのライブラリには、ファイル状態の取得、ファイルのアーカイブ、解放および 書き込み属性の設定、自動ライブラリのライブラリカタログ操作のためのライブラリ ルーチンが含まれています。sam-rpcd 遠隔手続き呼び出しデーモンは遠隔要求を処 理します。sam-rpcd デーモンを自動的に起動するには、defaults.conf ファイル で samrpc=on と設定します。

API の詳細については、intro\_libsam(3) のマニュアルページを参照してくださ い。このマニュアルページでは、libsam と libsamrpc に含まれるライブラリルー チンの使用方法について説明しています。

# <span id="page-142-0"></span>操作ユーティリティー

Sun StorEdge QFS 環境では、samu(1M) オペレータユーティリティーおよび File System Manager を使用して基本的な操作を実行できます。表 [C-4](#page-142-1) で、操作ツールを 概説します。

<span id="page-142-1"></span>表 C-4 操作ユーティリティー

| GUI ツール             | 説明                                                                                                    |
|---------------------|----------------------------------------------------------------------------------------------------|
| File System Manager | Sun StorEdge QFS ソフトウェアに、Web ベースのグラフィカルユー<br>ザーインタフェースを提供します。このインタフェースを使用する<br>と、Sun StorEdge QFS 環境のコンポーネントを構成、制御、監視、<br>および再構成できます。File System Manager のインストールについ<br>ては、32 ページの「File System Manager ソフトウェアのインス<br>トール」を参照してください。File System Manager の使用方法につ<br>いては、オンラインヘルプを参照してください。 |
| samu(1M)            | samu(1M) オペレータユーティリティーへのアクセスの開始点を提供<br>します。                                                                                                    |
## 付録 D

# mcf ファイルの例

<span id="page-144-2"></span>マスター構成ファイルの /etc/opt/SUNWsamfs/mcf では、Sun StorEdge QFS ファ イルシステムで管理される機器のトポロジが定義されます。このファイルは環境に含 まれている装置とファイルシステムを指定し、このファイルに含まれている情報を使 用することにより、使用されるディスクスライスを識別し、それらのスライスを Sun StorEdge QFS ファイルシステムとして編成できます。

この付録では、各種のファイルシステムについて、mcf ファイルの具体的な例を示し ます。次の項があります。

- 125 [ページの「ローカルファイルシステムの構成例」](#page-144-0)
- 134 ページの「Solaris OS [プラットフォーム上の共有ファイルシステムの構成例」](#page-153-0)
- 138 [ページの「高可用ファイルシステムの構成例」](#page-157-0)
- 140 ページの「Sun Cluster [プラットフォーム上の共有ファイルシステムの構成](#page-159-0) [例」](#page-159-0)

# <span id="page-144-0"></span>ローカルファイルシステムの構成例

単一の Solaris OS ホストにインストールする Sun StorEdge QFS ファイルシステム用 の mcf ファイルを構成するには、この節の構成例を使用します。

Sun Cluster 環境で使用できる mcf の例については、138 [ページの「高可用ファイル](#page-157-0) [システムの構成例」](#page-157-0)を参照してください。

### <span id="page-144-1"></span>構成例 1

この例は、SCSI 接続された Sun StorEdge Multipack デスクトップアレイを持つサー バを使用した、2 つの Sun StorEdge QFS ファイルシステムの構成方法を示していま す。

<span id="page-145-1"></span>format(1M) コマンドを使用すると、ディスクがどのようにパーティションに分割さ れているかを確認できます。[コード例](#page-145-0) D-1 に、format(1M) コマンドの出力を示しま す。

注 - format(1M)の出力のうち、最後の部分のみを示してあります。

#### <span id="page-145-0"></span>コード例 D-1 構成例 1 の format(1M) コマンドの出力

```
# format < /dev/null
Searching for disks...done
AVAILABLE DISK SELECTIONS:
       0. c0t10d0 <SUN36G cyl 24620 alt 2 hd 27 sec 107>
         /sbus@3,0/SUNW,fas@3,8800000/sd@a,0
       1. c0t11d0 <SUN36G cyl 24620 alt 2 hd 27 sec 107>
         /sbus@3,0/SUNW,fas@3,8800000/sd@b,0
       2. c6t2d0 <SUN9.0G cyl 4924 alt 2 hd 27 sec 133>
         /pci@7,4000/SUNW,isptwo@3/sd@2,0
       3. c6t3d0 <SUN9.0G cyl 4924 alt 2 hd 27 sec 133>
         /pci@7,4000/SUNW,isptwo@3/sd@3,0
       4. c6t4d0 <SUN9.0G cyl 4924 alt 2 hd 27 sec 133>
         /pci@7,4000/SUNW,isptwo@3/sd@4,0
       5. c6t5d0 <SUN9.0G cyl 4924 alt 2 hd 27 sec 133>
         /pci@7,4000/SUNW,isptwo@3/sd@5,0
       6. c8t2d0 <SUN9.0G cyl 4924 alt 2 hd 27 sec 133>
         /pci@b,4000/SUNW,isptwo@3/sd@2,0
       7. c8t3d0 <SUN9.0G cyl 4924 alt 2 hd 27 sec 133>
         /pci@b,4000/SUNW,isptwo@3/sd@3,0
       8. c8t4d0 <SUN9.0G cyl 4924 alt 2 hd 27 sec 133>
         /pci@b,4000/SUNW,isptwo@3/sd@4,0
       9. c8t5d0 <SUN9.0G cyl 4924 alt 2 hd 27 sec 133>
         /pci@b,4000/SUNW,isptwo@3/sd@5,0
Specify disk (enter its number):
# format /dev/rdsk/c6t2d0s2
.
.
.
Part Tag Flag Cylinders Size Blocks
 0 unassigned wm 0 0 0 (0/0/0) 0
 1 unassigned wm 0 0 0 (0/0/0) 0
  2 backup wu 0 - 4923 8.43GB (4924/0/0) 17682084
 3 \text{ unassigned} wm 0 0 0 (0/0/0) 0
  4 unassigned wm 0 - 1229 2.11GB (1230/0/0) 4416930
  5 unassigned wm 1230 - 2459 2.11GB (1230/0/0) 4416930
  6 unassigned wm 2460 - 3689 2.11GB (1230/0/0) 4416930
  7 unassigned wm 3690 - 4919 2.11GB (1230/0/0) 4416930
```
### ▼ システムを構成する

<span id="page-146-1"></span>この構成例の mcf ファイルを作成するには、まず、次のようにファイルシステムと そのディスクパーティションを定義します。

- 1. mcf ファイルを作成します。
	- a. 最初のファイルシステム (qfs1) の ma エントリを作成します。
	- b. format コマンドの出力からの情報を使用し、qfs1 ファイルシステムのメタデー タを構成するパーティションをリストした mm エントリを作成します。
	- c. format コマンドの出力からの情報を使用し、qfs1 ファイルシステムのファイル データを構成するパーティションをリストした一連の mr エントリを作成します。
	- d. 2 番目のファイルシステム (qfs2) についても、同様のエントリを作成します。

完成した mcf ファイルでは、次の 2 つのファイルシステムが定義されています。

- 次のディスクのスライス 4 で作成された qfs1 ファイルシステム。c8t2d0 (メタ データ)、c6t2d0 (ファイルデータ)、および c6t3d0 (ファイルデータ)
- 次のディスクのスライス 5 上に作成された qfs2 ファイルシステム。c8t2d0 (メ タデータ)、c6t2d0 (ファイルデータ)、および c6t3d0 (ファイルデータ)

[コード例](#page-146-0) D-2 に、編集後の mcf ファイルを示します。

<span id="page-146-0"></span>コード例 D-2 Sun StorEdge QFS の例 1 の mcf ファイル

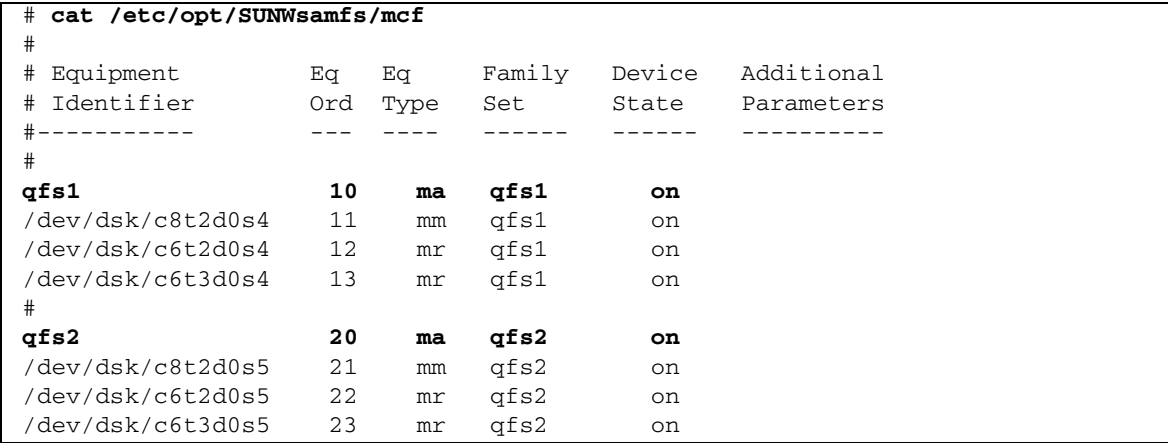

#### 2. /etc/vfstab ファイルを変更します。

mcf ファイル内で定義した qfs1 および qfs2 ファイルシステム用に、 /etc/vfstab ファイル内にエントリを作成します。[コード例](#page-147-0) D-3 の最後の 2 行が、 この新しいファイルシステム用のエントリを示しています。

/etc/vfstab ファイルの各フィールドの説明については、44 [ページの](#page-63-0) 「/etc/vfstab [ファイルのフィールド」を](#page-63-0)参照してください。

<span id="page-147-0"></span>コード例 D-3 Sun StorEdge QFS の例 1 の /etc/vfstab ファイル

| # cat /etc/vfstab  |                          |         |        |      |       |          |
|--------------------|--------------------------|---------|--------|------|-------|----------|
| # device           | device                   |         | file   |      | mount |          |
| #<br>to            | to                       | mount   | system | fsck | at    | mount    |
| # mount            | fsck                     | point   | type   | pass | boot  | params   |
| $\#$ -----         |                          |         |        |      |       |          |
| fd                 |                          | /dev/fd | fd     | -    | no    |          |
| /proc              | -                        | /proc   | proc   | -    | no    | -        |
| /dev/dsk/c0t10d0s1 | $\overline{\phantom{0}}$ |         | swap   | -    | no    |          |
| /dev/dsk/c0t10d0s0 | /dev/rdsk/c0t10d0s0      |         | ufs    |      | no    | logging  |
| swap               |                          | /tmp    | tmpfs  | -    | yes   |          |
| qfs1               |                          | /qfs1   | samfs  |      | yes   | stripe=1 |
| qfs2               |                          | qfs2    | samfs  |      | yes   | stripe=1 |

### 構成例 2

この例は、4 つのディスク装置でラウンドロビン式割り当てを使用する Sun StorEdge QFS ファイルシステムの構成を示しています。

この例では、次のように仮定しています。

- メタデータ装置は、コントローラ 8、ディスク 4 上の単一のパーティション (s1) である
- データ装置は、コントローラ6に接続した4つのディスクから構成されます。各 ディスクは別々のターゲット (1 ~ 4) 上に存在します。

### ▼ システムを構成する

この例では、ラウンドロビン式データレイアウトを使用します。データレイアウトの 詳細については、『Sun StorEdge QFS 構成および管理マニュアル』を参照してくだ さい。

<span id="page-148-2"></span>1. 125 [ページの「構成例](#page-144-1) 1」の記述に従い、mcf ファイルを作成します。

[コード例](#page-148-0) D-4 は、このラウンドロビン式ディスク構成用の mcf ファイルを示してい ます。

<span id="page-148-0"></span>コード例 D-4 Sun StorEdge QFS の例 2 の mcf ファイル

| Eα  | Eα   | Family                     | Device | Additional |
|-----|------|----------------------------|--------|------------|
| Ord | Type | Set                        | State  | Parameters |
|     |      |                            |        |            |
|     |      |                            |        |            |
| 10  | ma   | afs3                       | on     |            |
| 11  | mm   | qfs3                       | on     |            |
| 12  | mr   | qfs3                       | on     |            |
| 13  | mr   | qfs3                       | on     |            |
| 14  | mr   | qfs3                       | on     |            |
| 15  | mr   | afs3                       | on     |            |
|     |      | cat /etc/opt/SUNWsamfs/mcf |        |            |

2. /etc/vfstab ファイルを変更します。

/etc/vfstab ファイルを編集し、mount params フィールドに stripe=0 を指定 し、ファイルシステムにラウンドロビン式割り当てを明示的に設定します[。コード例](#page-148-1) [D-5](#page-148-1) に、qfs3 ファイルシステムに対する stripe=0 を示します。

/etc/vfstab ファイルの各フィールドの説明については、44 [ページの](#page-63-0) 「/etc/vfstab [ファイルのフィールド」を](#page-63-0)参照してください。

<span id="page-148-1"></span>コード例 D-5 Sun StorEdge QFS の例 2 の /etc/vfstab ファイル

| cat /etc/vfstab<br># |                                        |         |        |      |       |                          |
|----------------------|----------------------------------------|---------|--------|------|-------|--------------------------|
| # device             | device                                 |         | file   |      | mount |                          |
| # to                 | to                                     | mount   | system | fsck | at    | mount                    |
| #<br>mount           | fsck                                   | point   | type   | pass | boot  | params                   |
| $\#$ - - - - -       |                                        |         |        |      |       |                          |
| fd                   |                                        | /dev/fd | fd     | -    | no    |                          |
| /proc                |                                        | /proc   | proc   |      | no    |                          |
| /dev/dsk/c0t10d0s1   | $\overline{\phantom{m}}$               |         | swap   |      | no    | $\overline{\phantom{0}}$ |
|                      | /dev/dsk/c0t10d0s0 /dev/rdsk/c0t10d0s0 |         | ufs    | 1    | no    | logging                  |
| swap                 | -                                      | /tmp    | tmpfs  | -    | yes   | -                        |
| qfs3                 | -                                      | /afs3   | samfs  | -    | ves   | stripe=0                 |

3. sammkfs(1M) コマンドを使用して、Sun StorEdge QFS ファイルシステムを初期化 します。

<span id="page-149-1"></span>デフォルトのディスク割り当て単位 (DAU) は 64K バイトですが、次の例では DAU のサイズを 128K バイトに設定しています。

# **sammkfs -a 128 qfs1**

### 構成例 3

この例は、4 つのディスク装置でファイルデータをストライプ化する Sun StorEdge QFS ファイルシステムの構成を示しています。この例では、次のように仮定してい ます。

- メタデータ装置は、コントローラ 0 (LUN 0) で使用される単一パーティション (s6) である。
- データ装置は、コントローラ 6 に接続した 4 つのディスクから構成されます。各 ディスクは別々のターゲット (2 ~ 5) 上に存在します。

### ▼ システムを構成する

<span id="page-149-0"></span>1. 125 [ページの「構成例](#page-144-1) 1」の説明に従い、mcf ファイルを作成します。

<span id="page-149-2"></span>[コード例](#page-149-0) D-6 に、このストライプ化ディスク構成の mcf ファイルを示します。

コード例 D-6 Sun StorEdge QFS の例 3 の mcf ファイル

| Equipment<br>#<br>Identifier<br>#<br>#<br>----------<br># | Εq<br>Ord | Eα<br>Type | Family<br>Set. | Device<br>State | Additional<br>Parameters |
|-----------------------------------------------------------|-----------|------------|----------------|-----------------|--------------------------|
| qfs4                                                      | 40        | ma         | afs4           | <b>on</b>       |                          |
| /dev/dsk/c8t4d0s4                                         | 41        | mm         | afs4           | on              |                          |
| /dev/dsk/c6t2d0s4                                         | 42        | mr         | afs4           | <sub>on</sub>   |                          |
| /dev/dsk/c6t3d0s4                                         | 43        | mr         | afs4           | <sub>on</sub>   |                          |
| /dev/dsk/c6t4d0s4                                         | 44        | mr         | gfs4           | on              |                          |
| /dev/dsk/c6t5d0s4                                         | 45        | mr         | afs4           | <sub>on</sub>   |                          |

2. /etc/vfstab ファイルを変更します。

stripe= オプションを使用し、ストライプ幅を設定します。[コード例](#page-150-0) D-7 に、qfs4 ファイルシステム用にマウントパラメタ stripe=1 を設定した、/etc/vfstab ファ イルを示します。

/etc/vfstab ファイルの各フィールドの説明については、44 [ページの](#page-63-0) 「/etc/vfstab [ファイルのフィールド」を](#page-63-0)参照してください。

| cat /etc/vfstab<br># |                                        |               |        |      |       |                          |
|----------------------|----------------------------------------|---------------|--------|------|-------|--------------------------|
| #                    |                                        |               |        |      |       |                          |
| device<br>#          | device                                 |               | file   |      | mount |                          |
| #<br>to              | to                                     | mount         | system | fsck | at    | mount                    |
| #<br>mount           | fsck                                   | point         | type   | pass | boot  | params                   |
| # -                  |                                        |               |        |      |       |                          |
| fd                   |                                        | /dev/fd       | fd     |      | no    |                          |
| /proc                |                                        | /proc         | proc   | -    | no    |                          |
| /dev/dsk/c0t10d0s1   | $\overline{\phantom{a}}$               |               | swap   | -    | no    |                          |
|                      | /dev/dsk/c0t10d0s0 /dev/rdsk/c0t10d0s0 |               | ufs    | 1    | no    | logging                  |
| swap                 | -                                      | /tmp          | tmpfs  | -    | yes   | $\overline{\phantom{0}}$ |
| qfs4                 |                                        | $/\sigma$ fs4 | samfs  |      | yes   | stripe=1                 |

<span id="page-150-0"></span>コード例 D-7 Sun StorEdge QFS の例 3 の /etc/vfstab ファイル

stripe=1 を指定すると、ファイルデータが 4 つの mr データディスクに、1 DAU のストライプ幅でストライプ化されます。DAU は、sammkfs(1M) コマンドを使用 してファイルシステムを初期化するときに設定する割り当て単位です。

3. sammkfs(1M) コマンドを使用し、Sun StorEdge QFS ファイルシステムを初期化し ます。

次の例では、DAU サイズを 128K バイトに設定します。

# **sammkfs -a 128 qfs1**

このストライプ化ディスク構成では、このファイルシステムに書き込まれるすべての ファイルは、128K バイトとしてすべての装置上にストライプ化されます。ストライ プ幅×装置数に満たないファイルも、128K バイトのディスク容量を使用します。 128K バイトを超えるファイルには、必要に応じて合計 128K バイト単位で領域が割 り当てられます。

### 構成例 4

<span id="page-150-1"></span>ストライプ化グループを使用すると、別々のディスク装置からなる RAID-0 装置を構 築できます。ストライプ化グループでは、ストライプ化グループごとに 1 つの DAU があります。複数の RAID 装置にまたがって大容量の実効 DAU を書き込む方法によ り、システム更新時間が短縮され、高速逐次入出力がサポートされます。ストライプ 化グループは、ディスク装置グループに非常に大きなファイルを書き込むのに便利で す。

注 – DAU は、割り当てられる最小ディスク容量です。ストライプ化グループで割り 当てられる最小ディスク容量は、次のとおりです。

割り当て単位×グループ内のディスク数

1 バイトのデータを書き込むと、ストライプ化グループの全メンバー上で 1 DAU が 消費されます。ファイルシステムでストライプ化グループを使用する場合は、その影 響を理解していることが重要です。

ストライプ化グループの装置は、同じサイズである必要があります。ストライプ化グ ループのサイズを拡大することはできません。ただし、ストライプ化グループをファ イルシステムに追加することはできます。

この例では、メタデータを、応答時間の短いディスクに分離する、Sun StorEdge QFS ファイルシステムの構成を示します。mcf ファイルは、4 つのドライブ上の 2 つ のストライプ化グループを定義しています。この例では、次のように仮定していま す。

- メタデータ装置は、コントローラ 8、ディスク 4 上の単一のパーティション (s5) である
- データ装置は、コントローラ 6 に接続した 4 つのディスク (2 つの同一のディスク による 2 つのグループ) から構成されます。各ディスクは別々のターゲット (2 ~ 5) 上にあります。

#### ▼ システムを構成する

<span id="page-151-0"></span>1. 125 [ページの「構成例](#page-144-1) 1」に示すように、mcf ファイルを作成します。

<span id="page-151-1"></span>[コード例](#page-151-0) D-8 に、ストライプ化グループ構成の mcf ファイルの例を示します。

コード例 D-8 Sun StorEdge QFS の例 4 の mcf ファイル

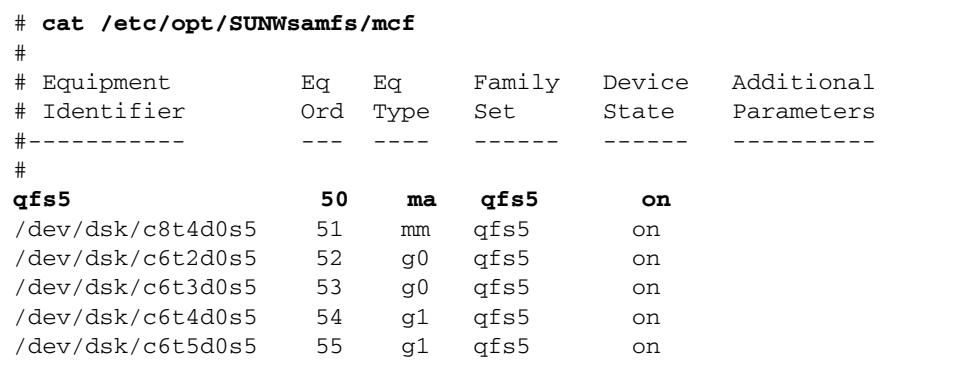

#### 2. /etc/vfstab ファイルを変更します。

stripe= オプションを使用し、ストライプ幅を設定します。[コード例](#page-152-0) D-9 は、マウ ントパラメタ stripe=0 で、ストライプ化グループ g0 とストライプ化グループ g1 の間のラウンドロビン式割り当てが指定された、/etc/vfstab ファイルを示してい ます。

/etc/vfstab ファイルの各フィールドの説明については、35 ページの 「/etc/vfstab ファイルのフィールド」を参照してください。

#### <span id="page-152-0"></span>コード例 D-9 Sun StorEdge QFS の例 4 の /etc/vfstab ファイル

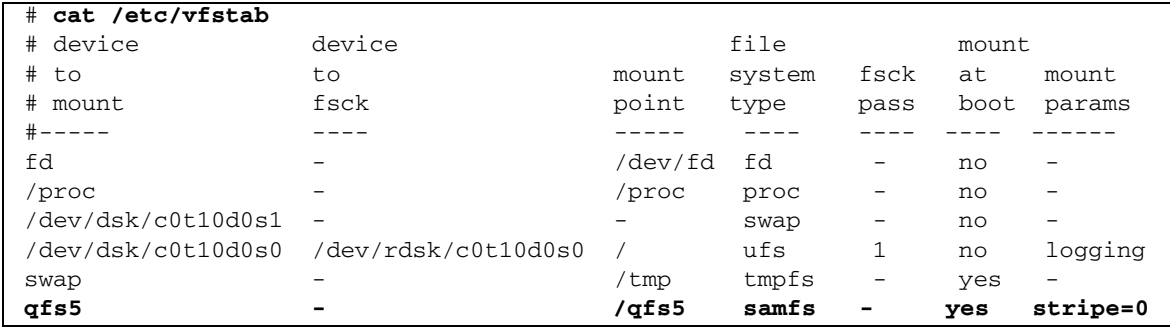

3. sammkfs(1M) コマンドを使用し、Sun StorEdge QFS ファイルシステムを初期化し ます。

DAU が、割り当てのサイズまたは各グループのサイズと等しいので、ストライプ化 グループでは -a オプションを使用しません。

#### # **sammkfs qfs5**

この例では、g0 と g1 の 2 つのストライプ化グループ があります。/etc/vfstab で stripe=0 と指定されているので、装置 12 と 13、装置 14 と 15 がそれぞれスト ライプ化され、ファイルは、2 つのストライプ化グループの間でラウンドロビン式割 り当てが行われます。ストライプ化グループは、結合された 1 つのエンティティとし て扱われます。ストライプ化グループの構成後は、もう一度 sammkfs(1M) コマンド を実行しないと変更できません。

# <span id="page-153-0"></span>Solaris OS プラットフォーム上の共有 ファイルシステムの構成例

図 [D-1](#page-153-1) は、SAM-QFS 環境での Sun StorEdge QFS 共有ファイルシステムの構成を示 しています。

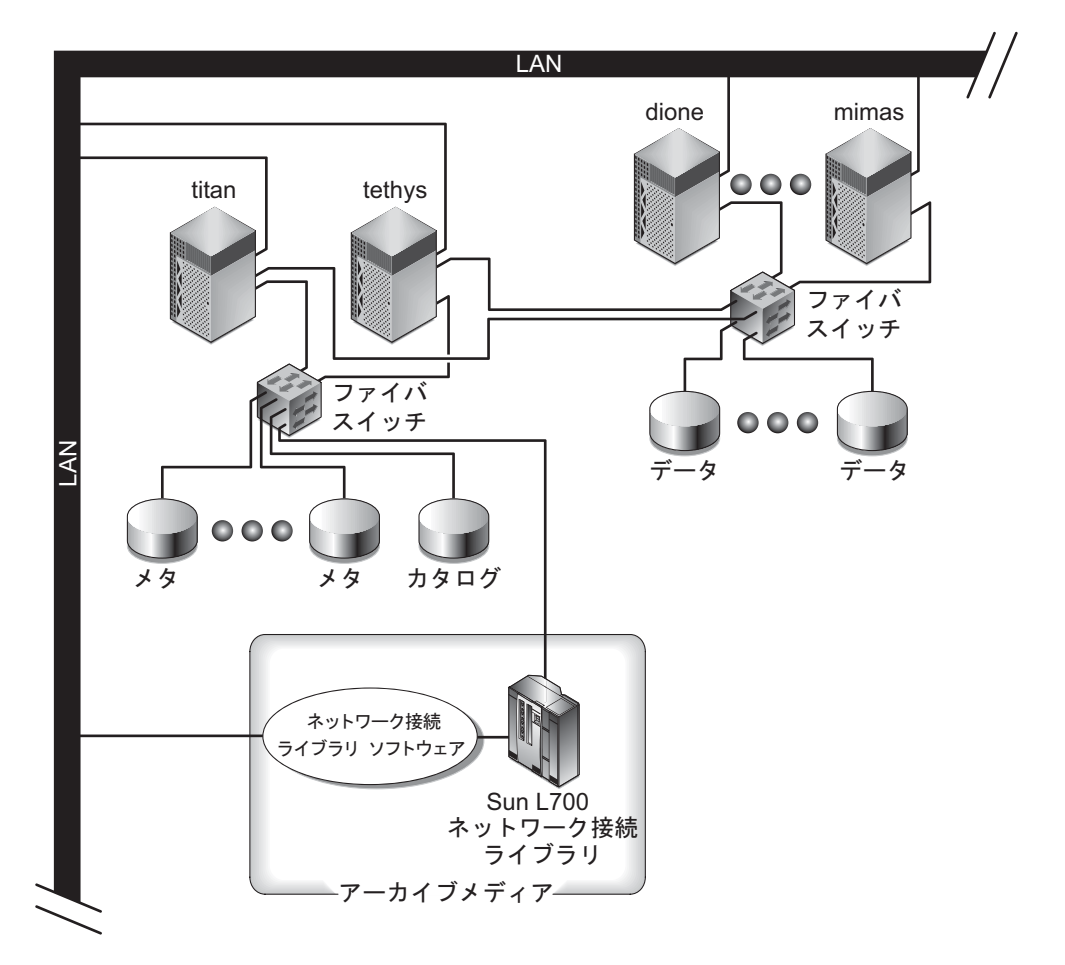

<span id="page-153-1"></span>図 D-1 SAM-QFS 環境での Sun StorEdge QFS 共有ファイルシステムの構成

図 [D-1](#page-153-1) は、ネットワークに接続された 4 台のホスト、titan、tethys、dione、お よび mimas を示しています。ホスト tethys、dione、および mimas はクライアン トで、titan は現在のメタデータサーバーです。ホスト tethys は、潜在的なメタ データサーバーです。

アーカイブメディアは、titan と tethys にファイバ接続されているネットワーク 接続ライブラリと、テープドライブで構成されます。さらに、現在のメタデータサー バー titan にマウントされているファイルシステムには、アーカイブメディアカタ ログが常駐します。

メタデータは、クライアントとメタデータサーバーの間でネットワークを介してやり とりされます。メタデータサーバーが、名前空間に対するすべての変更を行い、これ によってメタデータの整合性が保たれます。また、メタデータサーバーによって、 ロック機能、ブロック割り当て、ブロック割り当て解除も提供されます。

いくつかのメタデータディスクが titan と tethys に接続されており、これらの ディスクには潜在的なメタデータサーバーだけがアクセスできます。titan が使用 できない場合、メタデータサーバーを tethys に変更することができ、ライブラリ、 テープドライブ、およびカタログは Sun StorEdge QFS 共有ファイルシステムの一部 として tethys がアクセスするようになります。データディスクは、4 つのホストす べてにファイバチャネル (FC) 接続で接続されています。

### ▼ システムを構成する

1. format(1M) コマンドを実行して、出力を確認します。

<span id="page-154-1"></span>Sun StorEdge QFS 共有ファイルシステムのマウントポイント用に構成されたメタ データディスクパーティションが、潜在的なメタデータサーバーに接続されているこ とを確認します。また、Sun StorEdge QFS 共有ファイルシステムに対して構成され ているデータディスクパーティションが、このファイルシステムの潜在的なメタデー タサーバーと、すべてのクライアントホストに接続されていることも確認します。

ホストがマルチパス入出力ドライバをサポートしている場合は、format(1M) コマン ドの出力に示された個々の装置が、複数のコントローラを表示することがあります。 これらのコントローラは、実際の装置に対する複数のパスに対応しています。

<span id="page-154-2"></span>[コード例](#page-154-0) D-10 は、titan の format(1M) コマンドの出力を示しています。コント ローラ 2 には 1 つのメタデータディスクがあり、コントローラ 3 には 3 つのデータ ディスクがあります。

#### <span id="page-154-0"></span>コード例 D-10 titan に対する format (1M) コマンドの出力

#### titan<28>**format** Searching for disks...done AVAILABLE DISK SELECTIONS: 0. c1t0d0 <SUN36G cyl 24620 alt 2 hd 27 sec 107> /pci@8,600000/SUNW,qlc@4/fp@0,0/ssd@w2100002037e9c296,0 1. c2t2100002037E2C5DAd0 <SUN36G cyl 24620 alt 2 hd 27 sec 107> /pci@8,600000/SUNW,qlc@4/fp@0,0/ssd@w2100002037e9c296,0 2. c2t50020F23000065EEd0 <SUN-T300-0116 cyl 34901 alt 2 hd 128 sec 256> /pci@8,600000/SUNW,qlc@4/fp@0,0/ssd@w50020f23000065ee,0 3. c3t50020F2300005D22d0 <SUN-T300-0116 cyl 34901 alt 2 hd 128 sec 256> /pci@8,600000/SUNW,qlc@1/fp@0,0/ssd@w50020f2300005d22,0

#### コード例 D-10 titan に対する format (1M) コマンドの出力 (続き)

 4. c3t50020F2300006099d0 <SUN-T300-0116 cyl 34901 alt 2 hd 128 sec 256> /pci@8,600000/SUNW,qlc@1/fp@0,0/ssd@w50020f2300006099,0 5. c3t50020F230000651Cd0 <SUN-T300-0116 cyl 34901 alt 2 hd 128 sec 256>

/pci@8,600000/SUNW,qlc@1/fp@0,0/ssd@w50020f230000651c,0

[コード例](#page-155-0) D-11 は、tethys の format(1M) コマンドの出力を示しています。コント ローラ 2 には 1 つのメタデータディスクがあり、コントローラ 7 には 4 つのデータ ディスクがあります。

<span id="page-155-0"></span>コード例 D-11 tethys に対する format (1M) コマンドの出力

### tethys<1>**format** Searching for disks...done AVAILABLE DISK SELECTIONS: 0. c0t1d0 <IBM-DNES-318350Y-SA60 cyl 11112 alt 2 hd 10 sec 320> /pci@1f,4000/scsi@3/sd@1,0 1. c2t2100002037E9C296d0 <SUN36G cyl 24620 alt 2 hd 27 sec 107> /pci@8,600000/SUNW,qlc@4/fp@0,0/ssd@w2100002037e9c296,0 2. c2t50020F23000065EEd0 <SUN-T300-0116 cyl 34901 alt 2 hd 128 sec 256> /pci@1f,4000/SUNW,qlc@4/ssd@w50020f23000065ee,0 3. c7t50020F2300005D22d0 <SUN-T300-0116 cyl 34901 alt 2 hd 128 sec 256> /pci@1f,4000/SUNW,qlc@5/ssd@w50020f2300005d22,0 4. c7t50020F2300006099d0 <SUN-T300-0116 cyl 34901 alt 2 hd 128 sec 256> /pci@1f,4000/SUNW,qlc@5/ssd@w50020f2300006099,0 5. c7t50020F230000651Cd0 <SUN-T300-0116 cyl 34901 alt 2 hd 128 sec 256> /pci@1f,4000/SUNW,qlc@5/ssd@w50020f230000651c,0

[コード例](#page-155-0) D-11 では次の点に注意してください。

- titan のコントローラ 3 上のデータディスクは、tethys のコントローラ 7 上の ディスクと同じものです。これは、装置名の最後のコンポーネントである WWN (ワールドワイドネーム) で確認できます。titan の 3 番ディスクの WWN は 50020f2300005d22 です。これは、tethys のコントローラ 7 の 3 番と同じ名前 になっています。
- titan のメタデータディスクの WWN は 50020F23000065EE です。これは、 tethys のコントローラ 2、ターゲット 0 と同じメタデータディスクです。

[コード例](#page-156-0) D-12 は、mimas の format(1M) コマンドの出力を示しています。ここで は、コントローラ 1 に 3 つのデータディスクがあり、メタデータディスクはありませ  $h_{\rm o}$ 

<span id="page-156-0"></span>コード例 D-12 mimas に対する format (1M) コマンドの出力

mimas<9>**format** Searching for disks...done AVAILABLE DISK SELECTIONS: 0. c0t0d0 <SUN18G cyl 7506 alt 2 hd 19 sec 248> /pci@1f,4000/scsi@3/sd@0,0 1. c1t50020F2300005D22d0 <SUN-T300-0116 cyl 34901 alt 2 hd 128 sec 256> /pci@1f,4000/SUNW,qlc@4/fp@0,0/ssd@w50020f2300005d22,0 2. c1t50020F2300006099d0 <SUN-T300-0116 cyl 34901 alt 2 hd 128 sec 256> /pci@1f,4000/SUNW,qlc@4/fp@0,0/ssd@w50020f2300006099,0 3. c1t50020F230000651Cd0 <SUN-T300-0116 cyl 34901 alt 2 hd 128 sec 256>

> [コード例](#page-155-0) D-11 と[コード例](#page-156-0) D-12 に示すように、titan のコントローラ 3 上のデータ ディスクは、mimas のコントローラ 1 上のものと同じディスクです。これは、装置 名の最後のコンポーネントである WWN (ワールドワイドネーム) で確認できます。

/pci@1f,4000/SUNW,qlc@4/fp@0,0/ssd@w50020f230000651c,0

注 – すべてのデータディスクパーティションは、このファイルシステムを共有する すべてのホストと接続され、すべてのホストからアクセス可能になっている必要があ ります。データとメタデータ両方のすべてのディスクパーティションは、すべての潜 在的なメタデータサーバーに接続し、すべての潜在的なメタデータサーバからアクセ ス可能である必要があります。format(1M) コマンドを使用して、このような接続を 確認できます。

一部の記憶装置では、format(1M) コマンドの出力が一意の WWN (ワールドワイド ネーム) を示さないことがあります。この場合は、異なるホストでその装置を見つけ る方法について、libdevid(3LIB) のマニュアルページを参照してください。

2. vi(1) または別のエディタを使用して、メタデータサーバーに mcf ファイルを作成し ます。

<span id="page-156-1"></span>Sun StorEdge QFS 共有ファイルシステムの mcf ファイルと、非共有 Sun StorEdge QFS ファイルシステムの違いは、Sun StorEdge QFS 共有ファイルシステムのファイ ルシステム名の行の Additional Parameters フィールドに、shared というキーワー ドがあるかどうかだけです。

注 – Sun StorEdge QFS または SAM-QFS ファイルシステムが、Sun StorEdge QFS 共有ファイルシステムのメタデータサーバー上で、またはいずれかのクライアントホ ストシステム上ですでに稼働している場合は、Sun StorEdge QFS 共有ファイルシス テムに組み込むどのホスト上の既存ファミリセット名とも重複しないファミリセット 名と装置番号を選択してください。

<span id="page-157-3"></span>[コード例](#page-157-1) D-13 は、Sun StorEdge QFS 共有ファイルシステムで使用するいくつかの ディスクを定義した、titan の mcf ファイルの一部を示しています。ファイルシス テム名の行の Additional Parameters フィールドに、shared キーワードがありま す。

<span id="page-157-1"></span>コード例 D-13 titan の Sun StorEdge QFS 共有ファイルシステムの mcf ファイルの例

| # Equipment<br># Identifier         | Eα<br>Ord | Eα<br>Type | Family<br>- Set | Dev<br>Stat | Addl<br>Params |
|-------------------------------------|-----------|------------|-----------------|-------------|----------------|
|                                     |           |            |                 |             |                |
| sharefs1                            | 10        | ma         | sharefs1 on     |             | shared         |
| /dev/dsk/c2t50020F23000065EEd0s6 11 |           | mm         | sharefs1 on     |             |                |
| /dev/dsk/c3t50020F2300005D22d0s6_12 |           | mr         | sharefs1 on     |             |                |
| /dev/dsk/c3t50020F2300006099d0s6 13 |           | mr         | sharefs1 on     |             |                |
| /dev/dsk/c3t50020F230000651Cd0s6 14 |           | mr         | sharefs1 on     |             |                |

# <span id="page-157-0"></span>高可用ファイルシステムの構成例

Sun Cluster ソフトウェアは、ノードの障害時に、障害のあるノードから動作してい るノードに Sun StorEdge QFS 高可用ファイルシステムを移動します。

このファイルシステムをホストできる Sun Cluster 環境内の各ノードには、mcf ファ イルが必要です。ファイルシステム構成プロセスで、メタデータサーバーの mcf ファイルから Sun Cluster 環境内のほかのノードに mcf ファイルの行をコピーしま す。詳細は、69 [ページの「そのほかのホストでの](#page-88-0) mcf ファイルの編集」を参照。

### ▼ 高可用ファイルシステムの mcf ファイルを作成 する

<span id="page-157-2"></span>Sun StorEdge QFS 高可用ファイルシステムの mcf ファイルを作成する手順は、次の とおりです。

1. ファイルシステムの ma エントリを作成します。

- 2. mm エントリを作成し、qfs1 ファイルシステムのメタデータを含むパーティション を指定します。
- 3. 一連の mr、gXXX、または md エントリを作成し、qfs1 ファイルシステムのファイ ルデータを含むパーティションを指定します。

scdidadm(1M) コマンドを使用して、使用するパーティションを決定できます。

例 1。[コード例](#page-158-0) D-14 に、raw 装置を使用する Sun StorEdge QFS 高可用ファイルシ ステムの mcf ファイルエントリを示します。

<span id="page-158-0"></span>コード例 D-14 raw 装置を指定する mcf ファイル

| #Equipment<br>#Identifier | Eα<br>Ord | Eα<br>Type | Family<br>Set | Additional<br>Parameters |
|---------------------------|-----------|------------|---------------|--------------------------|
| afs1                      |           | ma         | afs1          | on                       |
| /dev/global/dsk/d4s0      | 11        | mm         | afs1          |                          |
| /dev/global/dsk/d5s0      | 12        | mr         | afs1          |                          |
| /dev/global/dsk/d6s0      | 13        | mr         | afs1          |                          |
| /dev/global/dsk/d7s0 14   |           | mr         | afs1          |                          |

例 2。[コード例](#page-158-1) D-15 に、Solaris ボリュームマネージャーのメタ装置を使用する Sun StorEdge QFS 高可用ファイルシステムの mcf ファイルエントリを示します。この例 では、使用される Solaris ボリュームマネージャーのメタセットの名前が red である と仮定しています。

<span id="page-158-1"></span>コード例 D-15 Solaris ボリュームマネージャー装置を指定する mcf ファイル

| #Equipment<br>#Identifier<br>#----------------- | Eα | Eα<br>Ord Type | Family<br>Set | Additional<br>Parameters |
|-------------------------------------------------|----|----------------|---------------|--------------------------|
| afs1                                            | 1  | ma             | afs1          | on                       |
| /dev/md/red/dsk/d0s0 11                         |    | mm             | afs1          |                          |
| /dev/md/red/dsk/d1s0 12                         |    | mr             | afs1          |                          |

例 3。[コード例](#page-158-2) D-16 に、VxVm 装置を使用する Sun StorEdge QFS 高可用ファイル システムの mcf ファイルエントリを示します。

<span id="page-158-2"></span>コード例 D-16 VxVM 装置を指定する mcf ファイル

| #Equipment                                                 | Eα  | Eα             | Family               | Additional |
|------------------------------------------------------------|-----|----------------|----------------------|------------|
| #Identifier                                                | Ord | Type           | Set                  | Parameters |
| afs1<br>/dev/vx/dsk/oradg/m1 11<br>/dev/vx/dsk/oradg/m2 12 |     | ma<br>mm<br>mr | afs1<br>afs1<br>afs1 | on         |

# <span id="page-159-0"></span>Sun Cluster プラットフォーム上の共有 ファイルシステムの構成例

この例では、ash と elm は Sun Cluster 環境内のノードです。ホスト ash は、メタ データサーバーです。この例の mcf ファイルのキーワード shared は、共有ファイ ルシステムであることをシステムに指定します。この例は、13 [ページの「例](#page-32-0): 装置と [装置の冗長性の確認」に](#page-32-0)基づいて構築されます。

### ▼ Sun Cluster 環境内に共有ファイルシステムの mcf ファイルを作成する

<span id="page-159-3"></span>mcf ファイルは、メタデータサーバーとして指定するノード上に作成する必要があり ます。Sun Cluster 環境内で Sun StorEdge QFS 共有ファイルシステムの mcf ファイ ルを作成する手順は、次のとおりです。

#### 1. scdidadm(1M) -L コマンドを使用し、Sun Cluster 環境に含まれる装置に関する情 報を取得します。

<span id="page-159-2"></span>scdidadm(1M) コマンドは、DID (device identifier) 装置を管理します。-L オプショ ンを指定すると、DID 装置のパスが、Sun Cluster 環境内のすべてのノード上にある ものも含め、すべてリストされます。

[コード例](#page-159-1) D-17 では、Sun StorEdge T3 アレイを RAID-5 構成で使用しています。こ の出力は、デバイス 4 ~ 9 を使用して共有ファイルシステムのディスクキャッシュを 構成できることを示しています。

<span id="page-159-1"></span>コード例 D-17 scdidadm(1M) コマンドの例

|   | ash# scdidadm -L     |                                                         |
|---|----------------------|---------------------------------------------------------|
|   | ash:/dev/rdsk/c0t6d0 | /dev/did/rdsk/d1                                        |
| 2 | ash:/dev/rdsk/c1t1d0 | /dev/did/rdsk/d2                                        |
|   | ash:/dev/rdsk/c1t0d0 | /dev/did/rdsk/d3                                        |
| 4 |                      | $elm://dev/rdsk/c6t50020F2300004921d1/dev/did/rdsk/d4$  |
| 4 |                      | ash:/dev/rdsk/c5t50020F2300004921d1/dev/did/rdsk/d4     |
| 5 |                      | $elm: /dev/rdsk/c6t50020F2300004921d0 /dev/did/rdsk/d5$ |
| 5 |                      | ash:/dev/rdsk/c5t50020F2300004921d0/dev/did/rdsk/d5     |
| 6 |                      | $elm://dev/rdsk/c6t50020F23000049CBd1/dev/did/rdsk/d6$  |
| 6 |                      | ash:/dev/rdsk/c5t50020F23000049CBd1/dev/did/rdsk/d6     |
|   |                      | elm:/dev/rdsk/c6t50020F23000049CBd0/dev/did/rdsk/d7     |
|   |                      | ash:/dev/rdsk/c5t50020F23000049CBd0/dev/did/rdsk/d7     |
| 8 |                      | $elm: /dev/rdsk/c6t50020F23000055A8d0 /dev/did/rdsk/d8$ |
| 8 |                      | ash:/dev/rdsk/c5t50020F23000055A8d0/dev/did/rdsk/d8     |
| 9 |                      | elm:/dev/rdsk/c6t50020F23000078F1d0/dev/did/rdsk/d9     |

コード例 D-17 scdidadm(1M) コマンドの例 (続き)

|    |                      | $ash://dev/rdsk/c5t50020F23000078F1d0 /dev/did/rdsk/d9$ |  |
|----|----------------------|---------------------------------------------------------|--|
| 10 | elm:/dev/rdsk/c0t6d0 | /dev/did/rdsk/d10                                       |  |
| 11 | elm:/dev/rdsk/c1t1d0 | /dev/did/rdsk/d11                                       |  |
| 12 | elm:/dev/rdsk/c1t0d0 | /dev/did/rdsk/d12                                       |  |

2. scdidadm(1M) -L コマンドの出力を使用することにより、format(1M) コマンドで Sun Cluster 環境内の装置に関する情報を表示できます[。コード例](#page-160-0) D-18 に、すべて の /dev/did 装置からの format コマンド出力を示します。この情報は、mcf ファ イルを構築するときに必要になります。

<span id="page-160-0"></span>コード例 D-18 format(1M) コマンドの出力

|                              | ash# format /dev/did/rdsk/d4s2 |           |             |                 |                                                                     |                       |          |
|------------------------------|--------------------------------|-----------|-------------|-----------------|---------------------------------------------------------------------|-----------------------|----------|
| selecting /dev/did/rdsk/d4s2 |                                |           |             |                 |                                                                     |                       |          |
|                              |                                |           |             |                 |                                                                     |                       |          |
|                              | Primary label contents:        |           |             |                 |                                                                     |                       |          |
|                              |                                |           |             |                 |                                                                     |                       |          |
|                              | Volume name $=$ $<$            |           | $\geq$      |                 |                                                                     |                       |          |
|                              |                                |           |             |                 | ascii name = $$\text{SUN-T300-0118}$ cyl 34530 alt 2 hd 64 sec 32>  |                       |          |
| pcyl                         |                                | $= 34532$ |             |                 |                                                                     |                       |          |
| ncyl                         |                                | $= 34530$ |             |                 |                                                                     |                       |          |
| acyl                         | $=$                            | 2         |             |                 |                                                                     |                       |          |
| nhead                        | $=$                            | 64        |             |                 |                                                                     |                       |          |
| nsect                        | $=$                            | 32        |             |                 |                                                                     |                       |          |
| Part                         | Tag                            | Flag      |             | Cylinders       | Size                                                                | <b>Blocks</b>         |          |
| $\overline{0}$               | usr                            | wm        |             | $0 - 17264$     | 16.86GB                                                             | (17265/0/0)           | 35358720 |
| $\mathbf{1}$                 | usr                            | wm        |             | $17265 - 34529$ | 16.86GB                                                             | (17265/0/0)           | 35358720 |
| $\overline{2}$               | backup                         | wu        |             | $0 - 34529$     | 33.72GB                                                             | (34530/0/0)           | 70717440 |
|                              | 3 unassigned                   | wu        | 0           |                 | $\mathbf{0}$                                                        | (0/0/0)               | 0        |
|                              | 4 unassigned                   | wu        | 0           |                 | $\mathbf 0$                                                         | (0/0/0)               | 0        |
|                              | 5 unassigned                   | wu        | $\mathbf 0$ |                 | 0                                                                   | (0/0/0)               | 0        |
|                              | 6 unassigned                   | wu        | 0           |                 | $\mathbf 0$                                                         | (0/0/0)               | 0        |
|                              | 7 unassigned                   | wu        | 0           |                 | 0                                                                   | (0/0/0)               | 0        |
|                              |                                |           |             |                 |                                                                     |                       |          |
|                              | ash# format /dev/did/rdsk/d5s2 |           |             |                 |                                                                     |                       |          |
|                              | selecting /dev/did/rdsk/d5s2   |           |             |                 |                                                                     |                       |          |
|                              |                                |           |             |                 |                                                                     |                       |          |
|                              | Volume name $=$ <              |           | $\geq$      |                 |                                                                     |                       |          |
|                              |                                |           |             |                 | ascii name = $$\text{SUN-T300-0118}$ cyl 34530 alt 2 hd 192 sec 64> |                       |          |
| pcyl                         |                                | $= 34532$ |             |                 |                                                                     |                       |          |
| ncyl                         |                                | $= 34530$ |             |                 |                                                                     |                       |          |
| acyl                         | $=$                            | 2         |             |                 |                                                                     |                       |          |
| nhead                        | $=$                            | 192       |             |                 |                                                                     |                       |          |
| nsect                        | $=$                            | 64        |             |                 |                                                                     |                       |          |
| Part                         | Tag                            | Flag      |             | Cylinders       | Size                                                                | <b>Blocks</b>         |          |
| 0                            | usr                            | wm        |             | $0 - 17264$     | 101.16GB                                                            | (17265/0/0) 212152320 |          |
| $\mathbf{1}$                 | usr                            | wm        |             | 17265 - 34529   | 101.16GB                                                            | (17265/0/0) 212152320 |          |

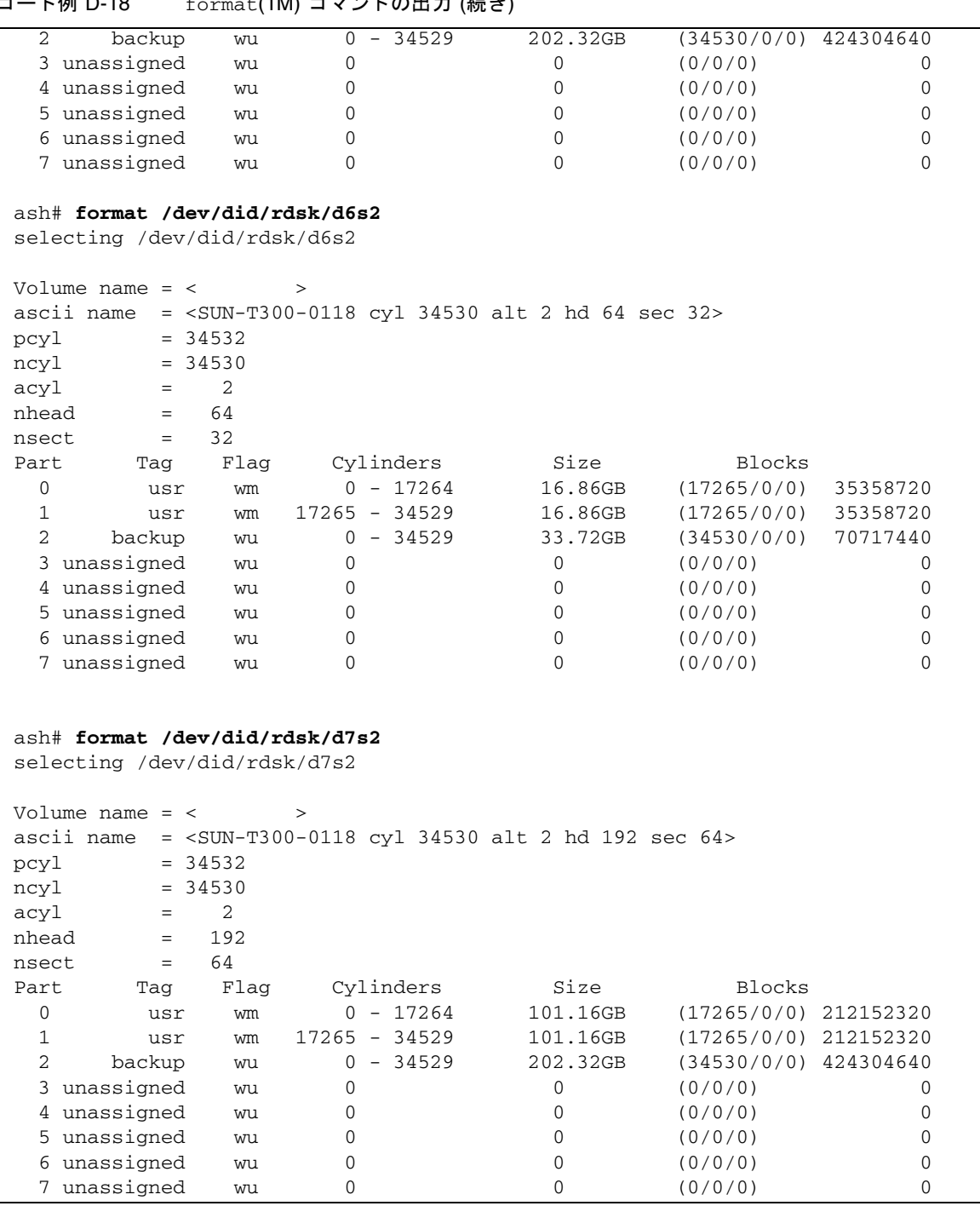

### コード例 D-18 format(1M) コマンドの出力 (続き)

コード例 D-18 format(1M) コマンドの出力 (続き)

```
ash# format /dev/did/rdsk/d8s2
selecting /dev/did/rdsk/d8s2
Volume name = < >
ascii name = <SUN-T300-0118 cyl 34530 alt 2 hd 128 sec 128>
pcy1 = 34532ncy1 = 34530acy1 = 2nhead = 128
nsect = 128Part Tag Flag Cylinders Size Blocks
  0 usr wm 0 - 17264 134.88GB (17265/0/0) 282869760
  1 usr wm 17265 - 34529 134.88GB (17265/0/0) 282869760
  2 backup wm 0 - 34529 269.77GB (34530/0/0) 565739520
 3 unassigned wu 0 0 (0/0/0) 0
  4 unassigned wu 0 0 (0/0/0) 0
 5 unassigned wu 0 0 0 (0/0/0) 0 0
  6 unassigned wu 0 0 (0/0/0) 0
 7 unassigned wu 0 0 (0/0/0) 0
ash# format /dev/did/rdsk/d9s2
selecting /dev/did/rdsk/d9s2
Volume name = < >
ascii name = <SUN-T300-0118 cyl 34530 alt 2 hd 128 sec 128>
pcy1 = 34532ncy1 = 34530acy1 = 2nhead = 128
nsect = 128Part Tag Flag Cylinders Size Blocks
  0 usr wm 0 - 17264 134.88GB (17265/0/0) 282869760
  1 usr wm 17265 - 34529 134.88GB (17265/0/0) 282869760
  2 backup wu 0 - 34529 269.77GB (34530/0/0) 565739520
 3 unassigned wu 0 0 (0/0/0) 0
 4 unassigned wu 0 0 0 (0/0/0) 0 0
 5 unassigned wu 0 0 0 (0/0/0) 0 0
  6 unassigned wu 0 0 (0/0/0) 0
 7 unassigned wu 0 0 (0/0/0) 0
```
<span id="page-162-0"></span>format(1M) コマンドは、装置上の利用できる容量を示しますが、ディスクがミラー 化またはストライプ化されているかどうかは示しません[。コード例](#page-160-0) D-18 の format(1M) 出力は、[コード例](#page-163-0) D-19 に示す mcf ファイルの作成時に使用される次の 情報を示します。

- 装置 d4s0 および d6s0 についての出力は、それぞれ 16.86G バイトを示していま す。これらの装置には、mcf ファイルの中で、装置番号 501 と装置番号 502 がそ れぞれ割り当てられます。これらは、メタデータスライスに使用するのに適した サイズです。
- 装置 d8s0 および d9s0 についての出力は、それぞれ 134.88G バイトを示してい ます。これらの装置には、mcf ファイルの中で、装置番号 503 と装置番号 504 が それぞれ割り当てられます。これらは、データの格納に使用するのに適したサイ ズです。
- 3. ファイルシステムの ma エントリを作成します。

この行エントリでは、Additional Parameters フィールドに shared キーワードを指 定してください。

4. mm エントリを作成し、qfs1 ファイルシステムのメタデータを含むパーティション を指定します。

ファイルシステムの mm 装置をミラー (RAID-1) ディスクに配置します。mm 装置は、 ファイルシステム全体に割り当てられている容量の約 10% を占める必要がありま す。

5. 一連の mr エントリを作成し、qfs1 ファイルシステムのファイルデータを含むパー ティションを指定します。

[コード例](#page-163-0) D-19 に、編集後の mcf ファイルを示します。

<span id="page-163-0"></span>コード例 D-19 メタデータサーバー ash の mcf ファイル

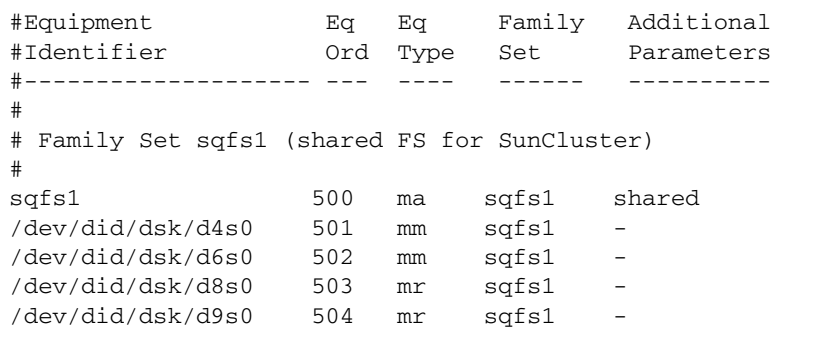

# 用語集

- D DAU ディスク割り当て単位 ディスク割り当て単位 (Disk Allocation Unit)。オンライ ン記憶装置の基本単位。ブロックサイズとも呼ばれます。 F FDDI Fiber-Distributed Data Interface。最大 200 km (124 マイル) まで延長可能な、 ローカルエリアネットワークでのデータ転送規格。FDDI プロトコルは、トー クンリングプロトコルが基礎になっています。 FTP ファイル転送プロトコル (File Transfer Protocol)。TCP/IP ネットワークを通し て 2 つのホスト間でファイルを転送するためのインターネットプロトコルで す。 I
	- i ノード 索引ノード。ファイルシステムがファイルを記述するときに使用するデータ構 造です。i ノードは、名前以外のファイル属性をすべて記述します。ファイル属 性には所有権、アクセス、アクセス権、サイズ、およびディスクシステム上に おけるファイルの場所などが含まれます。

i ノードファイル ファイルシステムに常駐しているすべてのファイルの i ノード構造を含む、 ファイルシステム上の特殊ファイル (.inodes)。i ノードは長さが 512 バイト です。i ノードファイルは、ファイルシステムのファイルデータから分離された メタデータファイルです。

- LAN ローカルエリアネットワーク (Local Area Network)
- LUN 論理ユニット番号 (Logical Unit Number)

### M

L

mcf マスター構成ファイル (Master Configuration File)。ファイルシステム環境での デバイス間の関係 (トポロジ) を定義した、初期化時に読み込まれるファイル。

## N

- NFS ネットワークファイルシステム (Network File System)。異機種システム混在 ネットワーク上で、リモートファイルシステムへの透過アクセスを提供する、 Sun の分散ファイルシステムです。
- NIS Sun OS 4.0 以上の Network Information Service。ネットワーク上のシステムと ユーザーに関する重要な情報を含む、分散ネットワークデータベースです。 NIS データベースは、マスターサーバーとすべてのスレーブサーバーに保存さ れます。

### R

RAID Redundant Array of Independent Disks。複数の独立したディスクを使用して ファイル保存の信頼性を保証するディスク技術です。1 つのディスクが故障し てもデータを紛失することはなく、耐障害のディスク環境を提供できます。 ディスクを個別で使用した場合より、スループットを向上できます。

RPC 遠隔手続き呼び出し。カスタムネットワークデータサーバーの実装時に NFS が 基盤として使用するデータ交換メカニズムです。

# S

- samfsdump 制御構造ダンプを作成し、指定したファイル群に関する制御構造の情報をすべ てコピーするプログラム。UNIX の tar(1) ユーティリティーと似ていますが、 通常、ファイルデータのコピーは行いません。「samfsrestore」も参照。
- samfsrestore i ノードおよびディレクトリの情報を制御構造ダンプから復元するプログラム。 「samfsdump」も参照。
	- SAM-QFS Sun StorEdge SAM-FS ソフトウェアと Sun StorEdge QFS ファイルシステムを 組み合わせた構成。SAM-QFS は、ストレージ管理ユーティリティーとアーカ イブ管理ユーティリティーにおいて、ユーザーと管理者に高速な標準の UNIX ファイルシステムのインタフェースを提供します。SAM-QFS は、Sun StorEdge SAM-FS コマンドセット内の多くのコマンド、および標準の UNIX ファイルシステムのコマンドを使用します。
		- SCSI 小型コンピュータシステムインタフェース (Small Computer System Interface)。ディスクドライブ、テープドライブ、自動ライブラリといった周辺 装置に通常使用される、電気通信の仕様です。
- small computer system interface 「SCSI」を参照。

Sun SAM-Remote クラ

- イアント クライアントデーモンにいくつかの擬似デバイスが含まれ、専用のライブラリ デバイスも持つことがある Sun StorEdge SAM-FS システム。クライアントは、 Sun SAM-Remote サーバーに依存して 1 つまたは複数のアーカイブのコピーに 使用するアーカイブメディアを利用します。
- Sun SAM-Remote サー
	- バー 全容量の Sun StorEdge SAM-FS ストレージ管理サーバーと、Sun SAM-Remote クライアントが共有するライブラリを定義する Sun SAM-Remote サーバーデー モンの両方。

# T

tar テープアーカイブ。イメージのアーカイブに使用される、標準のファイルおよ びデータ記録フォーマット。

TCP/IP Transmission Control Protocol/Internet Protocol。ホストツーホストのアド レッシングとルーティング、パケット配信 (IP)、および信頼性の高いアプリ ケーションポイント間データ配信 (TCP) を行うインターネットプロトコルで す。

### V

VSN ボリュームシリアル名 (Volume Serial Name)。リムーバブルメディアカート リッジへのアーカイブでは、VSN は、ボリュームラベルに書き込まれる磁気 テープと光磁気ディスクの論理識別子。ディスクキャッシュへのアーカイブで は、VSN はディスクアーカイブセットに対して一意です。

### W

WORM Write Once Read Many。書き込みできるのは 1 回だけで、読み込みは何度でも 行えるという、メディアの記録方式です。

# あ

- アーカイバ リムーバブルカートリッジへのファイルのコピーを自動制御するアーカイブプ ログラム。
- アーカイブ記憶領域 アーカイブメディア上で作成されたファイルデータのコピー。
- アーカイブメディア アーカイブファイルの書き込み先である媒体。ライブラリ内のリムーバブルな テープカートリッジまたは光磁気カートリッジを、アーカイブメディアとして 使用できます。また、別のシステム上のマウントポイントをアーカイブメディ アとすることもできます。
- アドレッサブル記憶領域 Sun StorEdge QFS または Sun StorEdge SAM-FS のファイルシステムを通じて ユーザーが参照する、オンライン、ニアライン、オフサイト、およびオフライ ンストレージを包含する記憶領域。

# しきにん しょうしょう

イーサネット ローカルエリアのパケット交換網のテクノロジ。当初は同軸ケーブルが使用さ れていましたが、現在では遮蔽より対線ケーブルが利用されています。イーサ ネットは、10 M バイトまたは 100 M バイト/秒の LAN です。

# え

遠隔手続き呼び出し 「RPC」を参照。

### お

- オフサイト記憶装置 サーバーから遠隔地にあって災害回復に使用される記憶装置。
- オフライン記憶装置 読み込み時にオペレータの介入を必要とする記憶装置。
- オンライン記憶装置 いつでも利用可能な記憶装置 (ディスクキャッシュ記憶領域など)。

## か

- カートリッジ テープ、光ディスクなど、データを記録するための媒体を含む物体。「メディ ア」、「ボリューム」、または「媒体」と呼ぶこともあります。
	- カーネル 基本的なシステム機能を提供する、中央制御プログラム。UNIX カーネルは、 プロセスの作成と管理を行い、ファイルシステムにアクセスする機能を提供 し、一般的なセキュリティーを提供し、通信機能を用意します。
	- 外部配列 ファイルに割り当てられた各データブロックのディスク上の位置を定義する、 ファイルの i ノード内の配列。
- 解放優先順位 ファイルシステム内のファイルがアーカイブ後に開放される優先順位。開放優 先順位は、ファイル属性のさまざまなウェイトを掛け合わせてから、その結果 を合計することで計算されます。
	- 書き込み ニアラインファイルファイルをアーカイブストレージからオンラ インストレージにコピーすること。
- カタログ 自動ライブラリにある VSN のレコード。1 つの自動ライブラリにつき 1 つのカ タログがあり、1 つのサイトの自動ライブラリすべてにつき 1 つの履歴があり ます。
- 監査 (完全) カートリッジを読み込んでカートリッジの VSN を検証する処理。光磁気カート リッジの容量と領域に関する情報が確認され、自動ライブラリのカタログに入 力されます。
- 間接ブロック ストレージブロックのリストが入っているディスクブロック。ファイルシステ ムには、最大 3 レベルの間接ブロックがあります。第 1 レベルの間接ブロック には、データストレージに使用されるブロックのリストが入っています。第 2 レベルの間接ブロックには、第 1 レベルの間接ブロックのリストが入っていま す。第 3 レベルの間接ブロックには、第 2 レベルの間接ブロックのリストが 入っています。

さんじょう こくしゃ きんじょう きんじょう きんしゃく きんしゃく きんしゃく きんしゃくん きんじょう きんじょう きんじょう きんじょう きんじょう きんじょう きんじょう きんじょう

- 擬似デバイス 関連付けられているハードウェアがないソフトウェアのサブシステムまたはド ライバ。
- 共有ライター/共有リー
	- ダー 複数のホストにマウント可能なファイルシステムを指定する、シングルライ ター、マルチリーダー機能。複数のホストがこのファイルシステムを読み込む ことができますが、ファイルシステムへの書き込みを行えるのは 1 つのホスト だけです。複数のリーダーは、mount(1M) コマンドの –o reader オプション によって指定します。シングルライターホストは、mount(1M) コマンドの –o writer オプションによって指定します。mount(1M) コマンドの詳細について は、mount samfs(1M) のマニュアルページを参照してください。

$$
\hspace{0.1cm}\big\langle
$$

- クライアント サーバー あるサイトのプログラムが、別のサイトのプログラムに要求を送って応答を待 つ、分散システムにおける対話モデル。要求側のプログラムをクライアントと 呼びます。応答を行うプログラムをサーバーと呼びます。
	- グローバル指示 すべてのファイルシステムに適用され、最初の fs = 行の前に位置する、アー カイバー指示とリリーサ指示。

# し

- 事前割り当て ディスクキャッシュ上の隣接する領域をファイルの書き込み用として予約する ことです。事前割り当ては、サイズがゼロのファイルに対してだけ指定できま す。詳細については、setfa(1) のマニュアルページを参照してください。
- 自動ライブラリ オペレータが処置を必要としない、リムーバブルメディアカートリッジを自動 的に読み込んだり取り外したりするように設計された、ロボット制御の装置。 自動ライブラリには、1 つまたは複数のドライブと、ストレージスロットとド ライブの間でカートリッジを移動するトランスポートメカニズムとが含まれて います。

# す

- スーパーブロック ファイルシステムの基本パラメータを定義する、ファイルシステム内のデータ 構造。スーパーブロックは、ストレージファミリセット内のすべてのパーティ ションに書き込まれ、セットにおけるパーティションのメンバーシップを識別 します。
	- ストライプ化 複数のファイルをインターレース方式で論理ディスクに同時に書き込むデータ アクセス方法。SAM-QFS ファイルシステムには、ストライプグループを使用 する「強いストライプ化」と、stripe=*x* マウントパラメータを使用する「弱 いストライプ化」の 2 種類のストライプ化があります。強いストライプ化は ファイルシステムの設定時に使用可能にし、mcf(4) ファイルにストライプ化グ ループを定義する必要があります。弱いストライプ化は stripe=*x* マウントパ ラメータで使用可能にし、ファイルシステムごと、またはファイルごとに変更 できます。stripe=0 に設定すると使用不可になります。強いストライプ化と 弱いストライプ化はどちらも、要素数が同じ複数のストライプ化グループで ファイルシステムが構成されている場合に使用できます。「ラウンドロビン」 も参照。
- ストライプ化グループ mcf(4) ファイルで 1 つ以上の g*XXX* デバイスとして定義された、ファイルシス テムにあるデバイスの集合。複数のストライプ化グループは 1 つの論理デバイ スとして扱われ、必ずディスク割り当て単位 (DAU) と等しいサイズでストライ プ化されます。
	- ストライプサイズ 割り当てられたディスク割り当て単位 (DAU) の数。書き込みがこの数に達する と、ストライプの次のデバイスへ移動します。stripe=0 マウントオプション を使用した場合、ファイルシステムはストライプ化アクセスではなくラウンド ロビン式アクセスを使用します。
	- ストレージスロット カートリッジがドライブ内で未使用のときに格納される、自動ライブラリ内の 場所。

ストレージファミリセッ

ト 1 つのディスクファミリ装置にまとめられている、ディスクのセット。

### せ

接続 信頼性の高いストリーム配信サービスを提供する、2 つのプロトコルモジュー ル間のパス。TCP 接続は、1 台のマシン上の TCP モジュールと別のマシン上の TCP モジュールをつなぎます。

## た

タイマー ユーザーが弱い制限値に達してから、このユーザーに強い制限値が課されるま でに経過する時間を追跡する割り当てソフトウェア。

# ち

- 直接アクセス ニアラインファイルをアーカイブメディアから直接アクセスすることができる のでディスクキャッシュに取り出す必要がないことを指定する、ファイル属性 (stage never)。
- 直接接続ライブラリ SCSI インタフェースを使用してサーバーに直接接続された自動ライブラリ。 SCSI 接続のライブラリは、Sun StorEdge SAM-FS ソフトウェアから直接制御 されます。
	- 直接入出力 大型ブロック整合逐次入出力に使用される属性の 1 つ。setfa(1) コマンドの -D オプションは、直接入出力のオプションです。このオプションは、ファイル やディレクトリの直接入出力の属性を設定します。ディレクトリに対して設定 した直接入出力の属性は、継承されます。

# つ

強い制限値 ディスク割り当てにおいて、ユーザーが超えてはいけないファイルシステム資 源 (ブロックと i ノード) の最大値です。

# て

- ディスクキャッシュ オンラインディスクキャッシュとアーカイブメディアとの間でデータファイル の作成と管理に使用する、ファイルシステムソフトウェアのディスクに格納さ れている部分。個々のディスクパーティションまたはディスク全体で、ディス クキャッシュとして使用できます。
- ディスクのストライプ化 アクセスパフォーマンスの向上と全体的な記憶領域の容量の増大を図るため、1 つのファイルを複数のディスクに記録すること。「ストライプ化」も参照。
	- ディスクバッファー Sun SAM-Remote ソフトウェアの構成において、クライアントからサーバーに データをアーカイブするときに使用するサーバーシステム上のバッファー。
	- ディスク容量しきい値 管理者が定義した、ディスクキャッシュ利用率の最大レベルと最小レベル。リ リーサは、これらの事前定義ディスク容量しきい値に基づいて、ディスク キャッシュ利用率を制御します。
	- ディスク割り当て単位 「DAU」を参照。
		- ディレクトリ ファイルシステム内のそのほかのファイルとディレクトリを指す、ファイル データ構造。
		- データデバイス ファイルシステムで、ファイルデータが格納されるデバイスまたはデバイスグ ループ。
		- デバイススキャナ 手動でマウントされたリムーバブルデバイスの有無を定期的に監視し、ユー ザーやほかのプロセスによって要求されることのある、マウント済みのカート リッジの存在を検出するソフトウェア。
		- デバイスログ機能 デバイスの問題の解析に使用するデバイス固有のエラー情報を提供する、構成 可能な機能。

# と

ドライブ リムーバブルメディアボリューム間でデータを転送するためのメカニズム。

### な

名前空間 ファイルおよびその属性と格納場所を示す、ファイル群のメタデータ部分。

# に

ニアライン記憶装置 アクセスする前に無人マウントが必要なリムーバブルメディア記憶装置。通 常、ニアライン記憶装置はオンライン記憶装置よりも安価ですが、アクセスに 多少時間がかかります。

# ね

### ネットワーク接続された

自動ライブラリ ベンダー提供のソフトウェアパッケージによって制御される、StorageTek、 ADIC/Grau、IBM、Sony などの製品であるライブラリ。Sun StorEdge SAM-FS のファイルシステムは、自動ライブラリ用に設計された Sun StorEdge SAM-FS メディアチェンジャーデーモンを使用して、ベンダーソフトウェアと接続し ます。

# は

パーティション デバイスの一部または光磁気カートリッジの片面。

バックアップ記憶装置 不注意によるファイルの消去を防ぐことを目的とした、ファイル群のスナップ ショット。バックアップには、ファイルの属性と関連データの両方が含まれま す。

## ふ

- ファイバチャネル デバイス間の高速シリアル通信を規定する ANSI 標準。ファイバチャネルは、 SCSI-3 におけるバスアーキテクチャーの 1 つとして使用されます。
- ファイルシステム 階層構造によるファイルとディレクトリの集まり。

#### ファイルシステム固有指

示 archiver.cmd ファイル内のグローバル指示のあとのアーカイバ指示とリリー サ指示は特定のファイルシステム専用であり、fs= で始まります。ファイルシ ステム固有指示は、次の fs = 指示行まで、またはファイルの終わりに到達す るまで有効です。1 つのファイルシステムを対象とした指示が複数存在する場 合、ファイルシステム固有指示がグローバル指示より優先されます。

- ファミリセット 自動ライブラリ内の複数のディスクやドライブなどの、独立した物理デバイス のグループによって表される記憶装置。「ストレージファミリセット」も参 照。
- ファミリデバイスセット 「ファミリセット」を参照。
	- ブロックサイズ 「DAU」を参照。
- ブロック割り当てマップ ディスク上の記憶装置の利用可能な各ブロック。また、これらのブロックが使 用中か空いているかを示す、ビットマップです。

### ほ

- ボリューム データ共有のための、カートリッジ上の名前付きの領域。カートリッジは、1 つまたは複数のボリュームで構成されます。両面カートリッジには、片面に 1 つずつ、合計 2 つのボリュームが含まれています。
- ボリュームオーバーフ ロー 1 つのファイルを複数のボリュームにまたがらせる機能。ボリュームオーバー フローは、個々のカートリッジの容量を超える、非常に大きなファイルを使用 するサイトで、便利に利用できます。

ま

マウントポイント ファイルシステムがマウントされているディレクトリ。

# み

ミラー書き込み 別々のディスク集合上で1つのファイルのコピーを2つ保管することによっ て、どちらかのディスクが故障してもデータを消失しないようにしてくださ い。

め

- メタデータ データに関するデータ。メタデータは、ディスク上のファイルの正確なデータ 位置を確認するために使用される索引情報です。ファイル、ディレクトリ、ア クセス制御リスト、シンボリックリンク、リムーバブルメディア、セグメント ファイル、およびセグメントファイルの索引に関する情報で構成されます。
- メタデータデバイス ファイルシステムのメタデータを保存するデバイス (ソリッドステートディスク やミラーデバイスなど)。ファイルデータとメタデータを別のデバイスに格納す ると、パフォーマンスが向上します。メタデータデバイスは、ma ファイルシス テム内の mm デバイスであると、mcf(4) ファイルにおいて宣言されます。
	- メディア テープカートリッジまたは光磁気ディスクカートリッジ。
- メディアリサイクリング アクティブファイルのあまりないアーカイブメディアをリサイクルまたは再利 用するプロセス。

## ゆ

猶予期間 ディスク割り当てにおいて、弱い制限値に達したユーザーがファイルの作成や 記憶領域の割り当てを行うことのできる時間。

## よ

弱い制限値 ディスク割り当てにおいて、ユーザーが一時的に超えてもよい最大ファイルシ ステム資源 (ブロックと i ノード) の限界値です。弱い制限値を超えると、タイ マーが起動します。指定した時間の間弱い制限値を超えると、弱い制限値未満 のレベルにファイルシステムの使用を削減しないかぎり、システム資源の割り 当ては行われません。

# ら

ライブラリ 「自動ライブラリ」を参照。

ライブラリカタログ 「カタログ」を参照。

ラウンドロビン 個々のファイル全体を逐次的に論理ディスクに書き込むデータアクセス方法。1 つのファイルがディスクに書き込まれるとき、そのファイル全体が第 1 論理 ディスクに書き込まれます。そして、2 つめのファイルはその次の倫理ディス クに書き込まれる、というふうになります。各ファイルのサイズによって、入 出力のサイズが決まります。

「ディスクのストライプ化」と「ストライプ化」も参照。

# り

- リース 特定の期間中、ファイルを操作するアクセス権をクライアントホストに与える 機能。メタデータサーバーは、各クライアントホストに対してリースを発行し ます。ファイル操作を続行するため、必要に応じてリースが更新されます。
- リサイクラ 期限切れアーカイブのコピーが格納されている空間またはカートリッジを回収 する、Sun StorEdge SAM-FS のユーティリティー。

#### リムーバブルメディア

- ファイル 磁気テープや光磁気ディスクカートリッジなど、常駐場所であるリムーバブル メディアカートリッジから直接アクセスできる、特殊なタイプのユーザーファ イル。アーカイブファイルデータや書き込みファイルデータの書き込みにも使 用します。
	- リリーサ アーカイブされたファイルを識別し、そのディスクキャッシュコピーを開放す ることで、利用可能なディスクキャッシュ空間を増やす、Sun StorEdge SAM-FS のコンポーネント。リリーサは、オンラインディスク記憶装置の容量を、上 限値と下限値に合わせて自動的に調整します。

# ろ

ローカルファイルシステ

- ム Sun Cluster システムの 1 つのノードにインストールされたファイルシステム。 ほかのノードからは、あまり利用されません。スタンドアロンサーバーにイン ストールされたファイルシステムのことも指します。
- ロボット 記憶装置のスロットとドライブとの間でカートリッジを移動する、自動ライブ ラリの一部分。トランスポートとも呼ばれます。

# わ

Ξ

割り当て ユーザーが使用できるシステム資源の容量。

# 索引

#### A

AMD ハードウェアプラットフォーム, [92](#page-111-0) API 依存するアプリケーション, [107](#page-126-0) ライブラリ, [122](#page-141-0) aridle  $\exists \forall \forall$  F, [92](#page-111-1) auth attr ファイル, [116](#page-135-0)

B

boot(1M) コマンド, [96](#page-115-0)

### $\mathcal{C}$

chmod(1)  $\exists \forall \forall$  F, [53](#page-72-0) chown(1)  $\exists \forall \forall$   $\forall$  [53](#page-72-0) crontab ファイル, [65](#page-84-0) .cshrc ファイル, [32](#page-51-0), [34](#page-53-0)

### D

DAU 共有ファイルシステムで, [52](#page-71-0) 検出, [105](#page-124-0) 指定, [50](#page-69-0), [131](#page-150-1) 指定、例, [130](#page-149-1) defaults.conf ファイル, [58,](#page-77-0) [88,](#page-107-0) [115](#page-134-0) dfstab ファイル, [55](#page-74-0) DID [装置、「装置](#page-159-2) ID (DID) 装置」を参照 du(1) コマンド, [120](#page-139-0)

#### E

EFI ラベル, [93](#page-112-0)

#### F

File System Manager, [123](#page-142-0) インストール, [32](#page-51-1), [101](#page-120-0) 使用, [36](#page-55-0) セッションタイムアウト, [35](#page-54-0) デーモン, [103](#page-122-0) 必要条件, [16](#page-35-0) ファイルシステムのマウント, [52](#page-71-1) ユーザー権限レベル, [37](#page-56-0) ユーザーの追加, [36](#page-55-1) File System Manager を使用したマウント解除, [98](#page-117-0) format(1M) コマンド, [15,](#page-34-0) [126](#page-145-1), [135](#page-154-1), [143](#page-162-0) 出力例, [135](#page-154-2), [140](#page-159-2) fsck $(1M)$  コマンド, [44](#page-63-1) fsmadm(1M)  $\exists \forall \forall$  F, [120](#page-139-1) fsmgmtd デーモン, [35,](#page-54-1) [103](#page-122-0) fsmgr\_setup(1M) コマンド, [33,](#page-52-0) [120](#page-139-2) fuser(1M)  $\exists \forall \forall$   $\forall$   $\forall$  [99](#page-118-0)

#### G

groupadd(1M) コマンド, [62](#page-81-0) group ファイル, [62,](#page-81-1) [68](#page-87-0)

#### H

HA Storage Plus, [84](#page-103-0) hosts.*fsname*.local ファイル, [78](#page-97-0) hosts.*fs-name* ファイル, [73](#page-92-0) hosts ファイル Sun Cluster OE, [77](#page-96-0) フィールド, [74](#page-93-0) 例, [28](#page-47-0), [76](#page-95-0)

#### I

.inodes  $77/1$ , [64](#page-83-0) inquiry.conf ファイル, [88](#page-107-1) i ノードファイル, [64](#page-83-0)

#### K

kill $(1M)$  コマンド, [99](#page-118-0)

#### L

libsamrpc ライブラリ, [122](#page-141-1) libsam ライブラリ, [122](#page-141-2) Linux クライアント EFI ディスクラベル, [93](#page-112-1) インストール, [31](#page-50-0) .login ファイル, [32](#page-51-2), [34](#page-53-1) log\_rotate.sh(1M)  $\exists \forall \forall \mathcal{V}$ , [63](#page-82-0) ls(1) コマンド 「sls(1) [コマンド」も参照](#page-139-3)

#### M

MANPATH 変数, [32](#page-51-3)

mcf ファイル, [26](#page-45-0), [40](#page-59-0), [127,](#page-146-1) [129,](#page-148-2) [130](#page-149-2), [132](#page-151-1), [137,](#page-156-1) [138,](#page-157-2) [140](#page-159-3) 確認, [43](#page-62-0), [104](#page-123-0) 共有ファイルシステムの, [69](#page-88-1), [70](#page-89-0) 共有ファイルシステムの例, [71](#page-90-0) 高可用ファイルシステム, [69](#page-88-2) サーバーのアップグレード, [88](#page-107-0) 変更の反映, [43](#page-62-1), [105](#page-124-1) 例, [125](#page-144-2), [138](#page-157-3) mount File System Manager を使用する, [52](#page-71-1) パラメータ, [45](#page-64-0) ポイント, [44](#page-63-2) mount(1M)  $\exists \forall \forall$  F, [52](#page-71-2), [96](#page-115-1), [107,](#page-126-1) [121](#page-140-0)

#### N

NFS 共有ファイルシステム, [30,](#page-49-0) [55,](#page-74-0) [58](#page-77-1)

#### O

Oracle データベース, [63](#page-82-1)

#### P

passwd ファイル, [68](#page-87-0) PATH 変数, [25](#page-44-0), [32](#page-51-4) pkgadd(1M) コマンド, [24,](#page-43-0) [30,](#page-49-1) [101](#page-120-1), [108](#page-127-0), [111](#page-130-0) pkginfo(1M)  $\exists \forall \forall$  F, [24](#page-43-1), [100](#page-119-0) pkgrm $(1M)$  コマンド, [100](#page-119-1), [108](#page-127-1) .profile ファイル, [32](#page-51-5), [34](#page-53-2) prtvtoc(1M) コマンド, [94](#page-113-0)

#### $\Omega$

qfsdump(1M)  $\exists \forall \forall$  F, [64](#page-83-1), [95,](#page-114-0) [97,](#page-116-0) [121](#page-140-1) 自動的に実行, [65](#page-84-1) qfsrestore(1M)  $\exists \forall \forall$   $\forall$  [64](#page-83-2), [97](#page-116-1), [121](#page-140-1)
#### R

rpcbind サービス, [34,](#page-53-0) [102](#page-121-0)

# S

sambcheck(1M) コマンド, [121](#page-140-0) samchaid(1M) コマンド, [121](#page-140-1) samcmd(1M)  $\exists \forall \forall$  F, [120](#page-139-0) samd $(1M)$  コマンド, [50](#page-69-0) samexplorer(1M) コマンド, [120](#page-139-1) samfs.cmd ファイル, [48](#page-67-0), [115](#page-134-0) File System Manager での作成, [48](#page-67-1) 編集, [49](#page-68-0) samfsck(1M)  $\exists \forall \forall$  F, [106,](#page-125-0) [121](#page-140-2) samfsconfig(1M)  $\exists \forall \forall$  F, [70](#page-89-0), [88](#page-107-0), [121](#page-140-3) 出力例, [89](#page-108-0) sam-fsd(1M) コマンド, [104](#page-123-0) samfsdump(1M)  $\exists \forall \forall$   $\forall$   $\forall$   $\exists$  [121](#page-140-4) samfsinfo(1M)  $\exists \forall \forall$   $\forall$   $\forall$  [121](#page-140-5) samfsrestore(1M) コマンド, [121](#page-140-4) samfstyp $(1M)$  コマンド, [121](#page-140-6) samfs ファイルシステムタイプ, [45](#page-64-0) samgrowfs(1M)  $\exists \forall \forall$  F, [121](#page-140-7) sammkfs(1M)  $\exists \forall \forall$   $\forall$  [50,](#page-69-1) [121,](#page-140-8) [130](#page-149-0), [131](#page-150-0), [133](#page-152-0) samncheck(1M)  $\exists \forall \forall$  F, [121](#page-140-9) SAM-QFS 定義, [2](#page-21-0) samquota $(1M)$  コマンド, [121](#page-140-10) samquotastat $(1M)$  コマンド, [122](#page-141-0) sam-rpcd デーモン, [122](#page-141-1) samsharefs(1M)  $\exists \forall \forall$  F, [54](#page-73-0), [79](#page-98-0), [122](#page-141-2) sam-sharefsd デーモン, [81](#page-100-0) samtrace(1M)  $\exists \forall \forall$   $\forall$   $\land$  [122](#page-141-3) samu $(1M)$  コマンド, [121](#page-140-11), [123](#page-142-0) samunhold(1M)  $\exists \forall \forall$   $\forall$   $\forall$  [122](#page-141-4) SAN 接続ストレージ SMI VTOC8 ディスクラベル, [93](#page-112-0) scdidadm(1M)  $\exists \forall \forall$  F, [13](#page-32-0), [140](#page-159-0) scrgadm(1M)  $\exists \forall \forall$  F, [83](#page-102-0), [84](#page-103-0)

scstat(1M) コマンド, [85](#page-104-0) scswitch $(1M)$  コマンド, [85](#page-104-1) sdu(1)  $\exists \forall \forall$   $\forall$   $\forall$   $\land$  [120](#page-139-2) server AMD プラットフォームと SPARC プラット フォーム, [92](#page-111-0) アップグレード, [87](#page-106-0) ハードウェアのアップグレード, [91](#page-110-0) 必要条件, [8](#page-27-0) set\_admin(1M)  $\exists \forall \forall$   $\forall$   $\in$  [62](#page-81-0) setfa(1) コマンド, [120](#page-139-3) sfind(1)  $\exists \forall \forall$   $\forall$   $\land$  [120](#page-139-4) share(1M)  $\exists \forall \forall$   $\forall$  [55](#page-74-0) [Simple Network Management Protocol](#page-78-0)、「ネット ワーク管理ステーション」を参照 sls(1) コマンド, [120](#page-139-5) SMI VTOC8 ディスクラベル, [93](#page-112-0) SMI ラベル、EFI への変換, [94](#page-113-0) SNMP [「ネットワーク管理ステーション」を参照](#page-41-0) Solaris OS アップグレード, [107](#page-126-0) インストール次に変更されるファイル, [115](#page-134-1) パッチ, [7](#page-26-0) SPARC ハードウェアプラットフォーム, [92](#page-111-0) squota $(1)$  コマンド, [120](#page-139-6) st.conf ファイル, [88](#page-107-1) stripe= $1 \nabla \nabla \nabla \nabla \cdot \nabla \cdot \n$ Sun Cluster OE, [3](#page-22-0) [DID](#page-159-0) 装置 HA Storage Plus リソース, [84](#page-103-1) mcf ファイルの例, [69](#page-88-0) SUNW.qfs リソースタイプ, [82](#page-101-0) 共有ファイルシステム, [140](#page-159-1) 共有ホスト, [71](#page-90-0) 共有ホストファイル, [77](#page-96-0) 共有リソースのオンライン化, [84](#page-103-2) 高可用ファイルシステム, [138](#page-157-0) 構成の確認, [9](#page-28-0) 必要条件, [9](#page-28-1) Sun Cluster OE での共有リソース, [84](#page-103-2) Sun StorEdge QFS

アップグレード, [87](#page-106-1) 構成, [39](#page-58-0) 初期インストール, [23](#page-42-0) Sun StorEdge QFS アプリケーションプログラミン グインタフェース (API), [107,](#page-126-1) [122](#page-141-5) Sun StorEdge SAM-FS、QFS との併用, [2](#page-21-0) Sun StorEdge Traffic Manager, [94](#page-113-1) SUNW.qfs(5) リソース, [82](#page-101-1) SUNWqfsr パッケージと SUNWqfsu パッケージ , [31](#page-50-0), [100](#page-119-0) syslog.conf ファイル, [62](#page-81-1) syslog(3) インタフェース, [62](#page-81-2)

#### T

trace\_rotate(1M)  $\exists \forall \forall$   $\forall$  f, [122](#page-141-6)

### $\cup$

umount $(1M)$  コマンド, [99](#page-118-0) unshare(1M)  $\exists \forall \forall \mathbf{F}$ , [98](#page-117-0) user\_attr ファイル, [116](#page-135-0)

### V

vfstab ファイル, [26,](#page-45-0) [44,](#page-63-0) [99,](#page-118-1) [105](#page-124-0), [109](#page-128-0) File System Manager での更新, [45](#page-64-2) フィールド, [44](#page-63-0) 編集, [46](#page-65-0) 例, [128,](#page-147-0) [129,](#page-148-0) [130](#page-149-1), [133](#page-152-1) vfstab ファイル内の stripe= オプション, [133](#page-152-1)

### W

Web ブラウザの必要要件、File System Manager, [17](#page-36-0)

xntpd(1M) デーモンコマンド, [68](#page-87-0)

## あ

アーカイバ wait モード, [92](#page-111-1) 休止状態, [92](#page-111-2) アーカイブ管理 (Sun StorEdge SAM-FS), [2](#page-21-1) アップグレード Solaris, [107](#page-126-0) サーバー, [87](#page-106-0) ソフトウェア, [87](#page-106-1) ハードウェア, [91](#page-110-0) ライセンス, [91](#page-110-1) [アプリケーションプログラミングインタフェー](#page-141-7) ス、「API」を参照

### い

インストール 概要, [4](#page-23-0) サイトで作成されるファイル, [115](#page-134-2) 作成されるディレクトリ, [112](#page-131-0) 作成されるファイル, [113](#page-132-0) 手順, [23](#page-42-1) 必要条件, [5](#page-24-0) 変更されるファイル, [115](#page-134-1)

#### え

遠隔通知 機能, [59](#page-78-1) 有効化, [59](#page-78-2)

#### お

オペレーティングシステムの必要条件, [8](#page-27-1)

#### X

x64 [プラットフォーム、「](#page-111-0)AMD」を参照

#### か 管理者グループ

作成, [62](#page-81-3)

# き

共有ファイルシステム, [2](#page-21-2) DAUの指定, [52](#page-71-0) Linux クライアント, [3](#page-22-1) mcf ファイル, [70](#page-89-1) Sun Cluster OE の, [140](#page-159-1) 構成上の条件, [7](#page-26-1) 構成例, [134](#page-153-0) サーバーの変更, [54](#page-73-1) 非共有化, [98](#page-117-0) ホストタイプ, [71](#page-90-1) ホストの準備, [68](#page-87-1) メタデータ, [135](#page-154-0) 共有ホストファイル, [73](#page-92-0) Sun Cluster OE, [77](#page-96-0) フィールド, [74](#page-93-0) 例, [76](#page-95-0)

### く

クロックの同期, [68](#page-87-0)

# こ

高可用ディスク, [13](#page-32-1) 高可用ファイルシステム, [84](#page-103-0), [138](#page-157-0) 構成 Sun StorEdge QFS, [39](#page-58-0) システムログ, [62](#page-81-4) ファイル, [115](#page-134-2) ご使用にあたって, [21](#page-40-0) コマンド, [120](#page-139-7)

### し

時刻の同期, [30,](#page-49-0) [68](#page-87-0) システム管理者コマンド, [120](#page-139-8) 冗長ディスク, [12](#page-31-0)

確認, [13](#page-32-0)

す

スーパーブロック、バージョン 1 および 2, [95](#page-114-0) ストライプ化の例, [129,](#page-148-0) [130](#page-149-1) ストレージ (Sun StorEdge SAM-FS), [2](#page-21-1)

# そ

装置 ID (DID) 装置, [140](#page-159-0) 装置の冗長性, [12](#page-31-0) ソフトウェア アップグレード, [87](#page-106-2) アップグレード (OS), [107](#page-126-0) アンインストール, [100](#page-119-1) インストール, [30](#page-49-1), [113](#page-132-0) 概要, [1](#page-20-0) コマンド, [120](#page-139-7) パッケージ, [21](#page-40-1), [100,](#page-119-0) [111](#page-130-0) ユーザーインタフェース, [123](#page-142-1) リリース番号, [111](#page-130-1) ソフトウェアのアンインストール, [100](#page-119-1) ソフトウェアの削除, [100](#page-119-1)

た ダンプファイル, [64](#page-83-0)

### て

ディスクキャッシュ, [18](#page-37-0) ディスク容量 確認, [19](#page-38-0) [ディスク割り当て単位、「](#page-71-0)DAU」を参照 ディレクトリ インストール時に作成, [112](#page-131-0) データのバックアップ, [64](#page-83-0) デーモン fsmgmtd, [103](#page-122-0) sam-rpcd, [122](#page-141-1)

sam-sharefsd, [81](#page-100-0) xntpd, [68](#page-87-0) 確認, [81](#page-100-0)

#### と

トレース, [25](#page-44-0)

#### ね

[ネットワーク管理ステーション](#page-41-0) Sun StorEdge QFS へのインストール, [59](#page-78-1) ネットワークタイムプロトコルデーモン, [30,](#page-49-0) [68](#page-87-2)

### は

バージョン 1 と 2 のスーパーブロック, [95](#page-114-0) ハードウェア AMD プラットフォームと SPARC プラット フォーム, [92](#page-111-0) アップグレード, [91](#page-110-0) 必要条件, [8](#page-27-0) バックアップ 構成情報, [88](#page-107-2) ファイル, [95](#page-114-1) メタデータ, [65](#page-84-0) パッケージ SUNWqfsr および SUNWqfsu, [31,](#page-50-0) [100](#page-119-0)

#### ふ

ファイルシステム 共有 fs の例, [134](#page-153-0) 高可用, [138](#page-157-0) 構成, [39](#page-58-0) コマンド, [121](#page-140-12) マウント解除, [98](#page-117-1) ファイルシステムの確認, [106](#page-125-0) ファイルシステムの初期化、sammkfs(1M) コマン ド, [50](#page-69-2)

へ 変更されるシステムファイル, [115](#page-134-1)

### ほ

ホストシステム, [68](#page-87-1)

#### め

```
メタデータ
 概要, 64
 共有ファイルシステム, 135
 ダンプファイル, 64
 バックアップ, 65
メタデータサーバー
 アドレスの入手, 78
 共有ファイルシステムの, 7
 変更, 54
メッセージログ, 62
```
#### ゆ

ユーザーコマンド, [120](#page-139-7) ユーザー追加コマンド, [36](#page-55-0) ユーティリティー, [123](#page-142-1)

### ら

ライセンス, [21](#page-40-2) アップグレード, [91](#page-110-1) ラウンドロビン式データレイアウト, [128](#page-147-1)

#### り

リリース パッケージ, [21](#page-40-1) 番号, [111](#page-130-1)

# ろ

ローカルホストファイル, [77](#page-96-1) フィールド, [78](#page-97-1) 例, [80](#page-99-0)  $\Box \nearrow$ , [24](#page-43-0), [62](#page-81-6)

# わ

割り当て, [121](#page-140-10)